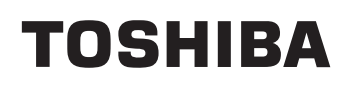

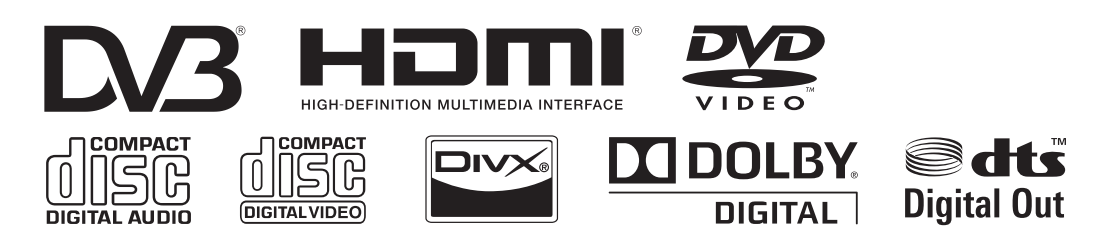

# **KOMBINACE LCD TV/DVD**

 DV733

## **NÁVOD K OBSLUZE**

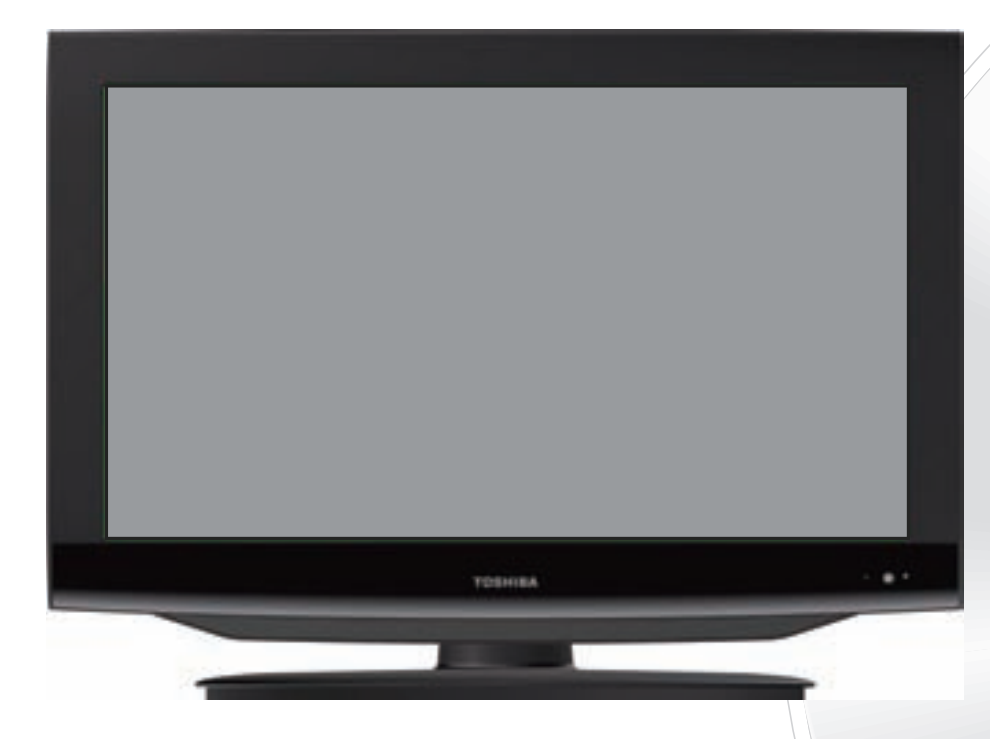

©2010 Toshiba Corporation Před použitím tohoto přístroje si prosím pozorně přečtěte tento návod.

### **Záznamy majitele**

Číslo modelu a sériové číslo jsou uvedeny v zadní části tohoto TV/DVD. Poznačte si tato čísla do níže uvedených řádků. Tato čísla použijte vždy, když komunikujete s prodejcem Toshiba ohledně tohoto TV/DVD.

Číslo modelu: Sériové číslo:

## **Bezpečnostní upozornění**

### **UPOZORNĚNÍ:**

TENTO PŘÍSTROJ JE LASEROVÉ ZAŘÍZENÍ TŘÍDY 1. TENTO PŘÍSTROJ POUŽÍVÁ VIDITELNÝ LASEROVÝ PAPRSEK, KTERÝ MUŽE MÍT ZA NÁSLEDEK VYSTAVENÍ UŽIVATELE NEBEZPEČNÉMU ZÁŘENÍ. BUĎTE OPATRNÍ A PŘEHRÁVAČ PROVOZUJTE SPRÁVNÝM ZPŮSOBEM V SOULADU S POKYNY UVEDENÝMI V NÁVODU.

NA ZADNÍM PANELU PŘÍSTROJE JE UMÍSTĚN NÁSLEDUJÍCÍ ŠTÍTEK S UPOZORNĚNÍM.

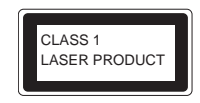

JESTLIŽE JE PŘÍSTROJ ZAPOJEN DO SÍŤOVÉ ZÁSUVKY, NEDÍVEJTE SE ZBLÍZKA OTVORY DOVNITŘ PŘÍSTROJE. POKUD PŘI OVLÁDÁNÍ, NASTAVOVÁNÍ A MANIPULACI POUŽÍVÁTE POSTUPY, KTERÉ NEJSOU VÝSLOVNĚ UVEDENY V TOMTO NÁVODU K OBSLUZE, VYSTAVUJTE SE NEBEZPEČÍ ZASAŽENÍ LASEROVÝM PAPRSKEM. NEOTEVÍREJTE KRYTY ANI SE NEPOKOUŠEJTE PŘÍSTROJ VLASTNÍMI SILAMI OPRAVIT. VEŠKERÉ OPRAVY PŘENECHEJTE KVALIFIKOVANÉMU SERVISU.

#### **Sluchátka - Varování**

Poslech hlasité hudby může nevratně poškodit váš sluch. Při poslechu prostřednictvím sluchátek nenastavujte hlasitost na příliš vysokou úroveň, zejména při dlouhodobějším poslechu.

#### **Informace týkající se funkce DVB-T**

- Jakákoli funkce týkající se digitální televize (logo DVB) je k dispozici pouze v zemích nebo regionech, kde jsou tyto signály vysílány. Ověřte si u prodejce, zda je možné signál DVB-T přijímat v místě vašeho bydliště.
- I když televizor odpovídá specifikacím digitální televize DVB-T, nemůžeme zaručit kompatibilitu s budoucím digitálním vysíláním DVB-T.
- V některých zemích nemusí být některé funkce digitální televize k dispozici.
- Systém DVB-T je u tohoto zařízení představován systémem volně vysílaných programů FTA (Free to air).
- DVB je registrovanou ochrannou známkou projektu DVB Project. Toto logo znamená, že tento výrobek vyhovuje systému European Digital Broadcasting (Evropské digitální vysílání).

### **Možné negativní vlivy na LCD obrazovku**

Pokud zůstane na LCD obrazovce dlouhou dobu neměnný (nepohyblivý) obraz, může se tento obraz trvale vypálit do LCD TV panelu a způsobit nepatrné, avšak trvalé, zobrazení "duchů" v obrazu. Na tento typ poškození se ZÁRUKA NEVZTAHUJE. Nikdy nenechávejte TV zapnutou delší dobu, když jsou na ní zobrazeny následující formáty nebo obrazy:

- Neměnný obraz například burzovní zprávy, videohry, loga televizních stanic a webové stránky.
- Speciální formáty, které nevyužívají celou plochu obrazovky. Například zobrazování ve formátu letterbox (16:9) na normálním displeji (4:3) (černé pruhy v horní a dolní části obrazovky); nebo zobrazování normálního obrazu (4:3) na širokoúhlé obrazovce (16:9) (černé pruhy na levé a pravé straně obrazovky).

## **DŮLEŽITÉ INFORMACE**

## **Upozornění DVB-C**

V závislosti na místě vašeho bydliště a verzi firmwaru TV nemusí být funkce DVB-C u vašeho TV k dispozici. Pokud se při výběru položek DVB-C zobrazí na obrazovce upozornění, otevřete prosím oficiální webové stránky Toshiba na adresehttp://www.toshiba-om.net/ a stáhněte si nejnovější firmware, který bude uvolněn v červenci, aby bylo možno danou funkci spustit. Další informace najdete na straně 12.

## **Instalace TV**

Pokud není televizor umístěn na dostatečně stabilním místě, může potenciálně hrozit nebezpeční jeho pádu na zem. Velkému množství zranění, zejména u dětí, lze předejít provedením jednoduchých bezpečnostních opatření, jako například:

- Používáním podstavců doporučených výrobcem televizoru.
- Používáním pouze nábytku, který je jako podpora televizoru bezpečný.
- Zajištěním toho, aby televizor nepřečníval hrany nábytku, na kterém stojí.
- Neumísťováním televizoru na vysoký nábytek (například skříně nebo knihovničky), aniž by byl nábytek a televizor připevněn k vhodné podpěře.
- Neumísťováním televizoru na tkaniny nebo jiné materiály umístěné mezi televizorem a nábytkem, na kterém stojí. Informováním dětí o nebezpečí, které jim hrozí při šplhání na nábytek za účelem dosáhnutí na televizor nebo jeho ovládací prvky.

Umístěte TV na stabilní rovný povrch, který unese celou jeho hmotnost. Aby byla zajištěna stabilita a nedošlo k převrhnutí, připevněte TV ke stěně pomocí pevného lanka a úchytky v zadní části stolního podstavce.

## Obsah

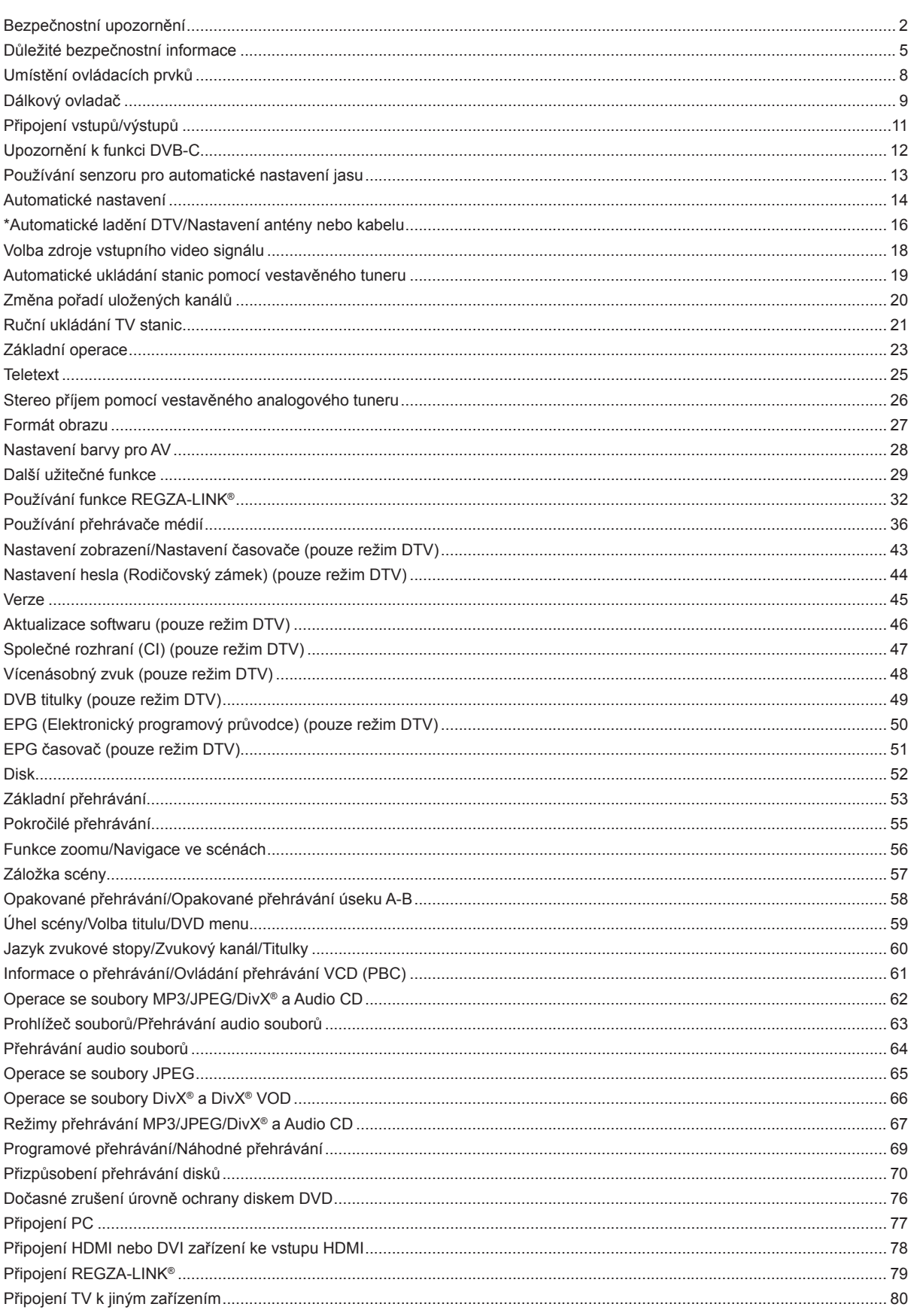

## **Obsah**

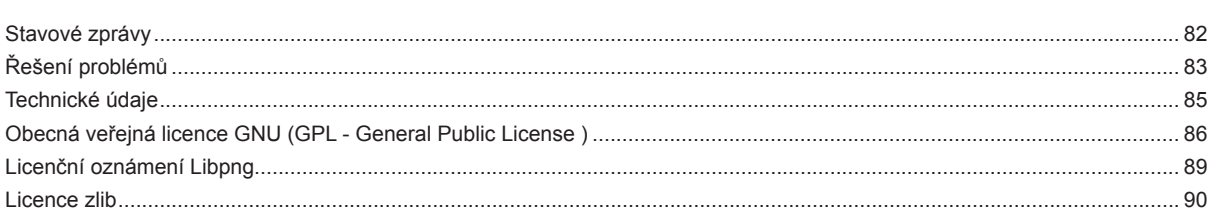

Tento přístroj je vyroben v souladu se všemi platnými bezpečnostními předpisy. Následující bezpečnostní tipy chrání uživatele před neopatrným používáním a nebezpečím souvisejícím s takovým používáním.

- Přestože byl tento přístroj pečlivě vyroben a před expedicí z továrny důkladně zkontrolován, stejně jako každý jiný elektrický spotřebič, mohou se u něj vyskytnout problémy. Pokud si všimnete, že z přístroje vychází dým, že je přístroj mimořádně horký nebo vykazuje nějaké jiné neobvyklé příznaky, okamžitě vytáhněte zástrčku ze síťové zásuvky.
- Zajistěte dostatečné odvětrávání přístroje! Nikdy jej nestavte vedle závěsů nebo pod závěsy!
- Tento přístroj smí být připojen pouze k síťovému zdroji energie AC (stříd.) 220-240 V/50 Hz. Nezkoušejte jej připojit k jakémukoli jinému typu zdroje energie.
- Síťová zásuvka musí být nainstalována v blízkosti zařízení a musí být snadno dostupná.
- Přístroj neotevírejte. Pokus o neodbornou opravu přístroje může být nebezpečný a může potenciálně způsobit požár. Veškeré opravy musí být provedeny výhradně kvalifikovaným servisním technikem.
- Chraňte přístroj před hlodavci. Hlodavci (a také korely) milují kousání do elektrických kabelů. Můžou způsobit zkrat (nebezpečí požáru!) a dostat smrtelný zásah elektrickým proudem.
- Při odpojování přístroje ze síťové zásuvky uchopte vždy zástrčku. Nikdy netahejte za kabel. Kabel by se mohl přetížit a způsobit zkrat.
- Pro čištění přístroje používejte vlhký nikoli mokrý hadřík.
- Nainstaluite přístroj tak, aby nikdo nemohl zakopnout o kabel.
- Doporučujeme nainstalovat tento přístroj na místo bez otřesů, aby nehrozilo nebezpečí pádu přístroje na zem.
- Uvědomte si prosím, že batolata mohou pomocí kabelu stáhnout přístroj ze stolu nebo za skříně. Děti by se při této činnosti mohly zranit.
- Nepoužívejte tento přístroj v blízkosti zdrojů tepla. Kryt a kabel by mohly být poškozeny intenzivním teplem.
- Obrazovka je vyrobena ze skla a v případě svého poškození může prasknout. Při sbírání ostrých úlomků skla buďte opatrní.
- Pokud chcete přístroj namontovat na stěnu, požádejte o pomoc obchod, kde jste přístroj zakoupili, a přenechejte instalaci odborníkům. Nesprávná instalace může způsobit poškození anebo zranění.
- Pokud instalujete přístroj na stěnu, zajistěte, aby mezi zadní částí přístroje a stěnou byla mezera minimálně 10 cm. Mezera menší než 10 cm překáží větracím otvorům a způsobuje přehřívání vnitřku přístroje, což může mít za následek poruchy nebo poškození přístroje.
- Provedení opatření pro zamezení pádu na zem -Pokud tato opatření neprovedete, může přístroj spadnout na zem a způsobit poškození anebo zranění. -Podrobné informace o těchto opatřeních vám sdělí v obchodě, kde jste přístroj zakoupili.
- Když používáte televizní stolek, -Ověřte, že přístroj je celý na stolku a že je umístěn v jeho středu. -Nenechávejte dveře stolku otevřené. Mohli byste být zraněni, kdyby přístroj spadl nebo se rozbil, popřípadě byste si mohli přiskřípnout prsty. Pokud máte děti, musíte být obzvlášť opatrní.
- Nepokládejte přístroj na plochy vystavené vibracím nebo otřesům.
- Abyste při bouřce ochránili přístroj před negativními účinky blesku, vytáhněte napájecí kabel ze sítě a odpojte anténu. Upozornění: Nedotýkejte se anténního konektoru.
- Když opouštíte domov na delší dobu, odpojte z bezpečnostních důvodů napájecí kabel ze sítě.
- Přístroj se při provozu zahřívá. Nepokládejte na něj žádné pokrývky, aby nedošlo k jeho přehřátí.
- Větrací otvory nesmí být ucpané. Přístroj nestavte do blízkosti radiátorů. Nesmí být vystaven přímému slunečnímu světlu.
- Má-li být položený na polici, musí kolem něj být 10 cm volného prostoru na všechny strany.
- Přístroj nesmí být vystaven působení kapající nebo stříkající vody a na přístroji nesmí být umístěny žádné předměty naplněné tekutinou, jako například vázy.
- Tekutiny, které vniknou do přístroje, mohou způsobit závažná poškození. Před opětovným použitím přístroje vypněte přístroj, odpojte síťové napájení a poraďte se s kvalifikovanými servisními techniky.
- Může se objevit také kondenzace vlhkosti, ke které dochází například tehdy, když za teplého dne nalijete studený nápoj do sklenice - na vnější straně sklenice se objeví kapky. Stejným způsobem může kondenzovat vlhkost na vnitřní optické snímací čočce, jedné z nejdůležitějších vnitřních součásti přístroje.
- Kondenzace vlhkosti se může objevit v následujících případech:
	- Když přístroj přenesete ze studeného do teplého prostředí.
	- Když přístroj používáte v místnosti, kde byl právě zapnutý ohřívač.
	- Když přístroj používáte v místech, kde studený vzduch z klimatizační jednotky fouká přímo na přístroj.
	- Když přístroj používáte na vlhkém místě.
- Pokud hrozí kondenzace vlhkosti, přístroj nepoužívejte.
- Pokud přesto přístroj za takových okolností používáte, hrozí nebezpečí poškození disků nebo vnitřních součástí. Připojte napájecí kabel přístroje do síťové zásuvky, zapněte přístroj, vyjměte disk a nechte jej zapnutý na dvě nebo tři hodiny. Po uplynutí dvou nebo tří hodin se přístroj zahřeje a vlhkost se odpaří. Necháte-li přístroj zapojený do síťové zásuvky, pomůžete tím zamezit kondenzaci vlhkosti v přístroji.
- Přímo na TV nebo do jeho blízkosti nikdy nepokládejte horké předměty nebo zdroje otevřeného ohně, jako například zapálené svíčky nebo noční lampičky. Vysoké teploty mohou roztavit plast a způsobit požár.

## **Důležité bezpečnostní informace (pokračování)**

## **Místo pro instalaci**

Televizor umístěte mimo přímý dosah slunečních paprsků a silných zdrojů světla. Pro pohodlné sledování obrazu doporučujeme měkké, nepřímé světlo. Použijte závěsy nebo žaluzie, které zabrání přímému dopadu slunečních paprsků na obrazovku.

TV umístěte vždy na pevný, rovný a stabilní povrch, který dokáže unést hmotnost TV. Aby byla zajištěna stabilita a nedošlo k převrhnutí TV, připevněte TV pevným lankem mezi háčkem v zadní části TV a kolíkem na stěně, sloupkem nebo jinou nepohyblivou strukturou. Zajistěte, aby bylo lanko natažené, pevné a rovnoběžné s podlahou.

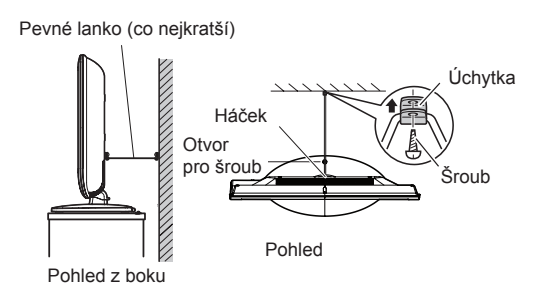

Zobrazovací LCD panely jsou vyrobeny vysoce přesnou technologií s extrémní přesností. Na obrazovce se však mohou občas objevit některé neaktivní pixely nebo svítící body - nejedná se však o závadu.

Zajistěte, aby byl televizor umístěn na místě, kde do něj nemůže narazit žádný předmět, neboť tlak vyvinutý na obrazovku ji může prasknout nebo poškodit. Dbejte na to, aby do otvorů a štěrbin v přístroji nemohly vniknout žádné malé předměty.

## **Instalace vašeho LCD TV pomocí držáku na stěnu**

Pokud se rozhodnete váš LCD TV namontovat na stěnu, vždy použijte držák na stěnu vhodný pro velikost a hmotnost vašeho LCD televizoru:

- (1) Upozornění: Instalaci musí provádět dvě osoby.
- (2) Odpojte a odstraňte ze zadní části TV jakékoli kabely anebo konektory dalších zařízení.
- (3) Postupujte podle pokynů dodávaných k držáku na stěnu. Před pokračováním se ujistěte, že jsou ke stěně a zadní části TV připevněny vhodné držáky, způsobem popsaným v pokynech dodávaných k držáku na stěnu.
- (4) DŮLEŽITÉ: Používejte vždy šrouby dodávané nebo doporučené výrobcem držáku na stěnu.
- (5) Po připevnění vhodných držáků na stěnu a zadní část TV odstraňte níže uvedeným způsobem z TV stojan s podstavcem.

### **Odstranění stojanu s podstavcem**

- (1) Opatrně položte přední část TV čelem dolů na plochý tlumící povrch, jako je například přikrývka nebo potah. Stojan musí vyčnívat přes okraj povrchu.
	- **Poznámka:** Při odstraňování stojanu s podstavcem je nutno dbát mimořádné opatrnosti, aby nedošlo k poškození LCD panelu.
- (2) Odstraňte šrouby podle níže uvedeného obrázku. To vám umožní stojan s podstavcem odstranit.
- (3) Po odstranění všech šroubů, které drží stojan s podstavcem, odstraňte stojan s podstavcem z TV jeho posunutím směrem pryč od TV.

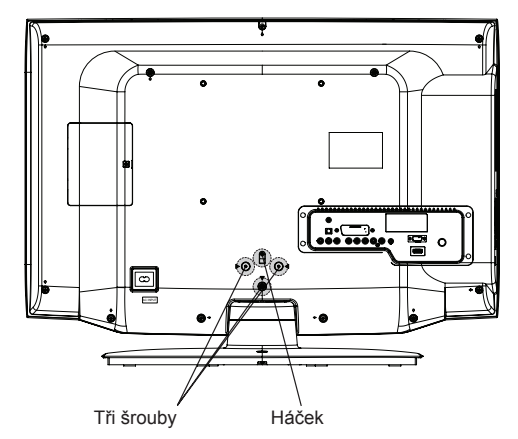

(Pevné lanko by mělo být co nejkratší.)

## **Důležité bezpečnostní informace (pokračování)**

## **Nezapomeňte prosím**

Pokud bude na obrazovce televizoru delší dobu zobrazen statický obraz generovaný textovými službami, identifikačními logy kanálů, počítačovými displeji, videohrami, menu na obrazovce apod., může dojít k trvalému vypálení obrazu do obrazovky. Doporučujeme snížit nastavení jasu i kontrastu.

## **VYLOUČENÍ ODPOVĚDNOSTI**

Společnost Toshiba není za žádných okolností odpovědná za ztrátu anebo poškození tohoto produktu, které bylo způsobeno: i) požárem;<br>ii) zemětřese

- zemětřesením:
- iii) náhodným poškozením;
- iv) úmyslně nesprávným používáním produktu;<br>v) používáním produktu za nevhodných podmí
- v) používáním produktu za nevhodných podmínek;<br>vi) ztrátou anebo poškozením produktu, které bylo z
- ztrátou anebo poškozením produktu, které bylo způsobeno třetí stranou;
- vii) poškozením nebo ztrátou způsobenou v důsledku chyby uživatele nebo zanedbání pokynů uvedených v návodu k obsluze;
- viii) iakoukoliv ztrátou nebo poškozením, způsobenými přímo v důsledku nesprávného používání nebo jako důsledek poruchy produktu, který byl současně používán s připojeným zařízením;

Kromě toho společnost Toshiba v žádném případě nenese odpovědnost za žádné následné ztráty anebo škody, včetně, avšak nikoli výhradně, ztráty na zisku, přerušení podnikání anebo ztráty zaznamenaných dat, ať už byly způsobeny běžným nebo nesprávným použitím produktu.

## **Umístění ovládacích prvků**

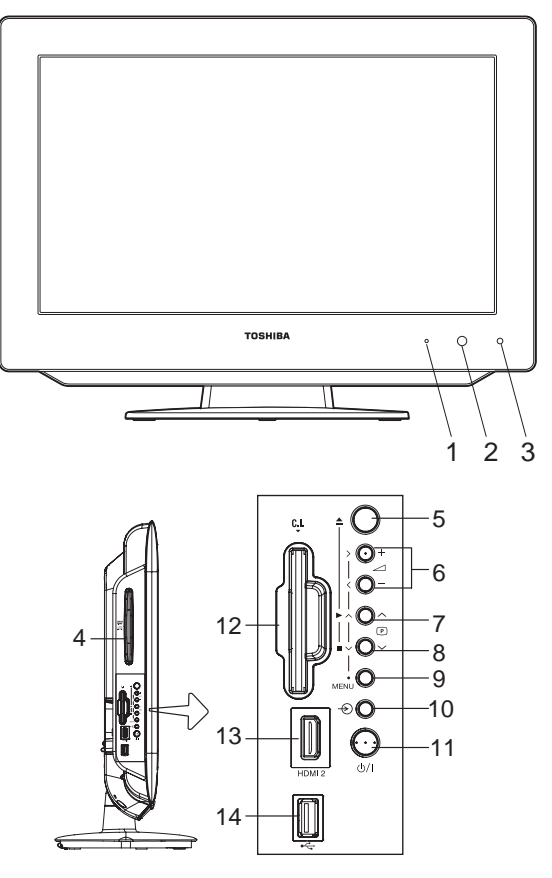

## **Popis indikátorů a ovládacích prvků**

- **1.**  $\sqrt{2}/1$  Indikátor POWER (Napájení): Indikátor Power svítí v pohotovostním režimu červeně, v pohotovostním režimu s aktivovaným časovačem oranžově a u zapnutého TV zeleně.
- **2. Senzor dálkového ovládání**
- **3. Senzor pro automatické nastavení jasu:** Tento senzor detekuje okolní světelné podmínky a optimalizuje úroveň podsvícení (viz strana 13).
- 4. Otvor pro disk: Pro prohlížení nebo poslech z disku vložte do tohoto otvoru disk.
- **5. ▲ EJECT (Vysunutí):** Stiskněte pro vysunutí disku.
- 6. **J VOLUME + / (Hlasitost):** Stiskněte pro nastavení požadované úrovně hlasitosti. V menu: Nastavení.
- **7.** ► PLAY (Přehrávání)/ **D CHANNEL ∧ (Kanál):** Tlačítkem ∧ přepnete na vyšší kanál uložený v paměti. V režimu DVD: Přehrávání. V menu: Funguje jako navigační tlačítko pro pohyb v menu nahoru. V pohotovostním režimu: Zapnutí TV.
- **8.** STOP (Zastavení)/ **D** CHANNEL V (Kanál): Tlačítkem V přepnete na nižší kanál uložený v paměti. V režimu DVD: Zastavení. V menu: Funguje jako navigační tlačítko pro pohyb v menu dolů. V pohotovostním režimu: Zapnutí TV.
- **9. MENU (Nabídka):** Stiskněte pro otevření systému menu.
- 10.  $\bigoplus$  INPUT (Vstup)/ENTER (Zápis): Volba zdroje video signálu. V menu: Použití jako tlačítko ENTER pro potvrzení volby.
- **11.** Ú/I Tlačítko POWER (Napájení): Připojte dodávaný síťový napájecí kabel do zásuvky 220-240 V/50 Hz AC (stříd.) a pak stiskněte toto tlačítko pro zapnutí a vypnutí TV.
- 12. Slot C.I. (Společné rozhraní): Společné rozhraní umožňuje připojit modul CAM (Conditional Access Module modul pro přístup ke kódovanému programu) a vhodnou kartu Smart Card, která zpřístupní další placené televizní služby (viz strana 47). Před připojením tohoto modulu se ujistěte, že jste vypnuli síťové napájení přístroje a pak zasuňte modul až na doraz do slotu, aby byl zarovnán s tlačítky na bočním panelu.
- **13. Vstup HDMI 2:** Vstup High-Definition Multimedia Interface (HDMI 2) přijímá digitální audio signál a nekomprimovaný digitální video signál z HDMI zařízení, nebo nekomprimovaný digitální video signál z DVI zařízení. HDMI připojení je nezbytné pro příjem signálů 1080p (viz strany 77--79).
- 14. Konektor USB: Pro připojení USB zařízení.

## **Dálkový ovladač**

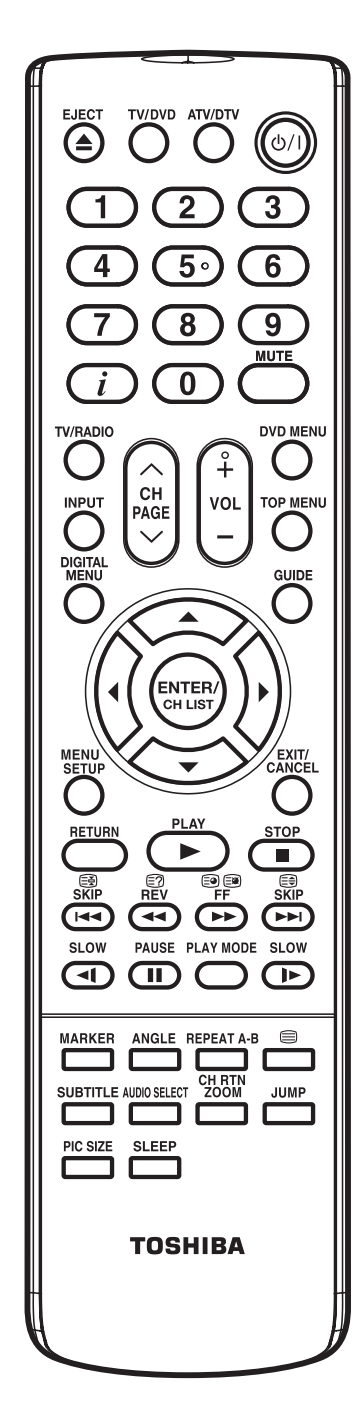

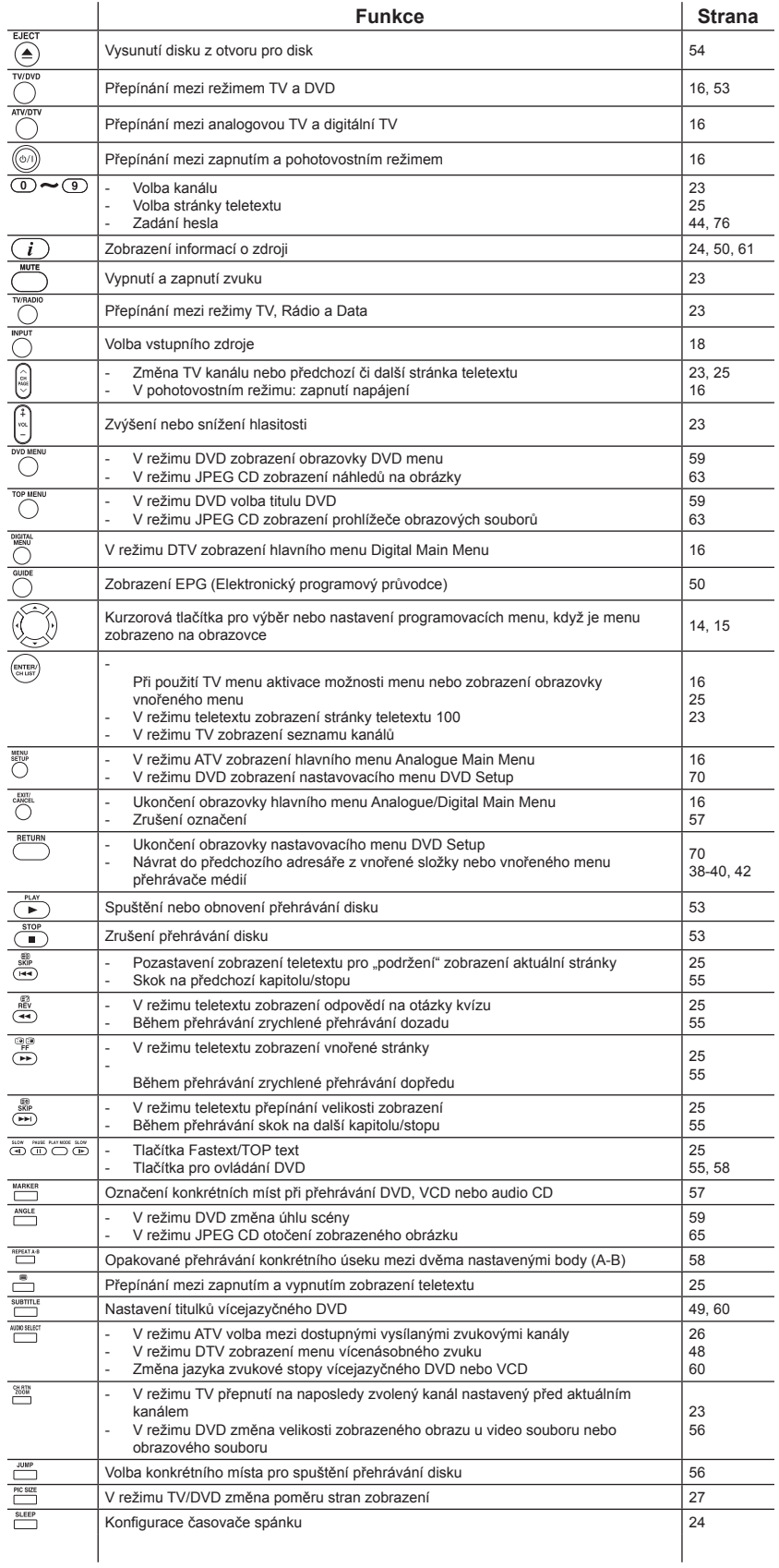

## **Dálkový ovladač (pokračování)**

## **Instalace baterií**

Používejte baterie R03/AAA/UM4.

#### **Poznámka:**

- Ze slabých baterií může vytékat elektrolyt, který může vážně poškodit vysílač dálkového ovladače. Pokud jsou baterie slabé nebo pokud nebudete dálkový ovladač delší dobu používat, vyjměte z něj baterie.
- Nepoužívejte staré nebo slabé baterie. Se slabými bateriemi nemusí dálkový ovladač správně fungovat. Vybité baterie vyměňte za nové. Nikdy nezkoušejte normální baterie nabíjet - mohlo by dojít k explozi.
- Zlikvidujte použité baterie na místě k tomuto určeném.

#### **Varování:**

- Nikdy neházejte baterie do ohně.
- · Nikdy nevystavujte baterie nadměrnému teplu například slunečnímu světlu, ohni apod.
- 1 Otevřete kryt prostoru pro baterie posunutím ve směru šipky.
- $2\,$  Vložte baterie podle níže uvedeného  $\,3\,$  Uzavřete prostor pro baterie. obrázku; dbejte na správnou polaritu.

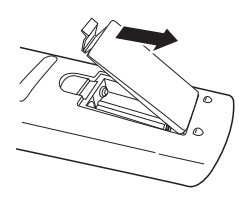

## **Dosah dálkového ovládání**

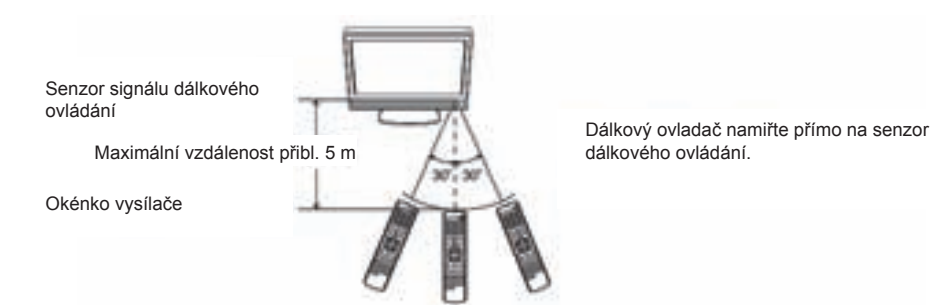

V následujících případech nebude dálkový ovladač správně fungovat:

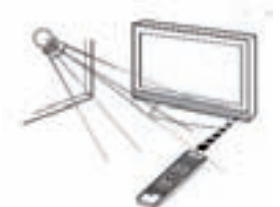

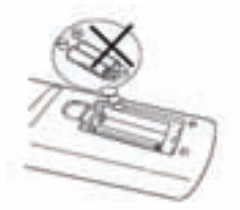

Pokud nejsou baterie nainstalovány se správnou polaritou. Pokud jsou baterie slabé.

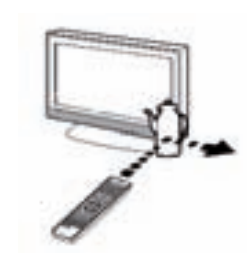

Pokud na přední část TV svítí jasné sluneční světlo. <br>
Pokud byly mezi přístroj a dálkový ovladač umístěny nějaké předměty.

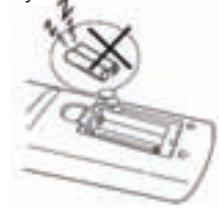

#### **Poznámka:**

Než připojíte další zařízení:

- Aby nedošlo při připojování k potenciálnímu nebezpečí poškození vašeho TV, zajistěte, aby byly před zahájením připojování všechna zařízení vypnuty a odpojeny od síťového napájení.
- Proveďte požadované připojení.
- Po dokončení připojování znovu připojte k TV síťové napájení a opět jej zapněte.

Anténu připojte podle následujícího obrázku. Připojení dalších zařízení je vysvětleno na stranách 77-81. Pokud máte problémy s příjmem signálu, obraťte se na technika, který instaloval TV anténu.

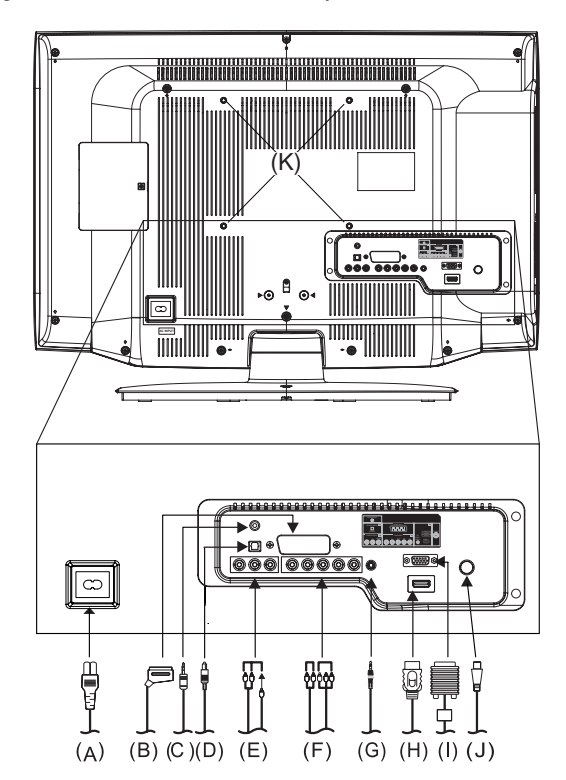

- (A) Síťový vstup: Jeden konec dodávaného síťového napájecího kabelu připojte do síťového vstupu na TV, a druhý konec do síťové zásuvky AC (stříd.) 220-240 V/50 Hz a pak můžete TV zapnout a používat.
- **(B) Konektor AV1 (SCART):** Připojení SCART kabelu je popsáno na stranách 80-81.
- **(C) Konektor HEADPHONE (Sluchátka):** Pro poslech prostřednictvím sluchátek s konektorem mini (3,5 mm).
- **(D) Výstup OPTICAL DIGITAL AUDIO (Optický digitální zvuk):** Optický audio výstup ve formátu Dolby Digital pro připojení
- externího dekodéru Dolby Digital, zesilovače nebo systému domácího kina s optickým audio vstupem (viz strana 80). **(E) Vstup AV2 (VIDEO, Audio L/R):** Standardní (kompozitní) video a standardní audio vstupy plus vstup pro připojení zařízení se signálem kompozitní video (viz strany 80-81).

Poznámka: Standardní (kompozitní) video kabely přenášejí pouze obrazovou informaci; pro kompletní připojení jsou vyžadovány samostatné audio kabely.

- **(F) Vstup COMPONENT (Komponentní):** Pro připojení zařízení s komponentním video výstupem (viz strana 81). Poznámka: Komponentní video kabely přenášejí pouze obrazovou informaci; pro kompletní připojení jsou vyžadovány samostatné audio kabely.
- **(G) Vstup PC/HDMI 1 AUDIO:** Konektor audio vstupu z PC je sdílen s konektorem analogového audio vstupu HDMI 1 (viz strany 77-78).
- **(H) Vstup HDMI 1:** Vstup High-Definition Multimedia Interface (HDMI 1) přijímá digitální audio signál a nekomprimovaný digitální video signál z HDMI zařízení, nebo nekomprimovaný digitální video signál z DVI zařízení. Viz rovněž (G). HDMI připojení je nezbytné pro příjem signálů 1080p (viz strany 77--79).
- **(I) Vstup PC MONITOR (PC):** Pro připojení osobního počítače (viz strana 77).
- **(J) Tuner:** Připojte ke zdířce anténního vstupu venkovní anténu (viz strana 80).
- **(K) Otvory pro držák:** Zde připevněte držák pro montáž na stěnu (není součástí příslušenství).

## **Upozornění k funkci DVB-C**

DVB-C (Digital Video Broadcasting - Cable) je norma konsorcia DVB European consortium pro přenos vysílání digitální televize prostřednictvím kabelu. Tento systém přenáší digitální audio/video tok (stream) MPEG-2 nebo MPEG-4 pomocí QAM modulace s kanálovým kódováním.

## **Informace o funkci DVB-C**

- · Jakákoli funkce týkající se digitální televize (logo DVB) je k dispozici pouze v zemích nebo regionech, kde jsou tyto signály vysílány. Ověřte si u svého prodejce, zda je v místě vašeho bydliště možné přijímat signál DVB-C.
- Ani v případě, že váš televizor podporuje specifikace DVB-C, není zaručena kompatibilita s budoucím digitálním vysíláním DVB-C.
- V některých zemích nemusí být některé funkce digitální televize k dispozici.
- Funkce digitálního příjmu u tohoto televizoru je použitelná pouze v zemích uvedených v menu Země v menu Nastavení.

## **Používání položek DVB-C**

Pokyny označené v tomto návodu k obsluze hvězdičkou se týkají funkce DVB-C. Když je vyberete, zobrazí se upozornění. Pro aktivaci funkce DVB-C budete požádáni o stáhnutí nejnovějšího firmwaru pro vaši TV z oficiálních webových stránek společnosti Toshiba. Jinak nebude tato funkce k dispozici.

Před spuštěním této funkce byste si měli ověřit, zda je signál DVB-C ve vaší zemi nebo u vašeho poskytovatele služeb k dispozici, a zda je v TV nahrán nejnovější firmware.

## **Položky DVB-C**

Funkce DVB-C jsou implementovány v následujících částech:

- Automatické nastavení (viz strany 14-15)
- \*Automatické ladění DTV/Nastavení antény nebo kabelu (viz strany 16-17)
- Automatické ukládání stanic pomocí vestavěného tuneru (viz strana 19)
- Ruční ukládání TV stanic (viz strany 21-22)

## **Používání senzoru pro automatické nastavení jasu**

Když je funkce Automatického senzoru jasu nastavena na Zapnuto, bude TV automaticky optimalizovat úrovně podsvícení tak, aby odpovídaly podmínkám okolního osvětlení.

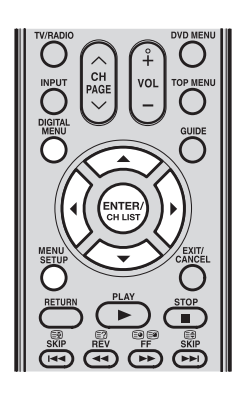

- 1 Stiskněte **MENU SETUP** nebo **DIGITAL MENU**  pro zobrazení obrazovky hlavního menu. Vyberte **Obraz** a pak stiskněte **ENTER/CH LIST**  ENTER)
- 2 Stisknutím ▲/▼ vyberte **Automatický senzor jasu** a pak stisknutím ◄/► **vyberte Zapnuto**  nebo **Vypnuto** pro potvrzení vaší volby.

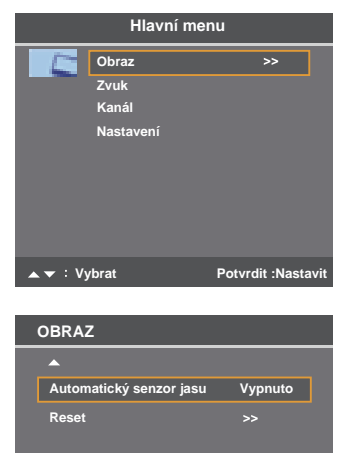

**: Nastavení Vybrat**

## **Automatické nastavení**

Vaše TV má k dispozici automatickou instalační funkci, která usnadňuje instalaci. Tato automatická instalační funkce se aktivuje při prvním zapnutí TV. Tato funkce pomáhá s volbou jazyka OSD menu, anténního nebo kabelového vstupu, země, režimu úspory energie a automatickým vyhledáním a uložením všech dostupných kanálu analogového a digitálního (DVB) vysílání. Funkci automatického ukládání stanic lze použít pouze u vestavěného tuneru TV. Pokud máte připojeno zařízení jako například digitální dekodér (například satelitního nebo digitálního pozemního vysílání) (viz strana 80), musíte jej naladit samostatně podle jeho návodu.

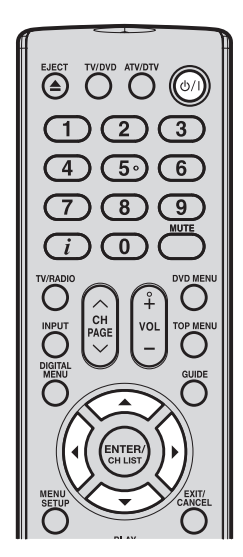

- 1 Stiskněte  $\Diamond$ /I na ovládacím panelu TV nebo  $\circledcirc$ na dálkovém ovladači. Zobrazí se menu **Autom. instalace**.
- 2 Stisknutím ▲/▼ vyberte **Jazyk nabídky** a pak stisknutím </>
vyberte preferovaný jazyk.
- 3 **\***Stisknutím ▲/▼ vyberte **Anténní/Kabelový**  vstup a pak stisknutím </>
vyberte pro vaši TV **Anténa** nebo **Kabel**.

#### **Poznámka:**

- • Při přepnutí z **Anténa** na **Kabel** se zobrazí upozornění DVB-C. Zkontrolujte prosím. zda je tato funkce v místě vašeho bydliště podporována, a zda byl do vašeho TV nainstalován nejnovější firmware (viz **Upozornění DVB-C** na straně 2 a **Upozornění k funkci DVB-C** na straně 12).
- 4 Stisknutím ▲/▼ vyberte **Země** a pak stisknutím ◄/► vyberte vaši zemi.
- **Automatická instalace Jazyk nabí<u>dky</u>** Anténní/**Kahelový vetun Anténní/Kabelový vstup Anténa Země Německo Jazyk nabídky Anglický Anglický Anglický Anglický Anglický Anglický Anglický Anglický Anglický Anglický Anglick Režim sníž. spotřeby Domov Anténnie Santéna de Anténa Anténa de La Cabelová valor de la Cabelová valor de la Cabelová valor de la Cabelov**<br>Antiga Anténa de La Cabelová valor de la Cabelová valor de la Cabelová valor de la Cabelová valor de la Cabel **Automatické ladění Země Německo Vybrat**  $\rightarrow$ **: Nastavení Automatická instalace Vybrat : Nastavení Jazyk nabídky Angličtina** Anténní/Kabelový vstup **Anténní/Kabelový vstup Anténa Země Německo Jazyk nabídky Anglický Anglický Anglický Anglický Anglický Anglický Anglický Anglický Anglický Anglický Anglick Režim sníž. spotřeby Domov Anténnie Sanz, Spolitely v Politov Automatické ladění Země Německo : Nastavení Vybrat**

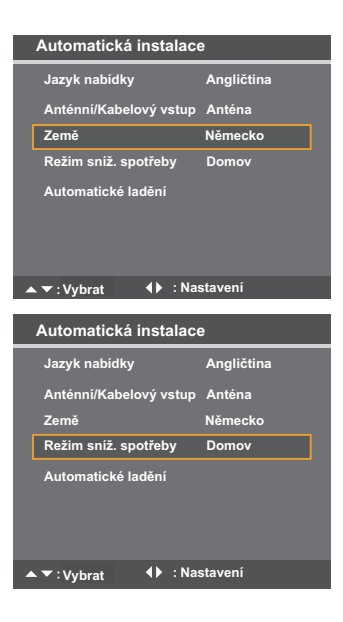

5 Stiskněte ▲/▼ pro volbu **Režim úspory energie**. Pro normální použití v domácnosti vyberte stisknutím ◄/► možnost **Doma**.

#### **Poznámka:**

- Výchozí tovární nastavení tohoto TV
- splňuje požadavky na úsporu energie. Aktivace nebo změna určitých vlastností a funkcionality (například Nastavení obrazu) může zvýšit spotřebu energie, někdy i za limity vyžadované pro označení "energeticky úsporný".
- Aby bylo zajištěno, že TV bude fungovat s optimální energetickou účinností, vyberte během počáteční aktivace režim [Doma].
- Pokud chcete změnit nastavení aktuálního režimu úspory energie, proveďte funkci **Resetovat** (viz strana 31) a spusťte funkci pro automatickou instalaci pro volbu odlišného režimu.

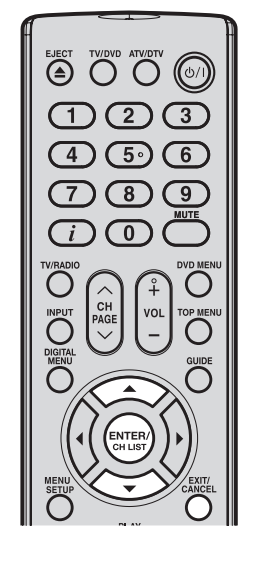

## **Poznámka:**

• Automatické ladění je automaticky spuštěno jen při prvním zapnutí TV/DVD. Pro pozdější aktivaci funkce **Automatické ladění** se podívejte na stranu 19.

## **Automatické nastavení (pokračování)**

6 Stisknutím ▲/▼ vyberte **Automatické ladění** a pak stiskněte **ENTER/CH LIST** (ENTER)

Zobrazí se výzva s možností připojit anténu k TV.

**7** Stisknutím **ENTER/CH LIST** (SKIER) spusťte funkci **Automatické ladění**.

Váš TV nyní automaticky vyhledá všechny dostupné kanály ve vašem regionu a uloží je do paměti TV. Nejprve budou vyhledány analogové kanály, a pak digitální kanály.

 Když je průběhový pruh **Programming Now (Probíhá programování)** celý zvýrazněn, je proces automatického ladění dokončen.

 **Pro zrušení procesu automatického ladění**: Stiskněte **EXIT/CANCEL**  $\overline{\circ}$ .

#### **Poznámka:**

• Buďte prosím trpěliví. Proces automatického ladění může trvat několik minut.

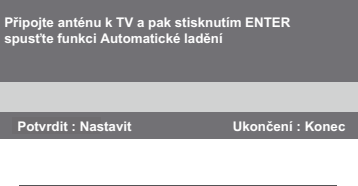

#### **Jazyk nabídky nabídky Anglický Anglický Anglický Anglický Anglický Anglický Anglický Anglický Anglický Anglický Nalezení analogového kanálu 16 Remě** Němec **Režim sníž. spotřeb Probíhá programování Jazyk nabídky Angličí** Anténní/Kahelový vstun Anténa **Automatická instalace Jazyk nabídky Angličtina Nalezení analogového kanálu 16 Režim sníž. spotřeby Domov Automatické ladění Probíhá programování Konec : Storno Anténní/Kabelový vstup Anténa Země Německo**

### **(Analogový)**

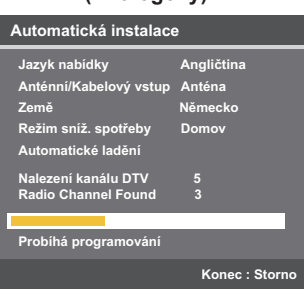

**(Digitální)**

## **\*Automatické ladění DTV/Nastavení antény nebo kabelu**

## **Přípravy:**

Zapněte TV pomocí tlačítka O/I na jeho levé straně. Indikátor napájení (<sup>l</sup>)/l bude zeleně svítit. Pro přepnutí TV do pohotovostního 

režimu stiskněte  $\textcircled{\tiny{\textcircled{\tiny{M}}}}$  na dálkovém ovladači. Barva indikátoru napájení se změní ze zelené na červenou. Pro zapnutí TV z pohotovostního režimu

stiskněte znovu <sup>3</sup> na dálkovém ovladači. V pohotovostním režimu můžete rovněž zapnout TV pomocí  $\overline{P}$   $\wedge\overline{V}$  na<br>
TV nebo **CH**  $\wedge\overline{V}$  na TV nebo CH  $\bigwedge$ dálkovém ovladači. Pro vypnutí TV stiskněte tlačítko **VI** na televizoru; pro jeho kompletní vypnutí odpojte síťové napájení.

- Stisknutím **TV/DVD**  $\bigcirc$ vyberte režim TV.
- Stiskněte **ATV/DTV**  $\bigcirc$ pro přepnutí mezi režimem analogové TV a digitální TV.

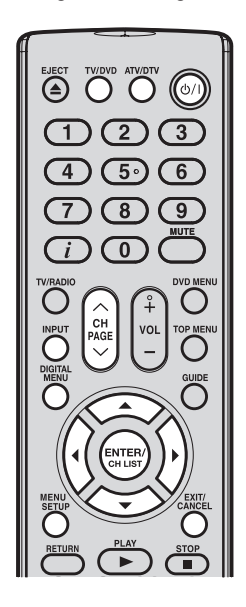

#### **Poznámka:**

- Pokud během přibližně 60 sekund nestisknete žádné tlačítko, obrazovka hlavního menu zmizí.
- Stiskněte **EXIT/CANCEL pro** ukončení obrazovky hlavního menu.

Funkce **Automatické ladění** kompletně přeladí váš TV a lze ji používat pro aktualizaci seznamu kanálů. Doporučujeme automatické ladění DTV pravidelně spouštět, aby bylo zajištěno přidání nových služeb. Pokud změníte nastavení Anténní/Kabelový vstup, obrazovka **Automatické ladění** se zobrazí automaticky. Všechny aktuální programy a nastavení budou ztraceny.

- **1** Stisknutím **INPUT**  $\overline{O}$  vyberte **ATV** nebo **DTV** a pak stiskněte **ENTER/CH LIST**  $\overline{S}$ .
- **2** Stiskněte **MENU SETUP**  $\ddot{\ddot{\heartsuit}}$  v režimu ATV (analogová TV) nebo stiskněte **DIGITAL** 
	- **MENU** U<sup>VIRI</sup> v režimu DTV (digitální TV) pro zobrazení obrazovky hlavního menu.

Kdvž stisknete **DIGITAL MENU** <sup>in</sup> v režimu ATV, provede se automatické přepnutí do režimu DTV.

A můžete rovněž použít **MENU SETUP** O v režimu DTV.

3 Stisknutím ▲/▼ vyberte **Kanál** a pak stiskněte ENTER/CH LIST<sup>(ENTER)</sup>

4 **\***Stisknutím ▲/▼ vyberte **Anténní/Kabelový**  vstup a pak stisknutím </> **v**yberte pro váš TV

 • Při přepnutí z **Anténa** na **Kabel** se zobrazí upozornění DVB-C. Zkontrolujte prosím, zda je tato funkce v místě vašeho bydliště podporována, a zda byl do vašeho TV nainstalován nejnovější firmware (viz Upozornění DVB-C na straně 2 a **Upozornění k funkci DVB-C** na straně 12).

**Anténa** nebo **Kabel**.

 **Poznámka:**

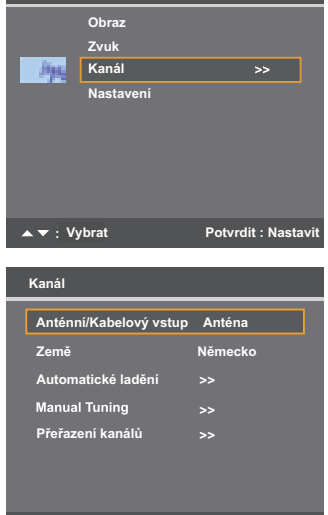

**Hlavní menu** 

**: Nastavení Vybrat**

Zobrazí se varování, že dříve uložené kanály budou smazány.

 Stisknutím ◄/► vyberte **Ano** nebo **Ne** a pak stiskněte **ENTER/CH LIST** .

#### **Poznámka:**

- Pokud není funkce DVB-C k dispozici, tato zpráva se nezobrazí.
- **5** Stisknutím ▲/▼ vyberte Země a pak stisknutím ◀/► vyberte vaši zemi.
- 6 Stisknutím ▲/▼ vyberte **Automatické ladění** a pak stiskněte **ENTER/CH LIST** .

#### **Nastavení antény:**

 (1) Když je funkce **Anténní/Kabelový vstup**  nastavena na Anténa, zobrazí se rovněž výzva s možností smazat dříve uložené kanály. Stisknutím </**/►** vyberte **Ano** nebo **Ne** a pak **stiskněte ENTER/CH LIST**<sup>(ENTER)</sup>

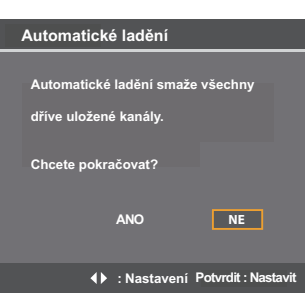

## **\*Automatické ladění DTV/Nastavení antény nebo kabelu (pokračování)**

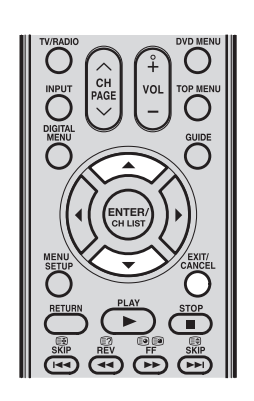

### **Poznámka:**

- Před zahájením procesu vyhledávání budou smazány všechny kanály.
- Proces vyhledávání můžete kdykoli zrušit stisknutím

**EXIT/CANCEL**  $\overline{O}$ . Kanály a služby uložené před stisknutím **EXIT/CANCEL**  zůstanou uloženy.

(2) Nyní se spustí proces automatického vyhledávání. Průběh vyhledávání indikuje průběhový pruh.

## **\*Nastavení kabelu:**

 (1) Když je funkce **Anténní/Kabelový vstup**  nastavena na Kabel, zobrazí se seznam možností nastavení.

#### **Poznámka:**

• Toto nastavení nelze aktivovat z důvodu nedostupnosti DVB-C. Zkontrolujte prosím, zda je tato funkce v místě vašeho bydliště podporována, a zda byl do vašeho TV nainstalován nejnovější firmware (viz **Upozornění DVB-C** na straně 2 a **Upozornění k funkci DVB-C** na straně 12).

 S výjimkou **Typ vyhledávání** a **Modulace** mají všechna nastavení dvě možnosti:

- **Nalezení kanálu DTV 0 Konec : Stor Nalezených kanálů rádia 0 Frekvence (kHz) 642000 Automatické ladění Typ vyhledávání Plné vyhledávání Počáteční frekvence Auto** cová frekver **Modulace 64 QAM** mb. Rychl **ID sítě Auto Start Probíhá programování Automatické ladění**  ▲▼: Vybrat **Potvrdit : Nasta**
- Auto: Hodnoty jsou přednastaveny operačním systémem TV.
- Vstup: Umožňuje zadání hodnoty namísto přednastavené hodnoty. Pokud není aktuálně naladěn žádný kanál a zvolíte Vstup, zobrazí se výchozí hodnota systému. Pokud je naladěn nějaký kanál a zvolíte Vstup, zobrazí se hodnota pro tento kanál.
- **Typ vyhledávání:** K dispozici jsou dvě možnosti: Plné vyhledávání a Rychlé vyhledávání. Rychlé vyhledávání je ziednodušená verze pro Plné vyhledávání, která trvá kratší dobu.
- Počáteční frekvence: Nastavuje frekvenci, od které se spustí vyhledávání.
- **Koncová frekvence**: Nastavuje frekvenci, u které se vyhledávání zastaví. Platný rozsah pro zadání frekvence je 113.000-858.000 pro C-Book/Other a 114.000-858.000 pro Nordig-C. Pokud zadáte číslo mimo tento rozsah, hodnota se automaticky nastaví na minimální nebo maximální platnou hodnotu.
- **Modulace**: K dispozici je šest nastavení modulace QAM, ze kterých si můžete vybrat.
- **Rychl. symb**: Toto je modulační rychlost (KS/s) vyhledávání. Platný rozsah zadání pro **Rychl. symb** ie 4000-7200. Pokud zadáte číslo mimo tento rozsah, hodnota se automaticky nastaví na minimální nebo maximální platnou hodnotu.
- **ID sítě:** Toto je **ID sítě**, které se má použít pro vyhledávání. Když je Typ vyhledávání nastaven na Plné vyhledávání, bude tato položka deaktivována a nebude k dispozici pro výběr. Platný rozsah zadání pro ID sítě je 1-65535. Pokud zadáte číslo mimo tento rozsah, hodnota se automaticky nastaví na minimální nebo maximální platnou hodnotu.

 (2) Stisknutím ▲/▼ vyberte **Spustit** pro spuštění automatického vyhledávání.

**7** Stiskněte **EXIT/CANCEL**  $\overline{O}$  pro návrat k normálnímu zobrazení.

## **Volba zdroje vstupního video signálu**

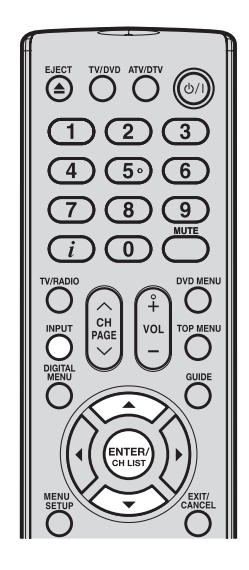

#### **Poznámka:**

Pokud během přibližně 5 sekund nestisknete žádné tlačítko, obrazovka menu Volba zdroje zmizí.

## **Volba zdroje vstupního video signálu**

- 1 Stiskněte **INPUT**  $\widetilde{O}$  pro zobrazení signálu ze zařízení připojeného k vašemu TV, například VCR nebo DVD přehrávače. Jednotlivé vstupní zdroje můžete vybírat podle zařízení, které jste připojili k vašemu TV.
- 2 Stiskněte na obrazovce nebo příslušné číslo pro volbu zdroje vstupního video signálu a pak během 5 sekund stiskněte **ENTER/CH LIST** (MTER)

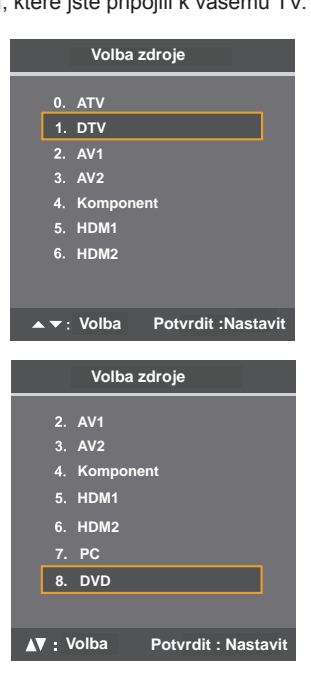

## **Automatické ukládání stanic pomocí vestavěného tuneru**

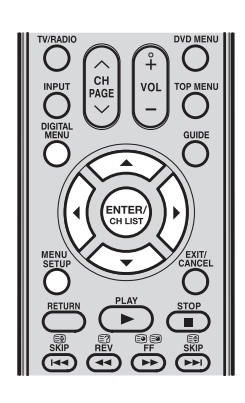

## **Automatické ukládání stanic pomocí vestavěného tuneru**

Tuto funkci spusťte pro vyhledání a uložení nových analogových a digitálních TV programů po provedení automatické instalace (viz strany 14-15).

## **Příprava:**

Zajistěte, aby byla k anténnímu vstupu připojena anténa (viz strana 11). Vyberte ATV nebo DTV (viz strana 16) a pak stiskněte **MENU SETUP**  $\overline{O}$  nebo **DIGITAL MENU**  $\overline{O}$ .

1 Stisknutím ▲/▼ vyberte **Kanál** a pak stiskněte **ENTER/CH LIST** .

## 2 **V režimu ATV:**

 (1) Stisknutím ▲/▼ vyberte **Země** a pak stisknutím ◀/► vyberte vaši zemi.

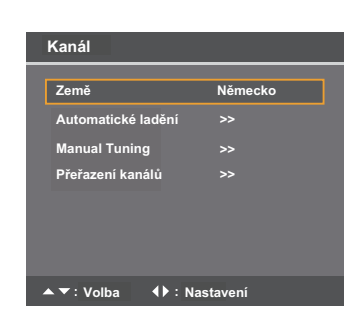

**Automatické ladění smaže všechny** 

**4** : Nastavení Potvrdit : Nasta

**Nalezení analogového kanálu 0**

**And Ne** 

**Konec : Storn** 

**dříve uložené kanály . Chcete pokračovat?**

**Automatické ladění** 

**Automatické ladění** 

**Probíhá programování**

- (2) Stisknutím ▲/▼ vyberte **Automatické ladění** a pak stiskněte **ENTER/CH LIST**   $\begin{pmatrix} \text{ENTER} \\ \text{CH UST} \end{pmatrix}$
- (3) Zobrazí se výzva s možností smazat dříve uložené kanály. Stisknutím ▲/▼ vyberte **Ano** nebo **Ne** a pak stiskněte **ENTER/CH LIST** (STER).

Automatické ladění vyhledá dostupné kanály a uloží je ve správném pořadí. Během vyhledávání je zvuk vypnutý. Po uložení všech kanálů se zobrazí normálního obrazovka TV.

#### **\*V režimu DTV:**

Proveďte kroky 4-6 popsané v části Automatické ladění DTV/Nastavení antény nebo **kabelu** na stranách 16-17.

#### **Poznámka:**

• Funkci DVB-C nelze při přepnutí nastavení Anténní/Kabelový vstup na Kabel spustit. Zkontrolujte prosím, zda je tato funkce v místě vašeho bydliště podporována, a zda byl do vašeho TV nainstalován nejnovější firmware (viz **Upozornění DVB-C** na straně 2 a Upozornění k funkci DVB-C na straně 12).

## **Změna pořadí uložených kanálů**

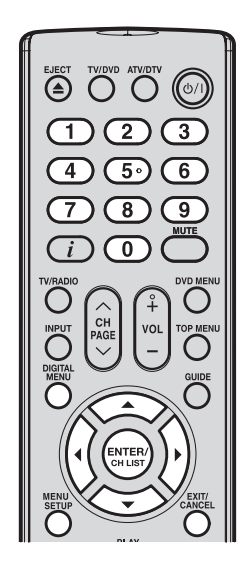

#### **Poznámka:**

Při změně pořadí kanálů je nejlépe začít u kanálu Ch1.

#### **Změna pořadí uložených kanálů**

Automatické ukládání stanic ukládá kanály v konkrétním pořadí. Toto pořadí však můžete v případě potřeby změnit.

**1** Stiskněte **MENU SETUP** <sup>in</sup> nebo **DIGITAL MENU** <sup>ment</sup> pro zobrazení obrazovky hlavního menu.

Vyberte **Kanál** a pak stiskněte **ENTER/CH LIST** 

- **2** Stisknutím ▲/▼ vyberte **Přeřazení kanálů** a pak stiskněte ENTER/CH LIST  $\frac{\text{Gamma}}{\text{sum}}$ .
- $3$  Stisknutím  $\triangle$ /▼ vyberte možnost přeřazení kanálu a pak stiskněte **ENTER/CH LIST** (

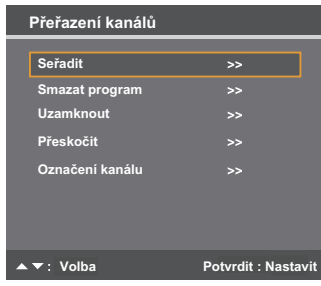

4 Po konfiguraci možností alokace kanálu stiskněte MENU SETUP **pro návrat** do menu **Přeřazení kanálů** nebo stiskněte **EXIT/CANCEL** <sup>bond</sup> pro návrat k normálnímu zobrazení.

K dispozici je několik možností pro přizpůsobení přeřazení vašich kanálů:

#### **Seřadit**

Stisknutím ▲/▼ vyberte kanál, který chcete přesunout a pak stiskněte ◀ pro přesunutí označení kanálu na levou stranu seznamu. Stisknutím ▲/▼ vyberte pozici, na kterou chcete kanál přesunout a pak stiskněte ► pro potvrzení přesunu.

### **Smazat program**

Stisknutím ▲/▼ vyberte kanál, který chcete smazat a pak stiskněte **ENTER/CH LIST** (..................

#### **Uzamknout**

Tato funkce umožňuje uzamknout jakýkoli vybraný kanál stisknutím ENTER/CH LIST

a následným zadáním hesla rodičovského zámku. Pokud nemáte nastaveno heslo rodičovského zámku, můžete použít počáteční heslo "0000".

#### **Přeskočit**

Stisknutím ▲/▼ vyberte kanál, který chcete přeskočit a pak stiskněte **ENTER/CH LIST**  . Objeví se značka  $\overline{\ast}$ .

### **Označení kanálu**

- Číslo kanálu: Stisknutím **▲/▼** vyberte kanál, který chcete přečíslovat a pak stiskněte **ENTER/CH LIST** (D). Pomocí numerických tlačítek 0-9 zadejte číslo, které požadujete u vybraného programu. Pokud zadané číslo již existuje, zobrazí se varovná zpráva
- a musíte zadat jiné číslo. **Označení kanálu:** Stisknutím ◀/► vyberte kanál, který chcete přejmenovat a pak stisknutím **A/▼** vyberte **Označení kanálu**. Opakovaně mačkejte </> **+/►** tak dlouho,
- dokud se nezobrazí na prvním místě požadovaný znak. Jakmile se zobrazí požadovaný znak, stiskněte **ENTER/CH LIST ミッ.** Opakováním tohoto kroku zadejte zbytek znaků.
- **Smazat označení:** Pokud chcete označení kanálu odstranit, vyberte stisknutím **▲/▼**

položku **Smazat označení** a pak stiskněte **ENTER/CH LIST**<sup>(exter)</sup>.

## **Ruční ukládání stanic**

Proces automatického ladění uloží všechny dostupné stanice v oblasti příjmu. Některé stanice se slabým nebo nekvalitním příjmem však nemusí být detekovány. Pokud tato situace nastane a chcete tyto stanice přesto uložit do TV, stiskněte tlačítko

**ATV/DTV**  $\bigcirc$  pro aktivaci režimu ATV nebo DTV a pak postupujte následujícím způsobem.

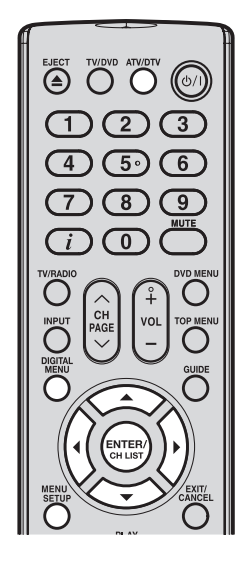

#### **Poznámka:**

Za normálních příjmových podmínek se vyhledávání stanic automaticky zastaví na pozici nejlepšího příjmu. Obraz se zobrazí bez zkreslení.

Tato pozice příjmu se automaticky uloží. Nemusíte provádět žádné jemné dolaďování.

 V případě nekvalitního příjmu, což se nestává příliš často, se vyhledávání stanic nemusí na pozici nejlepšího příjmu zastavit. Obraz této stanice se bude zobrazovat s rušením (například vlnovky). Pouze v takovém případě budete muset ručně iemně stanici doladit.

- Stiskněte **MENU SETUP**  $\overline{O}$  nebo **DIGITAL MENU**  $\overline{O}$  pro zobrazení obrazovky hlavního menu.
- 2 Stisknutím ▲/▼ vyberte menu **Kanál** a pak stiskněte **ENTER/CH LIST** .
- **3** Stisknutím ▲/▼ vyberte **Ruční ladění** a pak stiskněte **ENTER/CH LIST**  $\frac{\text{Sigma}}{\text{Sigma}}$

## 4 **V režimu ATV:**

- Stisknutím **A/V** vyberte **Vyhledávání** a pak stisknutím ◀/▶ spusťte ladění. Ladění se zastaví u každé stanice s dobrým příjmem.
- (2) Pokud chcete použít jemné ladění, vyberte **Jemně**. Stisknutím ◄/► provádějte jemné ladění tak dlouho, dokud není stanice nastavena na nejlepší pozici (viz poznámka v levé části této strany).

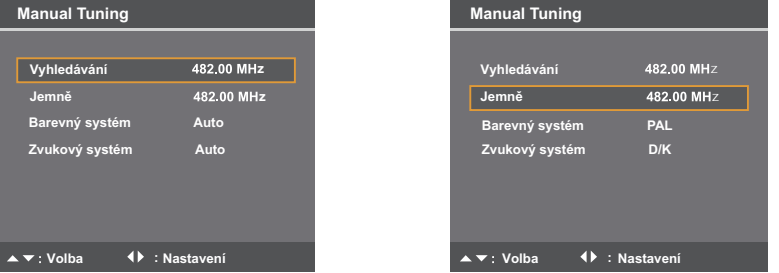

- (3) Pro volbu systému barev pro váš TV vyberte **Barevný systém**. Stisknutím ◄/► vyberte TV systém vhodný pro vaši oblast: **Auto, PAL** nebo **SECAM**.
- (4) Pro volbu systému zvuku vyberte **Zvukový systém**. Stisknutím ◄/► vyberte zvukový systém vhodný pro váš region: **Auto**, **B/G, I, D/K** nebo **L/L'**.

#### **V režimu DTV:**

Když je funkce **Anténní/Kabelový vstup** nastavena na **Anténa**, můžete vybrat číslo kanálu ze seznamu kanálů stisknutím </>
Abstaví se příslušná ladicí frekvence pro tento kanál. Nebo můžete zadat hodnotu frekvence pro spuštění ladění.

Po nastavení kanálu stiskněte **ENTER/CH LIST** (prese) pro spuštění vyhledávání kanálů. Zobrazí se průběhový pruh, který indikuje průběh vyhledávání, a vypíše se seznam služeb pro daný kanál.

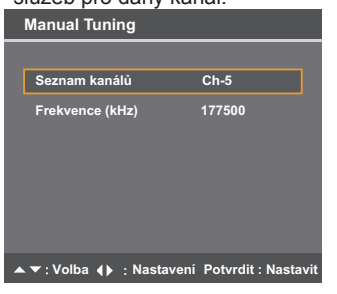

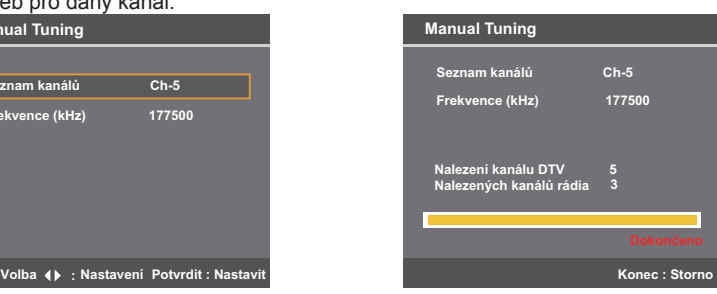

## **Ruční ukládání TV stanic (pokračování)**

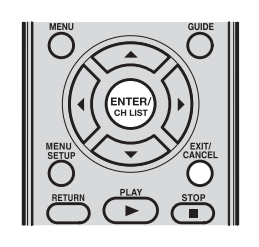

- \*Když je funkce Anténní/Kabelový vstup nastavena na Kabel, zobrazí se následující informace:
- **Frekvence (kHz)**: Pro vyhledávání můžete zadat konkrétní frekvenci.
- **Rychl. symb**: Pro ruční vyhledávání můžete zadat konkrétní modulační rychlost (KS/s).
- Modulace: Výběr z pěti možností modulace QAM

Po nastavení kanálu stiskněte **ENTER/CH LIST** (pro spuštění vyhledávání kanálů.

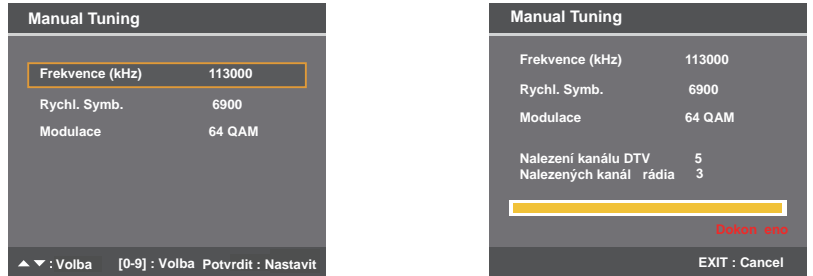

#### **Poznámka:**

- Toto nastavení nelze aktivovat z důvodu nedostupnosti DVB-C. Zkontrolujte prosím, zda je tato funkce v místě vašeho bydliště podporována, a zda byl do vašeho TV nainstalován nejnovější firmware (viz **Upozornění DVB-C** na straně 2 a **Upozornění k funkci DVB-C** na straně 12).
- **5** Stiskněte **EXIT/CANCEL**  $\overline{O}$  pro návrat k normálnímu zobrazení.

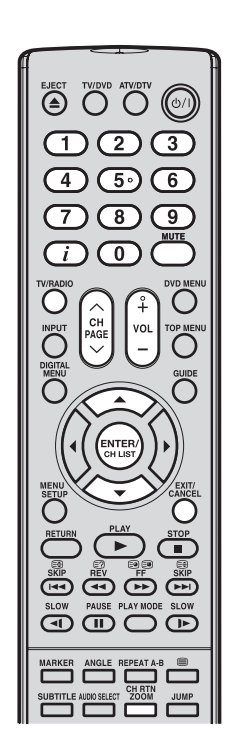

### **Volba kanálů**

Použijte numerická tlačítka 0-9. Například:

- CH 2 (Kanál 2): Stiskněte 0 a během 2 sekund stiskněte 2. TV se přepne na kanál CH 2.
- CH 29 (Kanál 29): Stiskněte 2 a během 2 sekund stiskněte 9. TV se přepne na kanál CH 29.
- (1) Stisknutím CH **// vyberte kanál.** Přepnutí z jednoho kanálu na druhý trvá přibližně 2 sekundy. Lze zobrazit pouze kanály uložené v TV, které jsou aktivní. Přeskočené (skryté) kanály se nezobrazí (viz strana 20).

Seznam kanálů obsahuje seznam všech programů, které lze přijímat. Jsou umístěny na kanálech 1 až 99 pro režim ATV a 1 až 9999 pro režim DTV.

(2) Stiskněte **ENTER/CH LIST** (processor) pro zobrazení seznamu kanálů.

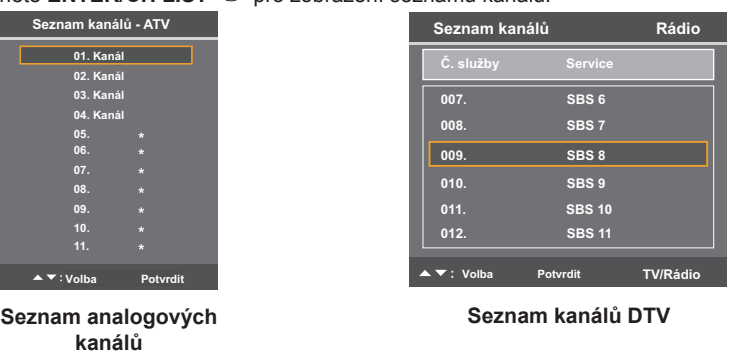

(3) Stisknutím ▲/▼ vyberte požadovaný kanál a pak stiskněte **ENTER/CH LIST** (some) pro zobrazení vybraného kanálu.

(4) Stiskněte **EXIT/CANCEL** <sup>cijica</sup> pro ukončení.

## **Přepínání mezi seznamem služeb pro TV, Rádia a Data (pouze režim DTV)**

- (1) Stiskněte **TV/RADIO** <sup>po</sup> pro přepnutí mezi režimem TV, Rádio a Data.
- (2) Pokud stisknete **ENTER/CH LIST** <sup>(sings</sup>) v režimu Rádio, zobrazí se v menu seznamu kanálů seznam služeb rádia.

Pokud chcete zobrazit seznam datových služeb, aniž byste opustili aktuální menu, stiskněte jednou **TV/RADIO** 

 Pokud chcete zobrazit seznam TV služeb, aniž byste opustili aktuální menu, stiskněte znovu **TV/RADIO**  $\overline{\bigcirc}$ 

## **QuickView**

Stisknutím **CH RTN ZOOM** se můžete vrátit zpět na naposledy zvolený kanál.

### **Nastavení hlasitosti**

Stisknutím VOL +/- nastavte hlasitost. Indikátor úrovně hlasitosti zobrazuje aktuální hlasitost; po 4 sekundách nečinnosti zmizí.

## **Vypnutí zvuku**

Stisknutím **MUTE**  $\overline{\mathbb{C}}$  vypněte zvuk. Zvuk TV/DVD se vypne a na obrazovce se zobrazí **Mute (Ztlumení zvuku)**. Dalším stisknutím **MUTE**  $\overline{\mathbb{C}}$  nebo **VOL +/–** můžete zvuk opět zapnout.

## **Poznámka:**

- Pokud vestavěný tuner během provozu TV nic nenaladí (například protože není připojena žádná anténa). TV se po uplynutí přibližně 15 minut přepne do pohotovostního režimu.
- Stisknutím **TV/RADIO** můžete přepínat mezi třemi kategoriemi služeb: TV, Rádio a Data.

## **Základní operace (pokračování)**

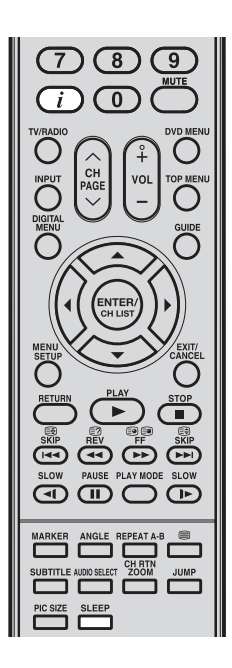

#### **Poznámka:**

- • V okně **Basic Service Information (Základní informace o službách)** se názvy kanálů a služeb zobrazují v celém rozsahu, nikoli zkráceně.
- V závislosti na dostupnosti funkce DVB-C může být zde uvedené okno **Basic Service Information (Základní informace o službách)** odlišné od toho, které je zobrazeno na vašem TV.
- Titulky se zobrazují na informačním pruhu kanálu, avšak některé stanice nemusí tuto službu poskytovat.

#### **Zobrazení informací <sup>11</sup>**

### **V režimu ATV:**

Stiskněte  $\overline{\mathcal{L}}$  pro zobrazení informací o čísle kanálu a nastavení časovače spánku na obrazovce. Zobrazí se rovněž aktuální nastavení režimu zvuku, velikosti obrazu a rozlišení (pokud se používá). Tyto informace se zobrazí na přibližně 5 sekund.

#### **V režimu DTV:**

Při přepínání kanálů se na několik sekund zobrazí informační pruh kanálu. Tento informační pruh kanálu zobrazuje různé informace - například aktuální datum a čas, číslo DTV kanálu, stanici, zprávy od poskytovatelů služeb DTV apod.

(1) Během sledování programu stiskněte  $\overline{u}$  pro zobrazení informačního pruhu kanálu. Informační pruh kanálu po definované době zmizí. Dobu zobrazení informačního pruhu kanálu můžete změnit (podrobné informace najdete na straně 43).

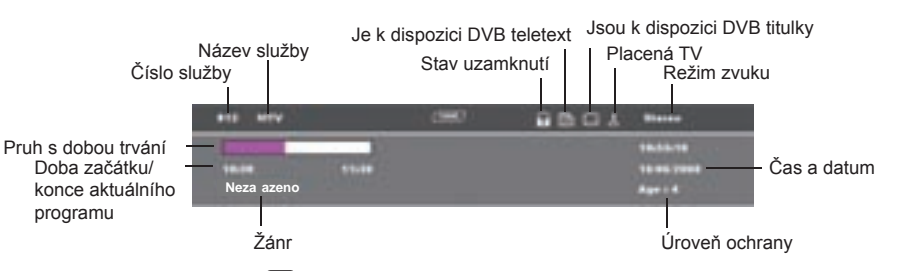

(2) Opětovným stisknutím  $\overline{\mathbf{U}}$  zobrazte obrazovku Basic Service Information (Základní **informace o službách)**.

Zde si můžete ověřit sílu a kvalitu signálu u vybrané služby. Pokud je to nezbytné, nastavte směr antény, abyste získali maximální sílu signálu.

Můžete zde rovněž zobrazit krátký popis události. Detailní popis události můžete zobrazit v menu EPG (viz strana 50).

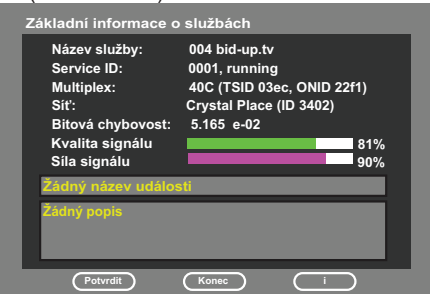

(3) Stisknutím  $\overline{\mathfrak{L}}$  můžete zobrazení okna Basic Service Information (Základní **informace o službách)** zrušit.

## **Časovač spánku**

Stiskněte SLEEP  $\stackrel{\text{\tiny\text{sup}}}{\longrightarrow}$  pro nastavení časovače spánku pro vypnutí TV/DVD po uplynutí nastaveného času. Po každém stisknutí tlačítka **SLEEP** se nastavení časovače zvýší o přírůstek 10 (Vypnuto, 0h 10m, 0h 20m, ..., 2h 0m). Po naprogramování nastavení vám displej 30 sekund dopředu připomene, že je aktivován časovač spánku. Pro potvrzení nastavení časovače spánku stiskněte **SLEEP** = na několik sekund se

zobrazí zbývající čas. Pro zrušení časovače spánku stiskněte opakovaně tlačítko SLEEP, aby se zobrazilo **Vypnuto**.

### 11<br>**BBC**1 **Časovač spánku 1h 40m NICAM ST Auto 576i**

Služba teletextu nabízí řadu textových informací - například nové zprávy, sportovní články, předpověď počasí a TV programy. Informace se odesílají po jednotlivých stránkách. Do tohoto TV lze uložit až 256 stránek, ke kterým však lze přistupovat až po jejich uložení.

## **Fastext/TOPtext**

Fastext/TOPtext je teletext se speciálním adresářem. Ve spodní části obrazovky jsou čtyři různá barevně kódovaná pole (červené, zelené, žluté a modré). Tato pole odkazují přímo na stránky v nich označené. Barevná tlačítka na dálkovém ovladači odpovídají těmto barevným polím. Stiskněte barevné tlačítko příslušné barvy pro aktivaci stránky odpovídajícího pole.

## **Zapnutí/Vypnutí teletextu**

Teletext není vysílán všemi kanály.

- (1) Vyberte kanál, který vysílá teletext.
- $(2)$  Stiskněte  $\blacksquare$ . Uvidíte stránku teletextu.
- (Pokud ie zobrazeno "100" bez jakékoli textové informace, může to znamenat, že kanál nevysílá teletext.)
- $(3)$  Dalším stisknutím $\bigcirc$  můžete přepínat režim rozdělení obrazovky TV teletextu. Nyní uvidíte jak stránku teletextu, tak i TV program.
- (4) Dalším stisknutím  $\bigcirc$  uzavřete obrazovku teletextu.
- $(5)$  Dalším stisknutím $\blacktriangleright$  teletext zapnete.
	- Je zobrazena naposledy uložená stránka.

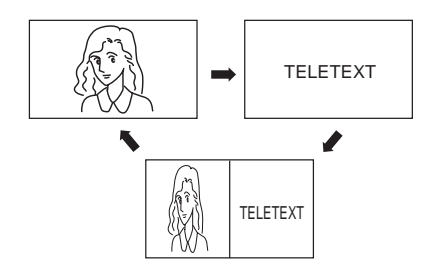

#### **Poznámka:**

Během zobrazení teletextu nelze přepínat kanály. Pokud chcete přepnout na jiný kanál, vypněte teletext.

## **Volba stránky**

Stiskněte opakovaně **CH A/V** tak, aby se zobrazila požadovaná stránka. Nebo zadejte číslo stránky pomocí **numerických tlačítek 0-9**.

Pokud zadáte nesprávné číslo stránky, zadejte nejprve 3 náhodná čísla a pak zadejte požadované číslo. Nebo stiskněte některé z barevných tlačítek teletextu, aby se otevřela stránka z Fastext/TOPtext.

## **Podržení stránky**

Některé stránky se podle kanálu dělí na vnořené stránky. Vnořené stránky se zobrazují automaticky, jestliže jsou vysílány.

Pro podržení stránky stiskněte **3**.

Stiskněte znovu **ide** pro zobrazení další vnořené stránky.

## **Přímá volba vnořené stránky**

Čísla vnořených stránek jsou zobrazeny pod barevným pruhem.

Stisknutím </> vyberte vnořenou stránku nebo zvýrazněte  $\boldsymbol{\Theta}$  pro zobrazení vnořené stránky, je-li vysílána. Vnořenou stránku můžete v případě potřeby přímo vybrat.

Například:

Na níže uvedené obrazovce nabízí stránka 197 službu vnořených stránek.

V dolní části obrazovky se zobrazují vnořené stránky (01/02/03), které jsou k dispozici pro stránku 197.

#### **Volba vnořené stránky:**

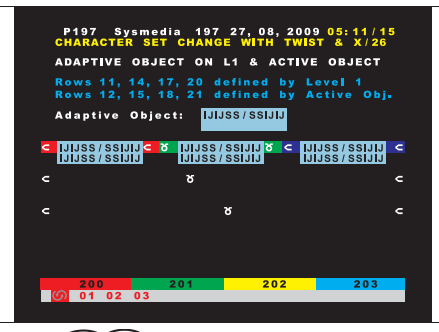

- (1) Stisknutím  $\bigcirc$   $\bigcirc$  wherte vnořenou stránku 01.
- $(2)$  Dalším stisknutím  $\bigcirc$   $\bigcirc$  se přepněte na vnořenou stránku 02.
- (3) Dalším stisknutím  $\bigcirc$   $\circledcirc$  se přepněte na vnořenou stránku 03.

## **Zvětšení**

Pro zvětšení obrazovky teletextu stiskněte <sup>■</sup> - horní nebo dolní polovina obrazovky se zvětší. Po každém stisknutí  $\bigcirc$  se zobrazení přepne mezi režimem poloviční obrazovky a režimem celé obrazovky.

## **Odpovědi na otázky kvízu**

Některé stránky teletextu obsahují otázky ve formě kvízu. Na těchto stránkách jsou odpovědi na tyto otázky skryty. Stisknutím <sup>2</sup> můžete zobrazit odpovědi.

## **Stránka 100**

Stisknutím **ENTER/CH LIST** <sup>(ENTER)</sup> zobrazte stránku 100 vícestránkového teletextu.

## **Stereo příjem pomocí vestavěného analogového tuneru**

Vestavěný TV tuner umí automaticky detekovat a přijímat stereo vysílání NICAM.

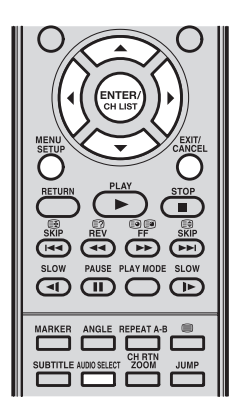

#### **Poznámka:**

Nekvalitní příjem může způsobovat rušení stereo zvuku.

V některých případech se stereo zvuk NICAM nemusí správně přijímat. V případě příjmu dvoukanálového zvuku stiskněte **AUDIO SELECT** pro přepnutí na zvukový kanál s lepší kvalitou zvuku.

## **Příjem stereo zvuku NICAM**

**1** Stiskněte MENU SETUP  $\overline{O}$  pro zobrazení obrazovky hlavního menu. Stisknutím ▲/▼ vyberte **Zvuk** a pak stiskněte

**ENTER/CH LIST** 

- 2 Vyberte **NICAM** a pak stiskněte ◄/► pro volbu **Auto**  nebo **Vypnuto**. Pokud nechcete přijímat zvuk NICAM, vyberte **Vypnuto**.
- **3** Stiskněte **EXIT/CANCEL**  $\overline{O}$  pro návrat k normálnímu zobrazení.

#### **Přenos NICAM podporuje následující typy vysílání:**

- **NICAM ST:** Rozsvítí se na přibližně 4 sekundy při příjmu vysílání se signálem NICAM STEREO.
	- **NICAM M1:** Rozsvítí se na přibližně 4 sekundy při příjmu vysílání se signálem NICAM MONO A.
- **NICAM M1/ M2:** Rozsvítí se na přibližně 4 sekundy při příjmu vysílání se signály NICAM MONO A a MONO B.
- **NICAM OFF:** Rozsvítí se na přibližně 4 sekundy při příjmu signálu NICAM a současném nastavení možnosti NICAM na Vypnuto.

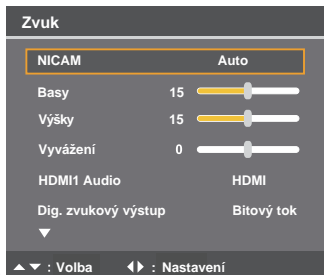

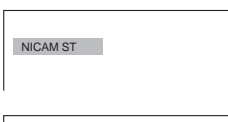

NICAMM<sub>1</sub>

NICAM M1 / M2

NICAM OFF

## **Formát obrazu**

Vysílač může vysílat signál WSS (widescreen signaling), který dokáže určit správnou výšku/šířku obrazu a automaticky ji nastavit, jestliže je zvoleno nastavení Auto. Pokud chcete toto nastavení změnit, vyberte některý z níže uvedených formátů.

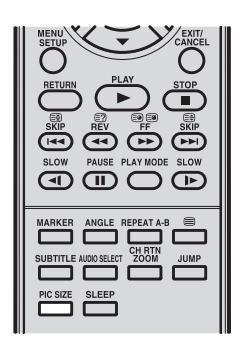

#### **Poznámka:**

- Při nastavení velikosti obrazu na **Auto** se bude poměr stran automaticky měnit podle signálu WSS. pokud je k dispozici. Tento signál může být vysílán buď vysílajícím TV kanálem, nebo prostřednictvím záznamu z VCR apod. Jakýkoli přijatý signál WSS bude efektivní pouze v režimu Auto. Některé DVD přehrávače/digitální dekodéry apod. budou automaticky přepínat poměr stran přes vstup SCART (přepínání - Pin 8), i když **Auto** není zvoleno. V každém případě, když chcete změnit poměr stran na automaticky vybíraný, můžete to provést stisknutím **PIC SIZE** .
- V režimu PC je nastavení velikosti obrazu k dispozici pouze pro formát 16:9 nebo 4:3.
- V režimu HDMI nebo v komponentním režimu jsou rychlosti rozkladu  $720p$  a 1080i, a nastavení velikosti obrazu je dostupné pouze u formátu 16:9 nebo Skutečná (pouze režim HDMI).
- Používání funkce PIC SIZE **(Velikost obrazu)** pro změnu formátu zobrazeného obrazu (tj. změna poměru výšky a šířky) za účelem veřejné nebo obchodní prezentace obrazu můžete porušovat autorská práva.

## **Automatická velikost obrazu**

Opakovaným stisknutím PIC SIZE **Example 2018** zobrazte na obrazovce Auto (Automaticky).

### **Nastavení formátu obrazu**

Opakovaným stisknutím **PIC SIZE** imůžete procházet mezi následujícími možnostmi.

#### **4:3**

Tento režim zobrazuje obraz ve standardním formátu 4:3 se svislými černými pruhy na levé a pravé straně.

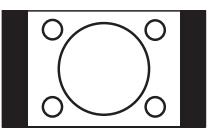

## **Skutečná (pouze režim HDMI)**

Obraz je zobrazen v jeho původní velikosti.

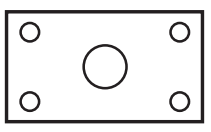

## **16:9**

Tento režim se používá u signálů 16:9 z digitálních dekodérů, DVD přehrávačů a dalších externích zdrojů. Tato funkce obraz 4:3 rovnoměrně vodorovně roztáhne tak, aby zaplnil obrazovku. (Například na DVD je často uložen obraz 16:9 "anamorfoticky", což znamená, že obraz 16:9 je uložen jako vodorovně komprimovaný obraz 4:3. Pro obnovení obrazu na jeho správné rozměry 16:9 vyberte formát 16:9.)

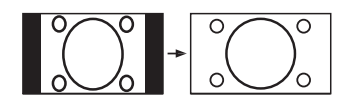

## **Kino**

Tento režim se používá pro zvětšení nebo roztažení obrazu 4:3 ve formátu "letterbox" (s černými pruhy v horní a dolní části obrazu) tak, aby vyplnil větší část obrazovky.

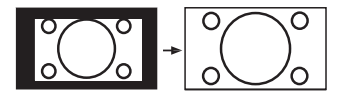

#### **Poznámka:**

Při použití tohoto formátu se vlivem roztažení obrazu nepatrně odřeže část obrazu. Je však možné přetočit obraz nahoru nebo dolů a prohlédnout si odřezanou část v horní nebo dolní části obrazu (viz Vertikální poloha na straně 30).

#### **14:9**

Tento režim zvětšuje standardní obraz 4:3 na formát 14:9.

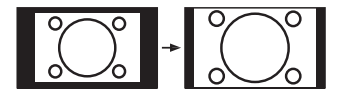

## **Nastavení barvy pro AV**

Pomocí položky menu Barvy pro AV můžete upravit nastavení barvy obrazu v režimu AV. Tato nastavení nefungují v žádném jiném režimu TV.

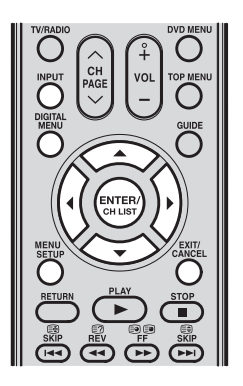

#### **Poznámka:**

• DVD přehrávače, které přehrávají NTSC DVD (tj. pro více regionů/bez omezení kódem regionu) mohou v závislosti na modelu přehrávače produkovat odlišné signály. Možné signály jsou PAL, SECAM, NTSC3.58, NTSC4.43 a PAL60. Pokud používáte externí DVD přehrávač, připojte jej k TV prostřednictvím konektoru pro komponentního video.

- 1 Stisknutím **INPUT** vyberte **AV1** nebo **AV2** a pak stiskněte **ENTER/CH LIST**  $\overline{\text{Covist}}$ **2** Stiskněte **MENU SETUP**  $\overline{O}$  nebo **DIGITAL MENU**  $\overline{O}$  pro zobrazení obrazovky hlavního **DTV 2.** AV1 **AV2 Komponent HD HDM2 Volba zdroje Volba Nastavení : Nastavit**
- **3** Stisknutím vyberte **Nastavení** a pak stiskněte **ENTER/CH LIST**  $\frac{\text{Gauss}}{\text{Gauss}}}$ .
- 4 Stisknutím vyberte **Barvy pro AV** a pak stisknutím vyberte preferovaný systém barev. Možnosti jsou PAL, SECAM, NTSC4.43, NTSC3.58 a **PAL60**. Pokud si nejste jisti systémem používaným ve vašem

menu.

regionu, nebo pokud zvolené nastavení způsobuje v zobrazeném obrazu vodorovné pruhy, vyberte **Auto**.

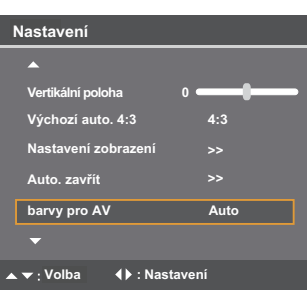

**5** Stiskněte **EXIT/CANCEL**  $\overline{O}$  pro návrat k normálnímu zobrazení.

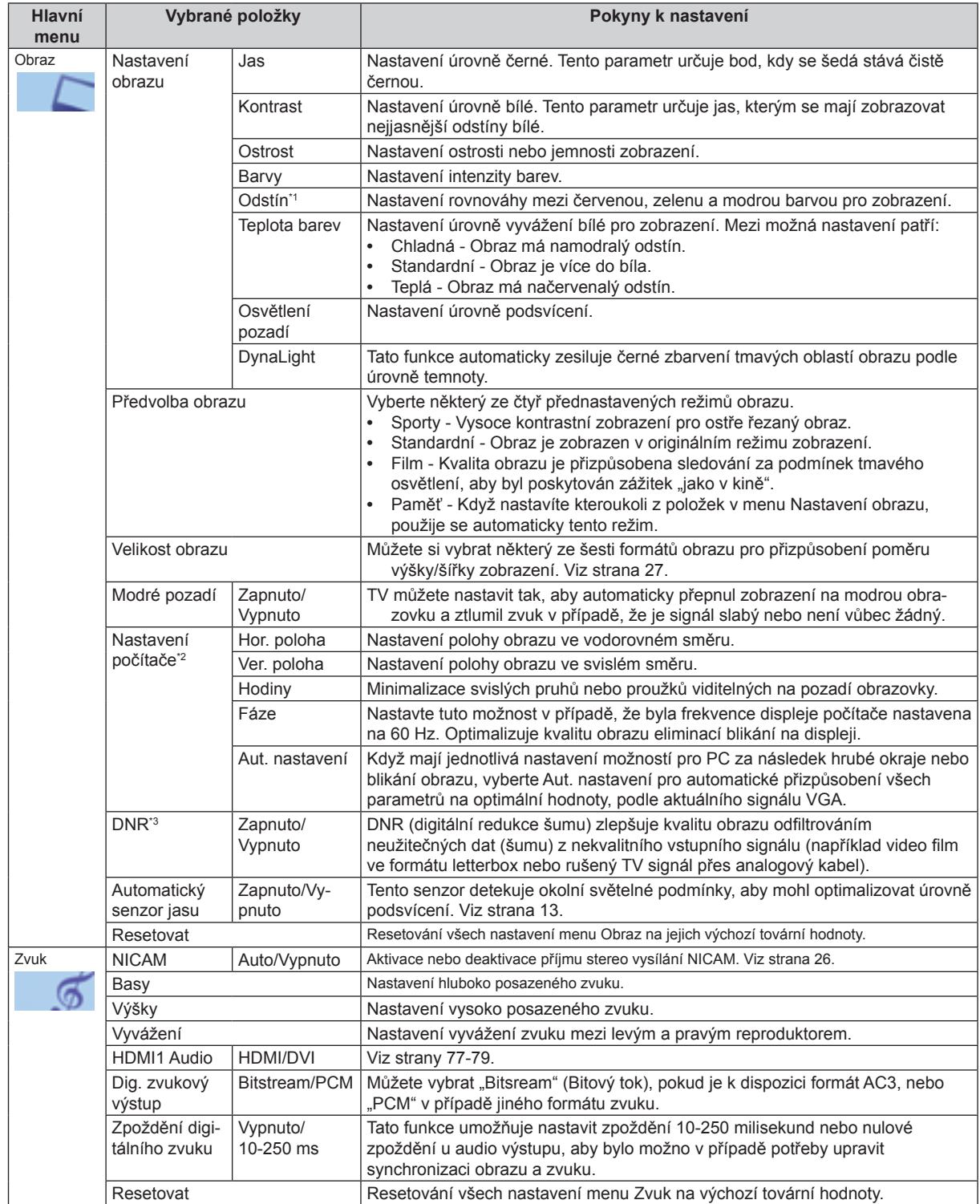

Hlavní menu TV má k dispozici několik možností, které můžete nakonfigurovat podle svých diváckých preferencí.

\*1 V případě, že používáte signál NTSC3,58 MHz nebo NTSC4,43 MHz prostřednictvím některého z AV vstupů a jako hodnota možnosti Barvy pro AV bylo nastaveno<br>NTSC nebo Auto, nastavte možnost Odstín.

\*2 Možnost Nastavení počítače je možno nakonfigurovat pouze tehdy, když je vstup TV tuneru nastaven do režimu PC.<br>\*3 V režimu PC nelze vybrat možnost DNR.

## **Další užitečné funkce (pokračování)**

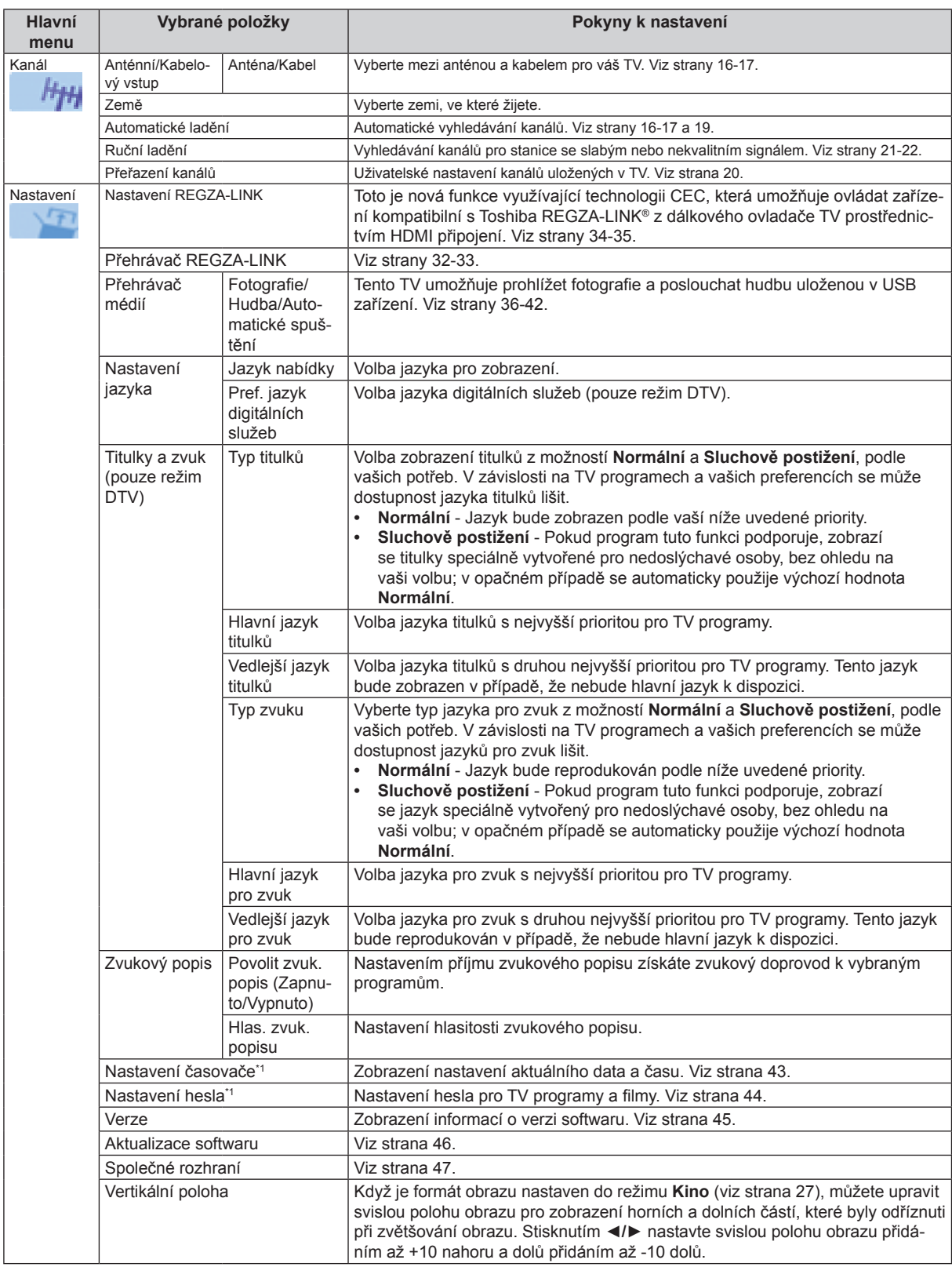

\*1 Možnost Nastavení časovače lze konfigurovat pouze tehdy, když je vstup TV tuneru nastaven do režimu DTV.<br>Wožnost Nastavení hesla a Nastavení zobrazení lze nakonfigurovat pouze tehdy, když je vstup TV tuneru nastaven d

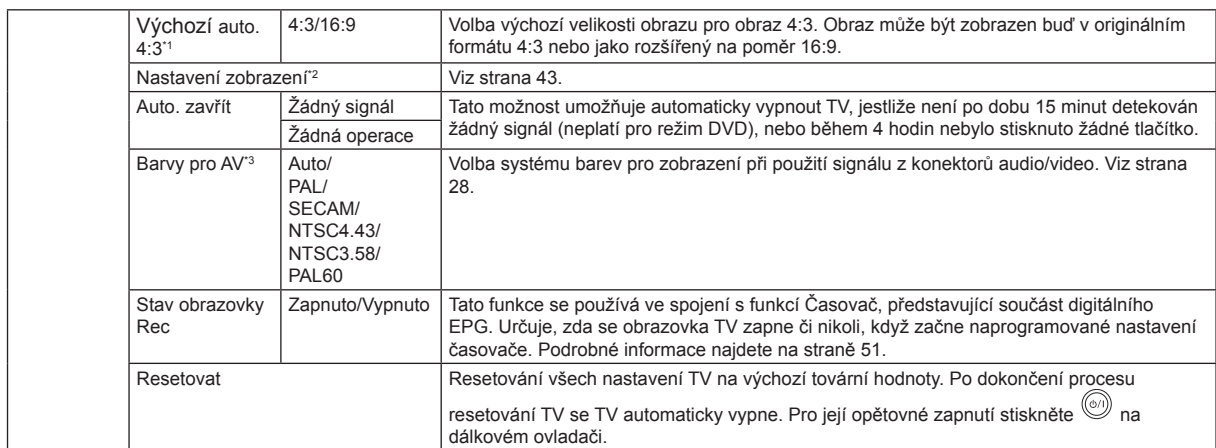

\*1 V režimu TV je Výchozí auto. 4:3 k dispozici pouze tehdy, když je Velikost obrazu nastavena na Auto.<br>1 V komponentním režimu je Výchozí auto. 4:3 k dispozici pouze při signálu 480//576i.<br>2 Možnost Nastavení časova

## **Používání funkce REGZA-LINK®**

Toto je nová funkce využívající technologii CEC, která umožňuje ovládat zařízení kompatibilní s Toshiba REGZA-LINK® z dálkového ovladače TV prostřednictvím HDMI připojení (viz strana 79).

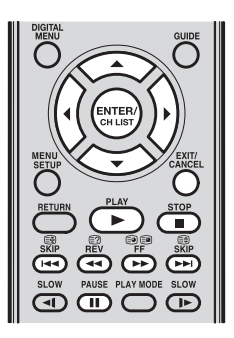

Když je možnost Povolit REGZA-LINK v menu Nastavení REGZA-LINK (viz strana 35) nastavena na Zapnuto, budou k dispozici následující funkce REGZA-LINK®.

#### **Ovládání zařízení pro přehrávání (DVD přehrávač apod.) prostřednictvím REGZA-LINK®**

Pomocí dálkového ovladače vašeho TV nebo pomocí menu Přehrávač REGZA-LINK můžete ovládat zařízení pro přehrávání připojené přes REGZA-LINK®, jehož signál sledujete.

### **Dostupné funkce tlačítek dálkového ovladače:**

### **PLAY (Přehrávání) ►**

Spuštění přehrávání.

### **STOP (Zastavení)**

Zastavení přehrávání.

## **PAUSE (Pauza)**

Pozastavení obrazu během režimu přehrávání nebo záznamu.

### **SKIP (Přeskočení)**

Přeskočení dopředu.

### **SKIP (Přeskočení)**

Přeskočení dozadu.

## **FF (Rychlé přehrávání dopředu) / REV (Rychlé přehrávání dozadu)**

Rychlé přehrávání dopředu/dozadu.

## **ENTER (Zápis)/CH LIST (Seznam kanálů)**

Otevření menu obsahu apod.

### **▲/▼/◄/►**

Navigace v kontextovém menu apod.

## **EXIT/CANCEL (Ukončení/Zrušení)**

Uzavření menu.

#### **Poznámka:**

• Tyto funkce jsou závislé na připojených zařízeních.

## **Používání funkce REGZA-LINK® (pokračování)**

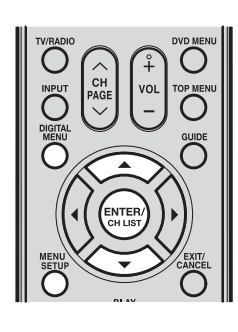

## **Menu přehrávače REGZA-LINK®**

- **1** Stiskněte **MENU SETUP** O nebo **DIGITAL MENU** O pro zobrazení obrazovky hlavního menu.
- 2 Stisknutím ▲/▼ vyberte **Nastavení** a pak stiskněte **ENTER/CH LIST** (**stresk**)
- 3 Stisknutím ▲/▼ vyberte **Přehrávač REGZA-**LINK a pak stiskněte **ENTER/CH LIST** (evres).

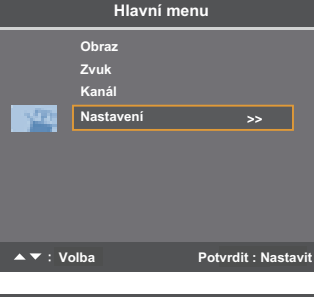

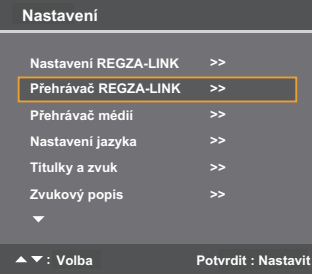

4 Stisknutím ▲/▼ vyberte položku, kterou chcete ovládat a pak stiskněte **ENTER/CH**   $LIST \overset{\text{(BATER)}}{\longleftrightarrow}$ 

### **Funkce menu přehrávače REGZA-LINK®**

#### **Napájení**

Zapnutí nebo vypnutí vybraného zařízení.

### **Kořenové menu**

Otevření kořenového menu disku nebo vybraného zařízení.

### **Menu obsahu**

Otevření seznamu obsahu po stisknutí **ENTER/CH LIST** <sup>(sma)</sup>. V tento okamžik se zobrazí menu **Přehrávač REGZA-LINK**.

#### **Menu nastavení**

Otevření nastavovacího menu DVD přehrávače.

## **Nejvyšší menu**

Otevření nejvyššího menu disku během přehrávání.

### **Nabídka**

Otevření menu disku během přehrávání.

#### **Poznámka:**

- Tyto funkce jsou závislé na discích a připojených zařízeních.
- Za následujících podmínek bude položka **Přehrávač REGZA-LINK** deaktivována:
- Je právě zvolen jiný vstup než HDMI.
- Položka **Povolit REGZA-LINK** ie nastavena na **Vypnuto**.
- Připojené CEC zařízení není zařízení pro přehrávání nebo záznam.

## **Používání funkce REGZA-LINK® (pokračování)**

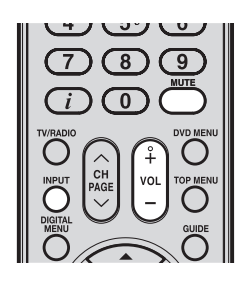

### **Volba vstupního zdroje pro REGZA-LINK®**

Pokud je zařízení REGZA-LINK® se schopností přepínání HDMI (například audio přijímač) připojeno ke vstupu HDMI, můžete vybrat jiné zařízení REGZA-LINK®, které je připojeno k hlavnímu HDMI zařízení pomocí **INPUT**  $\overline{O}$  na dálkovém ovladači nebo **INPUT/ENTER**  $\bigoplus$  na ovládacím panelu TV.

## **Ovládací prvky VOLUME a MUTE audio přijímače**

Pomocí dálkového ovladače vašeho TV můžete nastavit nebo vypnout zvuk na audio přijímači kompatibilním s REGZA-LINK®.

- $\left(\begin{array}{c} \vdots \\ \vdots \end{array}\right)$  upravuje úroveň hlasitosti.
- $\rm{)}$  vypíná zvuk.

## **Použití této funkce**

1 Nastavte **Předvolba reproduktoru** na **Audio přijímač** v menu **Nastavení REGZA-LINK**.

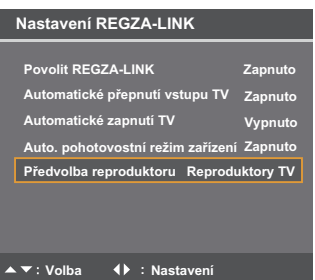

 $2$  Zkontrolujte, zda je připojené REGZA-LINK® zařízení (například DVD přehrávač apod.) zvoleno jako vstupní zdroj audio přijímače.

#### **Poznámka:**

- · Tuto funkci můžete rovněž použít v případě, když je audio přijímač připojen ke konektoru **DIGITAL AUDIO OUT (Digitální audio výstup)** na TV (jiné připojení než HDMI). V takovém případě vyberte na audio přijímači režim digitálního audio vstupu.
- Tyto funkce závisejí na připojeném zařízení.

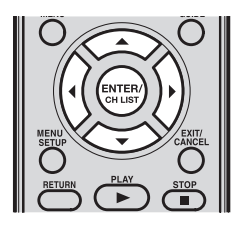

#### **Poznámka:**

Když zapnete audio přijímač kompatibilní s REGZA-LINK<sup>®</sup>, změňte jeho vstupní zdroj nebo upravte úroveň hlasitosti - zvuk bude vystupovat z reproduktorů audio přijímače i tehdy, když je zvoleno **TV reproduktory**. Pokud potřebujete výstup z reproduktorů TV, vypněte jej a pak znovu zapněte.

### **Další funkce REGZA-LINK®**

Když isou funkce **Povolit REGZA-LINK** a každá položka v menu Nastavení REGZA-LINK nastaveny na Zapnuto, budou aktivovány následující funkce.

### **Automatické přepnutí vstupu TV**

Pokud připojené HDMI zařízení spustí přehrávání obrazu nebo zvuku, TV se automaticky přepne na příslušný HDMI vstup.

#### **Automatické zapnutí TV**

Pokud zapnete zařízení. TV se automaticky zapne.

#### **Automatický pohotovostní režim zařízení**

Pokud TV vypnete, odešle TV zprávu pro vypnutí všech zařízení připojených k TV.

#### **Předvolba reproduktoru**

Pomocí této položky můžete nastavit předvolbu audio výstupu na reproduktory TV nebo na reproduktory audio přijímače. Když je tato položka nastavena na **Audio přijímač**, lze dálkový ovladač TV používat pro nastavení nebo ztlumení hlasitosti audio přijímače. Tuto položku nebudete moci nastavit dříve, než připojíte audio přijímač kompatibilní s REGZA- $LINK$ <sup>®</sup>.

> **Nastavení REGZA-LINK**  Přehrávač REGZA-LII **Nastavení jazyka**

**Titulky a zvuk >>** 

**Provide REGZA-LINK Automatické přepnutí vstupu TV Automatické zapnutí TV** 

**Automatický pohotovostní režim zařízení**

**Nastavení REGZA-LINK**

**: Adjust : Adjust Volba Nastavení**

**Předvolba reproduktoru Reproduktory TV**

**>>** 

**Potvrdit : Nastavit**

**Zapnuto Vypnuto Zapnuto**

**>> >>** 

**>> >>** 

**Zvukový popis** 

**video** video video video video video video video video video video video video video video video video video v<br>Literatura video video video video video video video video video video video video video video video video vi

**Přehrávač médií**

**Nastavení**

### **Nastavení parametrů REGZA-LINK®**

- 1 V menu Nastavení vyberte stisknutím **A/**▼ položku Nastavení REGZA-LINK a pak stiskněte **ENTER/CH LIST**
- 2 Stisknutím ▲/▼ vyberte **Povolit REGZA-LINK**  a pak stisknutím ◄/► vyberte **Zapnuto.**

#### **Poznámka:**

- Pokud nastavíte **Povolit REGZA-LINK** na **Vypnuto**, nebude možno ostatní položky vybrat.
- 3 Stisknutím ▲/▼ vyberte položku **Nastavení REGZA-LINK**, kterou chcete používat a pak

stisknutím ◀/► vyberte **Zapnuto** nebo vámi požadovaný režim pro potvrzení vaší volby.

- Automatické přepnutí vstupu TV: Zapnuto/Vypnuto
- Automatické zapnutí TV: Zapnuto/Vypnuto
- Automatický pohotovostní režim zařízení: Zapnuto/Vypnuto
- Předvolba reproduktoru: Reproduktory TV/Audio přijímač

## **Používání přehrávače médií**

Tento TV umožňuje prohlížet fotografie a poslouchat hudbu uloženou v USB zařízení.

## **Informace o přehrávači médií**

#### **Požadované zařízení**

USB zařízení: Zařízení třídy USB Mass Storage Class (pro hromadné ukládání dat) (MSC)

### **Poznámka:**

- Možnost připojení není garantována pro všechna zařízení.
- Připojte USB zařízení přímo do TV.
- Nepoužívejte USB rozbočovač.

#### **Poznámky k přehrávání pomocí přehrávače médií**

- Souborové systémy podporované přehrávačem médií jsou FAT12, FAT16 a FAT32.
- Maximální počet souborů uložených v každé složce je 2000.
- Otevření velkého souboru může určitou dobu trvat.
- Během používání USB zařízení neodpojujte.
- Jsou podporovány pouze omezené typy U3 USB zařízení. Proto vám doporučujeme, abyste pro přehrávání přehrávačem médií nepoužívali U3 USB.

#### **Poznámky k zobrazení názvů souborů**

- Lze zobrazit většinu znaků evropských jazyků (velká i malá písmena), číslice a symbol podtržítka ().
- Nepodporované znaky budou nahrazeny spojovací čárkou (-).

## **Informace o kódování v přehrávači médií**

#### **Hudba**

- Formát souboru: MPEG-1Audio (MP3)
- Vzorkovací frekvence: 32, 44,1, 48 kHz
- Datový tok: 32, 48, 56, 64, 80, 96, 112, 128, 144, 160, 192, 224, 256 kb/s
- ID3: ver. 1, ver. 2
- Podporovaná přípona souboru: mp3

#### **Fotografie**

- Formát souboru: JPEG EXIF ver 2.2 (DCF ver 1.1)
- Maximální zobrazitelné rozlišení: 8192 × 8192 pixelů
- Maximální velikost fotografie: 9 MB
- Podporovaná přípona souboru: .jpg

#### **DŮLEŽITÉ INFORMACE**

Pro stažení nebo použití obsahu chráněného autorskými právy musíte obdržet potřebné povolení od vlastníků autorských práv.

Společnost Toshiba nemůže taková povolení přidělit, a ani tak nečiní.
# **Používání přehrávače médií (pokračování)**

**Nastavení REGZA-LINK Přehrávač REGZA-LINK** 

**>>** 

**Potvrdit : Nasta** 

**Nastavení jazyka** 

**Přehrávač médií**

**Nastavení**

**Zvukový popis** 

**Přehrávač médií**

**Volba**

**Automatické spuštění Zapnuto**

**: Adjust Volba Nastavení**

**Ano** 

Přehrávač mé

**Hudba**

**Fotografie**

**Automatické spuštění**

**USB zařízení bylo připojeno k TV. Chcete otevřít přehrávač médií?**

**Automatické spuštění Zapnuto**

**Volba Potvrdit : Nastavit**

**Hudba**

**Fotografie**

**Titulky a zvuk** 

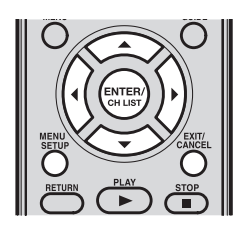

## **Základní operace**

**Automatické spuštění**

- 1 Stiskněte MENU SETUP <sup>®</sup> pro zobrazení obrazovky hlavního menu.
- 2 Stisknutím ▲/▼ vyberte **Nastavení** a pak **stiskněte ENTER/CH LIST**<sup>(MTER)</sup>

Stisknutím **▲/▼** vyberte **Přehrávač médií** a pak **stiskněte ENTER/CH LIST** (ENTER)

3 Stisknutím ▲/▼ vyberte **Automatické spuštění** a pak stisknutím ◄/► vyberte **Zapnuto**.

#### **Poznámka:**

Pokud je položka Automatické spuštění nastavena na **Vypnuto**, můžete spustit přehrávač médií ručně.

#### **Nastavení automatického spouštění**

- 1 Připojte USB zařízení ke konektoru USB na levé straně TV.
- 2 Zobrazí se výzva. Stisknutím ◄/► vyberte **Ano**  a pak stiskněte **ENTER/CH LIST**  $\frac{\text{f}_{\text{GUTER}}}{\text{g}_{\text{GUT}}}$ .
- 3 Stisknutím ▲/▼ vyberte **Fotografie** nebo **Hudba**  a pak stiskněte **ENTER/CH LIST** (SKERR). Zobrazí se náhled na fotografie nebo seznam hudby.

#### **Nastavení ručního spouštění**

- 1 Připojte USB zařízení ke konektoru USB na levé straně TV.
- 2 Stiskněte **MENU SETUP** O pro zobrazení obrazovky hlavního menu.
- **3** Stisknutím ▲/▼ vyberte Nastavení a pak stiskněte ENTER/CH LIST  $\frac{\text{Sigma}}{\text{Sigma}}$ .
	- Stisknutím ▲/▼ vyberte **Přehrávač médií** a pak stiskněte **ENTER/CH LIST** .
- $4$  Stisknutím **▲/▼** vyberte **Fotografie** nebo **Hudba** a pak stiskněte ENTER/CH LIST  $\stackrel{\text{(m)}}{=}$ Zobrazí se náhled na fotografie nebo seznam hudby.

## **Uzavření přehrávače médií**

Stiskněte EXIT/CANCEL **D.** TV zobrazí naposledy sledovaný kanál nebo video vstup.

# **Používání přehrávače médií (pokračování)**

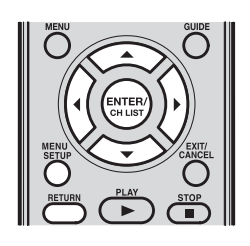

## **Prohlížení souborů JPEG**

**Režim prohlížení jednotlivých souborů**

- 1 Stiskněte MENU SETUP <sup>®</sup> pro zobrazení obrazovky hlavní nabídky.
- 2 Stisknutím ▲/▼ vyberte **Nastavení**, pak stisknutím ▲/▼ vyberte **Přehrávač médií** a pak stiskněte **ENTER/CH LIST**<sup>(svera)</sup>
- 3 Stisknutím ▲/▼ vyberte **Fotografie** a pak stiskněte **ENTER/CH LIST** (\* ...

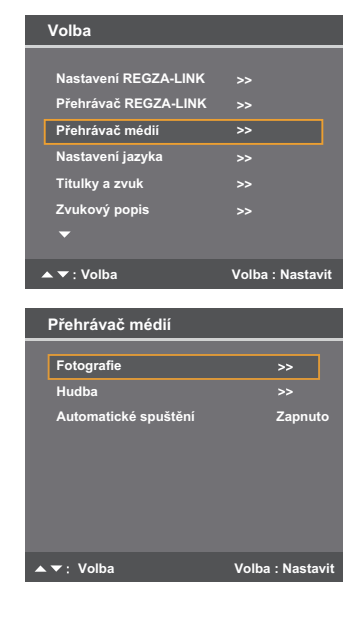

4 Jakmile se zobrazí okno náhledů, vyberte stisknutím ▲/▼/◀/► soubor nebo složku.

#### **Poznámka:**

- U nekompatibilního souboru JPEG bude zobrazena ikona  $\boxed{6}$ .
- **5** Stiskněte **ENTER/CH LIST**  $\frac{\text{fmm}}{\text{GUT}}$  pro spuštění prohlížení vybraného souboru přes celou obrazovku nebo pro otevření vybrané složky.

#### **Poznámka:**

- Když se nacházíte ve vnořeném adresáři, stisknutím ▲/▼/◀/► vyberte první složku s názvem ... " v levém horním rohu pro návrat do předchozího režimu fotografií.
- $6$  Stiskněte ► pro zobrazení dalšího souboru nebo stiskněte ◀ pro zobrazení předchozího souboru.

## **Režim Slide Show**

1 Pro přepnutí do režimu Slide Show stiskněte v režimu prohlížení jednotlivých souborů **ENTER/CH LIST** 

Pro návrat do režimu prohlížení jednotlivých souborů stiskněte znovu ENTER/CH LIST  $\left(\begin{matrix} \text{ENTER} \\ \text{CH LBT} \end{matrix}\right)$ 

 $2$  Stiskněte ► pro zobrazení dalšího souboru nebo stiskněte ◀ pro zobrazení předchozího souboru.

#### **Otočení obrázku**

V režimu prohlížení jednotlivých souborů stiskněte ▲ pro otočení obrázku o 90 stupňů ve směru hodinových ručiček nebo stiskněte ▼ pro otočení obrázku o 90 stupňů proti směru hodinových ručiček.

## **Návrat k náhledům**

Stiskněte **RETURN v** režimu prohlížení jednotlivých souborů nebo v režimu Slide Show.

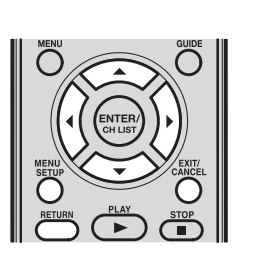

#### **Poznámka:**

Nastavení časovače spánku v **menu rychlého přístupu**  přehrávače médií nebo menu **Nastavení** TV přepíše předchozí nastavení.

# **Používání přehrávače médií (pokračování)**

## **Používání menu rychlého přístupu pro fotografie**

Pomocí **menu rychlého přístupu** pro fotografie můžete vybrat preferované nastavení prohlížení fotografií.

1 V režimu prohlížení jednotlivých fotografií, Slide Show nebo náhledů stiskněte **MENU SETUP** pro otevření **Menu rychlého přístupu**.

#### **Poznámka:**

- Položky menu rychlého přístupu pro režimy náhledů a prohlížení jednotlivých fotografií/Slide Show jsou rozdílné.
- 2 Stisknutím ▲/▼ vyberte položku, kterou chcete nastavit.
- 3 Stisknutím ◄/► vyberte preferované nastavení.
- 4 Stiskněte **RETURN pro návrat do předchozího režimu prohlížení fotografií**, nebo stiskněte **EXIT/CANCEL** <sup>to</sup> pro uzavření menu rychlého přístupu.

## **Podrobné informace o nastavení menu rychlého přístupu**

### **Seřadit**

Pro nastavení preferovaného třídění souborů v režimu náhledů.

- Titul: třídění souborů podle názvu souboru.
- Nové: třídění souborů od nových po staré podle data souboru.
- Staré: třídění souborů od starých po nové podle data souboru.

#### **Poznámka:**

Tato položka menu rychlého přístupu je k dispozici pouze pro přístup z režimu zobrazení náhledů.

## **Časový interval**

Pro nastavení časového intervalu pro prohlížení fotografií v preferovaných intervalech: 3 s, 5 s, 10 s, 15 s, 30 s, 60 s nebo 90 s.

## **Opakovat**

Pro opakované zobrazení fotografií ve stejné složce: Zapnuto/Vypnuto.

#### Volba hudby na pozadí

Pro volbu hudby na pozadí pro zobrazení fotografií z hudby uložené v USB zařízení (viz strana 40).

#### **Poznámka:**

Tato položka menu rychlého přístupu je k dispozici pouze pro přístup z režimů zobrazení jednotlivých souborů/Slide Show.

## **Časovač spánku**

Pro nastavení časovače spánku na vypnutí přehrávače médií, stejně jako TV (až 120 minut v 10minutových přírůstcích).

### **Poznámka:**

Tato položka menu rychlého přístupu je k dispozici pouze pro přístup z režimů zobrazení jednotlivých souborů/Slide Show.

# **Používání přehrávače médií (pokračování)**

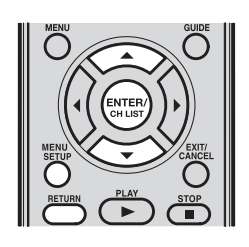

## **Nastavení hudby na pozadí pro režim prohlížení fotografií**

Ze seznamu hudby uložené v USB zařízení můžete vybrat hudbu pro přehrávání v režimu prohlížení fotografií.

- $1$  V režimu prohlížení jednotlivých fotografií nebo režimu Slide Show stiskněte **MENU SETUP**  pro otevření **Menu rychlého přístupu**.
- 2 Stisknutím ▲/▼ vyberte **Volba hudby na pozadí**  a pak stiskněte **ENTER/CH LIST**  $\frac{\text{fmm}}{\text{Gmm}}$ .

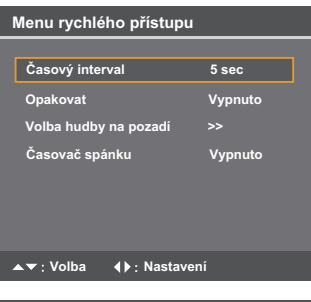

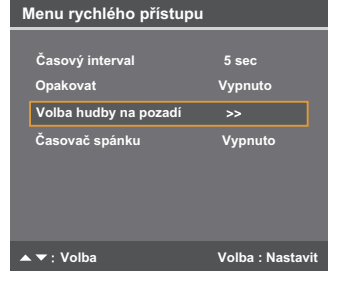

- 3 Stisknutím ▲/▼vyberte požadovanou hudbu a pak stiskněte **ENTER/CH LIST** pro přehrávání hudby.
- 4 Stiskněte opakovaně **RETURN** pro návrat do předchozího režimu prohlížení fotografií se zapnutou hudbou.

**Zastavení/Pozastavení přehrávání hudby nebo volba jiné hudby:** Otevřete seznam hudby.

#### **Poznámka:**

Hudba se bude přehrávat podle nastavení opakování v menu rychlého přístupu pro hudbu (viz strana 42).

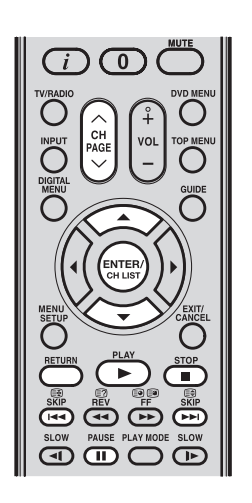

#### **Poznámka:**

Pokud během 60 sekund po spuštění přehrávání hudby nestisknete žádné tlačítko na dálkovém ovladači nebo ovládacím panelu TV, TV se přepne do režimu spořiče obrazovky. Pro návrat do režimu seznamu hudby stiskněte jakékoli tlačítko kromě Ú/I.

# **Používání přehrávače médií (pokračování)**

## **Poslech souborů MP3**

Kromě prohlížení souborů JPEG si můžete rovněž poslechnout hudbu ze souborů uložených v USB zařízení.

- 1 V menu **Přehrávač médií** vyberte stisknutím ▲/▼ položku **Hudba** a pak stiskněte **ENTER/CH LIST** .
- 2 Po zobrazení seznamu stiskněte ▲/▼ pro výběr souboru nebo složky.
- 3 Stiskněte **ENTER/CH LIST CONDUST DELAST CONDUST DELAST EXECUTE DELAST CONDUST EXECUTE DELAST EXECUTE DELAST EXECUTE DELAST EXECUTE DELAST EXECUTE DELAST EXECUTE DELASTA DELASTA DELASTA DELASTA DEL** nebo pro otevření vybrané složky.
- 4 Pokud stisknete **RETURN intervalla proviné složku** s názvem ".." v horní části seznamu, přepne se systém do vyšší složky.

## **Používání tlačítek dálkového ovladače pro přehrávání hudby**

Pro ovládání přehrávání hudby můžete používat níže uvedená tlačítka dálkového ovladače.

## **PLAY (Přehrávání) ► /ENTER (Zápis)/CH LIST (Seznam kanálů)**

Spuštění přehrávání hudby.

## **STOP (Zastavení)**

Zastavení přehrávání hudby.

## **PAUSE (Pauza)**

Pozastavení přehrávání hudby.

## **SKIP (Přeskočení)**

Přeskočení pro přehrávání dalšího hudebního souboru.

## **SKIP (Přeskočení)**

Přeskočení pro přehrávání předchozího hudebního souboru.

 $\begin{bmatrix} 0 \\ 0 \\ 0 \end{bmatrix}$ 

Stiskněte  $\bigwedge$  pro přechod na předchozí stránku nebo stiskněte  $\bigvee$  pro přechod na další stránku.

# **Používání přehrávače médií (pokračování)**

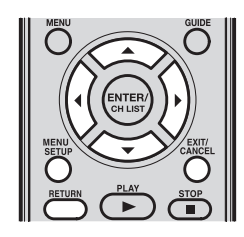

#### **Poznámka:**

- Nastavení časovače spánku v **menu rychlého přístupu**  přehrávače médií nebo menu **Nastavení** TV přepíše předchozí nastavení.
- Pokud je položka **Povolit REGZA-LINK v** menu **Nastavení REGZA-LINK**  nastavena na **Vypnuto** nebo pokud není detekován žádný zesilovač, bude položka **Reproduktor** zakázána.

## **Používání menu rychlého přístupu pro hudbu**

Pomocí menu rychlého přístupu pro hudbu můžete vybrat preferované nastavení přehrávání hudby.

- 1 V režimu seznamu hudby nebo přehrávání hudby stiskněte **MENU SETUP**  $\ddot{\circ}$  pro otevření **menu rychlého přístupu**.  **Poznámka:**
	- Položky menu rychlého přístupu pro režimy seznam hudby a přehrávání hudby isou rozdílné.
- 2 Stisknutím ▲/▼ vyberte položku, kterou chcete nastavit.
- $3$  Stisknutím  $\leftrightarrow$  vyberte preferované nastavení.
- 4 Stiskněte **RETURN preturely** pro návrat do předchozího menu nebo hudebního režimu, nebo stiskněte **EXIT/CANCEL** <sup>@</sup> pro uzavření menu rychlého přístupu.

### **Podrobné informace o nastavení menu rychlého přístupu**

#### **Seřadit**

Nastavení preferencí třídění souborů v seznamu hudby.

- Titul: třídění souborů podle názvu souboru.
- Nové: třídění souborů od nových po staré podle data souboru.
- Staré: třídění souborů od starých po nové podle data souboru.

#### **Poznámka:**

• Tato položka menu rychlého přístupu je k dispozici pouze pro přístup ze seznamu hudby.

#### **Opakovat**

Nastavení preferovaného režimu opakování hudby.

- 1: pro opakování aktuálně přehrávaného hudebního souboru.
- Vše: pro opakování všech hudebních souborů ve složce, ve které se nachází aktuálně
- přehrávaný soubor. **Vypnuto:** pro deaktivaci opakování hudby.

### **Zvuk**

Pro nastavení kvality zvuku: Basy/Výšky/Vyvážení.

#### **Poznámka:**

Tato položka menu rychlého přístupu je k dispozici pouze pro přístup z režimu přehrávání hudby.

### **Časovač spánku**

Pro nastavení časovače spánku na vypnutí přehrávače médií, stejně jako TV (až 120 minut v 10minutových přírůstcích).

#### **Poznámka:**

Tato položka menu rychlého přístupu je k dispozici pouze pro přístup z režimu přehrávání hudby.

### **Reproduktor**

Pro volbu preference pro audio výstup.

- Reproduktory TV: pro výstup hudby z vestavěných reproduktorů TV.
- Audio přijímač: pro výstup hudby z připojeného audio přijímače kompatibilního s REGZA-LINK®. (Detailní informace najdete na straně 35.)

#### **Poznámka:**

Tato položka menu rychlého přístupu je k dispozici pouze pro přístup z režimu přehrávání hudby nebo při připojení audio přijímače kompatibilního s REGZA-LINK®.

# **Nastavení zobrazení/Nastavení časovače (pouze režim DTV)**

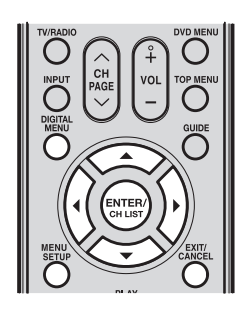

## **Nastavení zobrazení**

- **1** Stiskněte **MENU SETUP**  $\overline{O}$  nebo **DIGITAL MENU**  $\overline{O}$  pro zobrazení obrazovky hlavního menu.
- 2 Stisknutím ▲/▼ vyberte menu Nastavení a pak stiskněte **ENTER/CH LIST**
- 3 Stisknutím ▲/▼ vyberte **Nastavení zobrazení** a pak stiskněte **ENTER/CH LIST**<sup>(ENTER)</sup> Zobrazí se menu **Nastavení zobrazení**.

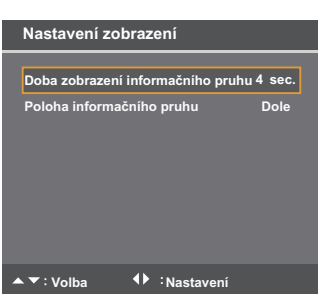

4 Stisknutím ▲/▼ vyberte položku a pak stisknutím ◀/► změňte jednotlivá nastavení.

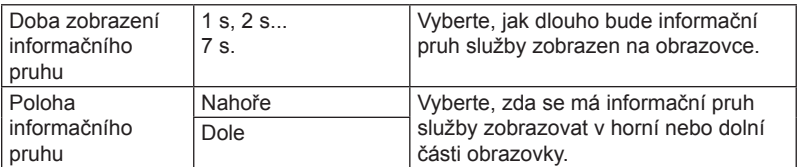

**5** Po provedení všech změn stiskněte **EXIT/CANCEL**  $\overline{O}$  pro návrat k normálnímu zobrazení.

### **Nastavení časovače**

Pokud se čas zobrazený na informačním pruhu kanálu liší od aktuálního času, lze iej opravit.

- 1 Stiskněte **MENU SETUP** O nebo **DIGITAL MENU** O pro zobrazení obrazovky hlavního menu.
- 2 Stisknutím ▲/▼ vyberte menu **Nastavení** a pak stiskněte **ENTER/CH LIST** .
- 3 Stisknutím ▲/▼ vyberte **Nastavení časovače** a pak stiskněte **ENTER/CH LIST**  $\frac{f_{\text{current}}}{f_{\text{error}}}}$ .
- 4 Pokud se čas zobrazený na informačním pruhu kanálu liší od aktuálního času, upravte **Posunutí času** pomocí tlačítka ◄/► tak, aby byl zobrazen správný čas.

### **Poznámka:**

- • Za normálních to lze provést volbou **Auto**.
- **Aktualizace softwaru Společné rozhraní : Nastavení Nastavení časovače Aktuální čas 23:59 Posunutí času Auto 1** Volba **Potvrdit : Nasta**

**Verze**

**Nastavení**

**Nastavení hesla Nastavení časo** 

 $5$  Po provedení všech změn stiskněte **EXIT/CANCEL** pro návrat k normálnímu zobrazení.

# **Nastavení hesla (Rodičovský zámek) (pouze režim DTV)**

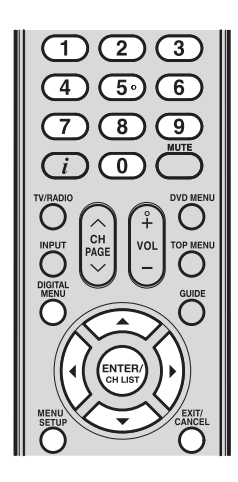

#### **Poznámka:**

- K dispozici je 15 úrovní ochrany podle věku, v rozsahu od "4" (roky) po "18" (let), "Žádná" a "Blokovat vše". Pokud je například rodičovský zámek nastaven na "8" (let), pouze služby s úrovní ochrany "8" (let) a méně bude možno zobrazit bez použití hesla.
- Při nastavování nové úrovně ochrany budete vyzváni k zadání hesla. Novou úroveň ochrany můžete nastavit pouze při správném zadání hesla; jinak bude zachována stará úroveň ochrany.

## **Nastavení hesla (Rodičovský zámek)**

Tato funkce umožňuje rodičovské ovládání služeb podle vašich diváckých preferencí. Jestliže je služba chráněna heslem, nelze ji zobrazit, aniž byste zadali správné heslo.

- **1** Stiskněte **MENU SETUP**  $\ddot{\ddot{\odot}}$  nebo **DIGITAL MENU**  $\ddot{\ddot{\odot}}$  pro zobrazení obrazovky hlavního menu.
- 2 Stisknutím ▲/▼ vyberte menu **Nastavení** a pak stiskněte **ENTER/CH LIST** (smar) Stisknutím **▲/▼** vyberte **Nastavení hesla** a pak stiskněte **ENTER/CH LIST**  $\overset{\text{(series)}}{=}$  Zobrazí se okno **Enter Password (Zadejte heslo)**.

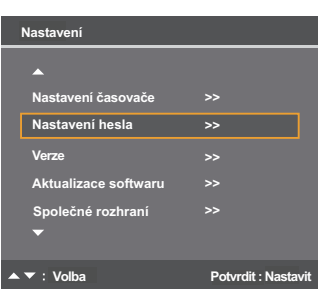

- 3 Pomocí numerických tlačítek (0–9) zadejte "0000". Toto je výchozí tovární heslo.
- 4 Stisknutím ▲/▼ vyberte **Rodičovský zámek** a pak stisknutím ◄/► vyberte preferovanou úroveň ochrany (viz Poznámka).
- Stiskněte **EXIT/CANCEL** pro návrat k normálnímu zobrazení.
- $5\,$  Pomocí možnosti Změnit heslo můžete rovněž změnit heslo.

Stisknutím ▲/▼ vyberte **Změnit heslo** a pak stiskněte **ENTER/CH LIST** <sup>(ermer</sup>) pro zadání nového hesla (0 až 9).

Toto heslo prosím nezapomeňte. Zadejte znovu stejné heslo pro potvrzení.

Stiskněte **EXIT/CANCEL** <sup>@</sup> pro návrat k normálnímu zobrazení.

Pokud je při přepínání mezi kanály zvolena služba s úrovní ochrany, budete požádáni o zadání hesla pro zobrazení daného kanálu. Pokud aktuálně sledovaný kanál podporuje úroveň ochrany, bude úroveň rovněž zobrazena v menu informačního pruhu kanálu (viz strana 24).

#### **DŮLEŽITÁ POZNÁMKA K RESETOVÁNÍ HESLA**

Doporučujeme vám, abyste následující pokyny z návodu k obsluze odstranili, aby si je nemohly děti přečíst.

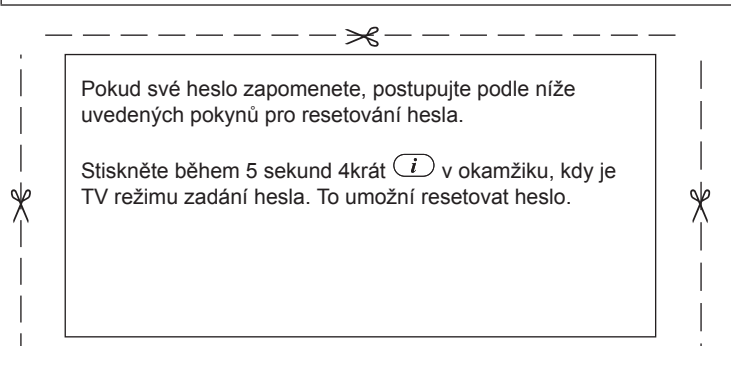

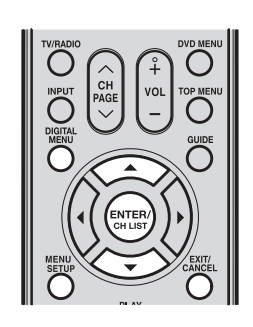

# **Verze**

Umožňuje zkontrolovat informace o verzi softwaru.

- 1 Stiskněte **MENU SETUP** <sup>®</sup> nebo **DIGITAL MENU** 
<sup><sup>®</sup> pro zobrazení obrazovky hlavního</sup> menu.
- 2 Stisknutím **▲/▼** vyberte menu Nastavení a pak stiskněte **ENTER/CH LIST**
- 3 Stisknutím ▲/▼ vyberte menu **Verze** a pak stiskněte **ENTER/CH LIST**<sup>(exter)</sup>.

### **Poznámka:**

• Kontrola verze platí rovněž pro režim ATV.

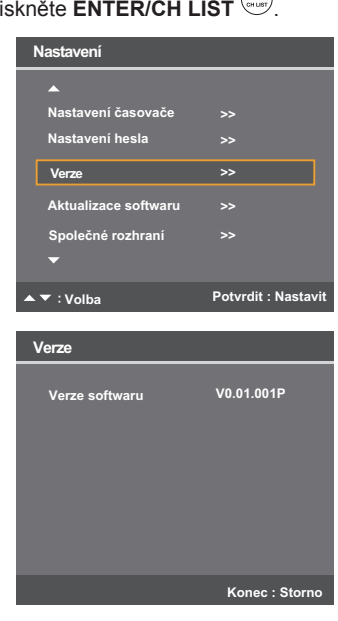

Zobrazí se verze softwaru.

## **Poznámka:**

- Verze softwaru vytištěná zde v tomto návodu se používá pouze pro příklad. Zjistěte si prosím nejnovější verzi ve vašem TV.
- 4 Stiskněte **EXIT/CANCEL** <sup>a k</sup> pro návrat k normálnímu zobrazení.

# **Aktualizace softwaru (pouze režim DTV)**

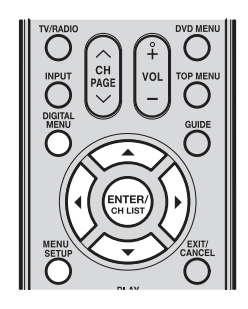

#### **Poznámka:**

- V průběhu aktualizace softwaru neodpojujte síťový kabel, protože by mohlo dojít k chybě aktualizace. V tento okamžik nemůžete použít žádné z tlačítek.
- .<br>Když TV vyhledává signál aktualizace softwaru, zobrazuje se zpráva "Please wait..." (Čekejte prosím...).

## **Aktualizace softwaru**

Aktualizace softwaru umožňuje stáhnout nejnovější software dostupný pro kanál.

- 1 Stiskněte **MENU SETUP** <sup>in</sup> nebo **DIGITAL MENU** O pro zobrazení obrazovky hlavního menu.
- **2** Stisknutím ▲/▼ vyberte menu Nastavení a pak stiskněte ENTER/CH LIST  $\frac{(\text{num})}{\text{num}}$ .
- 3 Stisknutím ▲/▼ vyberte **Aktualizace softwaru** a pak stisknutím **ENTER/CH LIST** (STER) vyberte **Spustit** pro kontrolu toho, zda má TV službu Over Air Download (Stáhnout bezdrátově).

Průběh vyhledávání indikuje průběhový pruh.

- $4$  Pokud je aktualizace softwaru prostřednictvím Over Air Download (OAD) k dispozici, zobrazí se výzva s možností aktualizovat software z OAD.
- 5 Stisknutím ◄/► vyberte **Ano** a pak stiskněte **ENTER/CH LIST**  $\frac{\text{Error}}{\text{Error}}$ . Aktualizace softwaru se spustí.

Pokud vyberete Ne, bude aktualizace zrušena. Můžete se vrátit ke sledování vašich TV programů.

 $6$  Po dokončení tohoto procesu stiskněte **ENTER/ CH LIST**  $\overset{\text{(average)}}{=}$  pro restart TV.

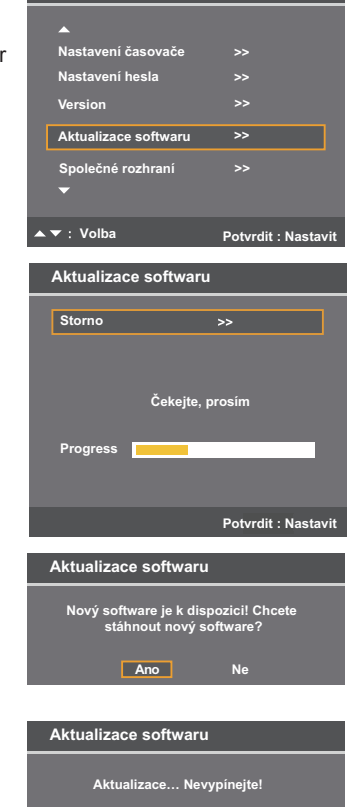

**Nastavení**

**Aktualizace softwaru Proběhlo úspěšně, TV se resetuje! Ano**

**Progress 0%**

# **Společné rozhraní (CI) (pouze režim DTV)**

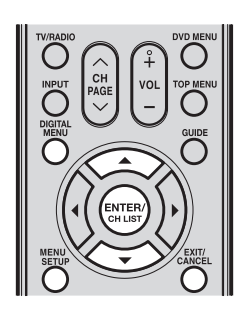

## **Společné rozhraní**

Prostřednictvím této možnosti menu můžete získat informace o modulu společného rozhraní (Common Interface).

## **Přípravy:**

Vložte CAM do slotu DVB Common Interface (C.I.) na boku TV (viz strana 8).

- **1** Stiskněte **MENU SETUP** <sup>in</sup> nebo **DIGITAL MENU** O pro zobrazení obrazovky hlavního menu.
- 2 Stisknutím **A/▼** vyberte menu Nastavení a pak stiskněte **ENTER/CH LIST**  $\frac{f_{\text{max}}}{f_{\text{max}}}}$ .
- 3 Stisknutím ▲/▼ vyberte **Společné rozhraní** a pak stiskněte **ENTER/CH LIST** (SKTER). 4 Zobrazí se název modulu pro podmíněný přístup (CAM). Stiskněte **ENTER/CH LIST extrem** pro zobrazení dalších informací.  $5\,$  V menu CI se na obrazovce zobrazí možnosti týkající se modulu CAM. Stisknutím ▲/▼ vyberte možnost a pak stiskněte **ENTER/CH LIST extract** pro zobrazení detailů. **Verze Verze softwaru Společné rozhraní Nastavení hesla Nastavení čas >> >> >> CI Modul Název modulu** Potvrdit **Kone Cl Menu Informace o modulu Vyberte položku Viaccess Module Consultations Autorizace Nastavení Volba Volba Potvrdit : Na Potvrdit : Na**

**6** Stiskněte **EXIT/CANCEL**  $\overline{O}$  pro návrat k normálnímu zobrazení.

# **Vícenásobný zvuk (pouze režim DTV)**

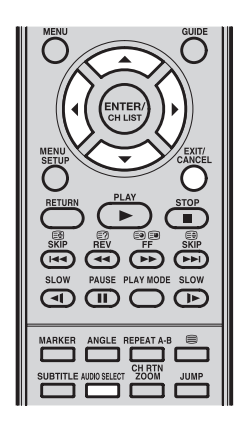

# **Vícenásobný zvuk**

Menu Vícenásobný zvuk umožňuje zvolit preferovaný zvukový režim a jazyky titulků DVB (Digital Video Broadcasting) dostupné pro aktuálně vysílané programy.

1 Stisknutím **AUDIO SELECT Example 2** zobrazte menu **Vícenásobný zvuk**.

Zobrazí se Zvukový režim a Kód jazyka, pokud jsou k dispozici.

2 Stisknutím ◄/► vyberte **Zvukový režim**. Možnosti pro Zvukový režim: Stereo, Levý, Pravý a  $L + P$ .

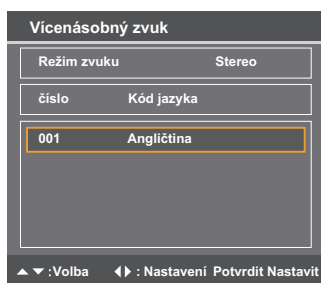

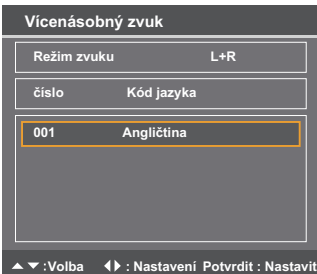

- 3 Stisknutím ▲/▼ vyberte kód jazyka v seznamu kódů jazyka (Language Code).
- $4$  Když jsou z levého a pravého kanálu vysílány různé zvukové stopy, nastavte možnost Zvukový režim na **Levý** nebo **Pravý**.
- 5 Stisknutím **EXIT/CANCEL** <sup>the</sup> uložte preference pro zvuk.

# **DVB titulky (pouze režim DTV)**

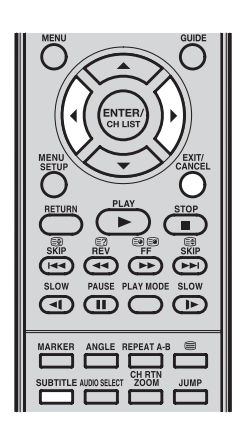

# **DVB titulky**

DVB titulky je funkce podporovaná aplikacemi DVB (Digital Video Broadcasting). Umožňuje zobrazení textu na obrazovce současně s odpovídajícími zvukovými službami, a lze ji kdykoli aktivovat nebo deaktivovat.

1 Stiskněte **SUBTITLE pro** zobrazení menu **Titulky**.

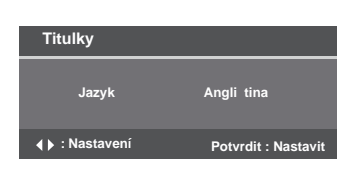

2 Stisknutím ◀/► vyberte z dostupných jazyků preferovaná nastavení jazyka titulků.

## **Poznámka:**

- DVB titulky je možno rovněž změnit opakovaným stisknutím **SUBTITLE**  $\overline{CD}$ .
- $3$  Pro deaktivaci DVB titulků stiskněte opakovaně ◄/► tak, aby se v menu Titulky zobrazilo **Vypnuto**.

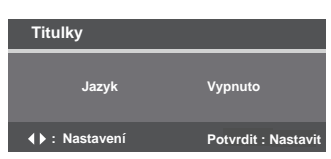

4 Stisknutím **EXIT/CANCEL** Uložte jazyk titulků.

# **EPG (Elektronický programový průvodce) (pouze režim DTV)**

Menu Průvodce zobrazuje seznam dostupných programů pro dalších osm dnů, včetně aktuálního dne. U programů, které jsou více než osm dní dopředu a u programů, které jsou v rámci osmi dnů, ale nejsou k dispozici žádné programové informace, se zobrazuje "No Event Name" (Žádný název události).

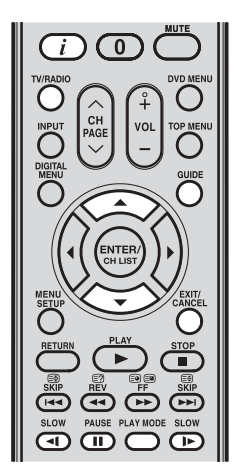

1 Stisknutím **GUIDE** Ozobrazte menu EPG.

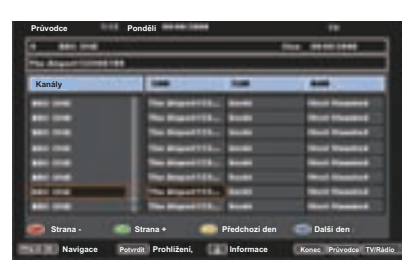

2 Stiskněte **TV/RADIO** <sup><sup>1</sup> pro přepnutí mezi třemi režimy služby - TV, Rádio a Data - pro</sup> správné zobrazení dat EPG. Ve výchozím nastavení jsou služby uvedené na obrazovce pro režim TV.

.<br>Pokud chcete zobrazit seznam služeb rádia, aniž byste opustili aktuální menu, stiskněte iednou **TV/RADIO**  $\overline{\circ}$ .

 Pokud chcete zobrazit seznam datových služeb, aniž byste opustili aktuální menu, stiskněte dvakrát **TV/RADIO**  $\overline{\bigcirc}$ .

#### **• Seznam služeb**

Zobrazuje všechny dostupné služby.

Během procházení seznamu služeb stisknutím ▲/▼ bude odpovídajícím způsobem aktualizován seznam událostí a zobrazí se programové informace pro aktuálně zvýrazněný program (programy).

Pro procházení seznamem služeb z jedné strany na druhou stiskněte tlačítko **Červené/SLOW**  nebo **Zelené/PAUSE**.

 **• Seznam událostí**

Zobrazuje události v tabulce s řádky a sloupci.

Na každém řádku se zobrazuje seznam událostí, které jsou dostupné pro odpovídající službu v seznamu služeb. Na každém řádku můžete stisknout pro navigaci zbytkem událostí.

V seznamu událostí se můžete snadno přesunout na Předchozí den nebo Další den stisknutím tlačítka Žluté/PLAY MODE nebo Modré/SLOW  $\triangleright$  (v pravém horním rohu se zobrazuje datum programu, na který se právě díváte).

Ve výše uvedeném pruhu se zobrazí celý název události. Pokud je název události dostupný, zobrazí se, jinak se zobrazí zpráva "No Event Name" (Žádný název události).

 $3\,$  Z menu Průvodce můžete stisknutím  $\mathbb G$  otevřít menu Popis pro právě zvýrazněný program (programy).

Menu Průvodce/Popis zobrazuje rozšířený popis události. Pomocí ▲/▼ můžete rolovat a zobrazit celý popis události.

Pro návrat do menu Průvodce stiskněte  $\bigcirc$ .

Pro ukončení obrazovky menu stiskněte **EXIT/CANCEL**  $\overline{\circ}$ .

Umožňuje zvolit, zda se má zapnout obrazovka TV, když začne událost časovače (viz strana 31: Stav obrazovky Rec (zapnutí/ vypnutí napájení LCD)). Tato funkce slouží k tomu, aby se v případě použití časovače pro záznam z VCR nebo jiného zařízení nezapnula obrazovka TV, pokud to ovšem nechcete.

Pokud se pokusíte jakkoli přerušit časovač události, například přepnutím na jiný kanál, během doby, kdy probíhá událost časovače, zobrazí se následující zpráva: "Warning: Changing the channel will interrupt your event timer. Are you sure you want to proceed? Yes/No" (Varování: změna kanálu přeruší časovač události - opravdu chcete pokračovat?) . Vyberte podle potřeby **Ano** nebo **Ne**.

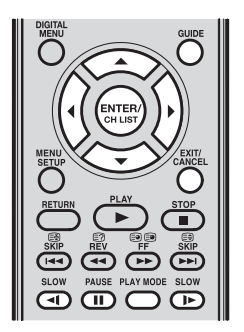

**1** Stisknutím **GUIDE**  $\overline{O}$  zobrazte menu EPG.

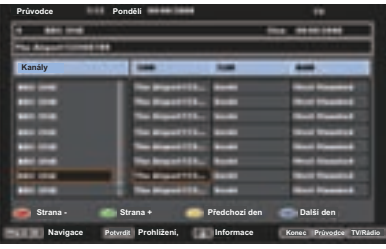

2 Stisknutím ▲/▼/◀/► zvýrazněte program, který chcete nastavit jako událost časovače a pak stiskněte **ENTER/CH LIST** (ENTER)

#### **Poznámka:**

- Pro zobrazení uložených událostí časovače stiskněte dvakrát **GUIDE**  $\overline{\circ}$  zobrazí se menu Časovač události (viz níže uvedený krok 4). Můžete rovněž smazat nebo změnit frekvenci (Jednou/Denně/Týdně) uložených událostí časovače, avšak uvědomte si, že není možno editovat časové detaily, které byly nastaveny z EPG.
- $3$  Na obrazovce se zobrazí potvrzovací informační pruh.

 Stisknutím ◄/► vyberte **Ano** nebo **Ne**, a pak stiskněte **ENTER/CH LIST** (vybraná možnost se zobrazí modře).

- 4 Zobrazí se menu Časovač události. Stisknutím tlačítka Červené/SLOW < nastavte režim časovače pro vybranou událost.
- $5$  Frekvenci aktivace časovače určenou specifikovaným režimem časovače lze nastavit na **Jednou, Denně** nebo **Týdně**.

Stisknutím **ENTER/CH LIST** (smax) uložte vybraný režim časovače.

 **Poznámka:**

Pro smazání události časovače vyberte konkrétní událost a pak stiskněte tlačítko **Zelená/PAUSE**.

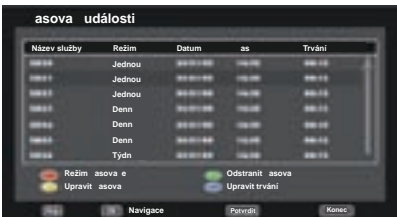

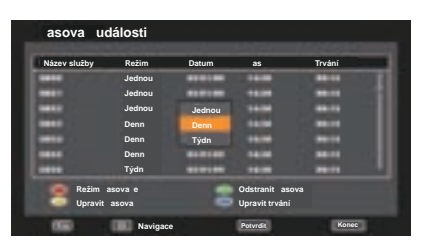

 $6$  Pro návrat do menu EPG stiskněte **ENTER/CH LIST** 

Pro ukončení obrazovky menu stiskněte **EXIT/CANCEL**  $\overline{\circ}$ .

### **Poznámka:**

- Když se EPG časovač spustí, zobrazí se zpráva "Event Timer Started" (Spuštěn časovač události).
- Pokud se EPG časovač spustí ze zapnutého režimu, spustí se v přesný nastavený čas.
- Pokud se spouští z pohotovostního režimu, aktivuje se 20 sekund před časem spuštění.
- Čas spuštění nelze urychlit vůči původnímu času spuštění události.
- Nelze nastavit stejný den a čas pro jinou událost.
- Stiskněte tlačítko Žluté/PLAY MODE pro změnu času spuštění události.
- Stiskněte tlačítko Modré/SLOW » pro změnu doby trvání události.
- V režimu vypnutého napájení nelze EPG časovač aktivovat.
- Pokud EPG časovač začne během pohotovostního režimu bez zobrazení na obrazovce, bude indikátor napájení Power na TV svítit oranžovou barvou. To signalizuje, že událost EPG časovače nastala v pohotovostním režimu. Pokud však začne v pohotovostním režimu se zobrazením na obrazovce, bude indikátor napájení Power na TV svítit zeleně.

Disky DVD musí mít pro přehrávání na tomto TV/DVD označení Region 5 (Region 5) nebo Region ALL (Všechny regiony). Pokud jsou na vašem DVD uvedena čísla regionu, která symbolizují oblast s povoleným přehráváním, a není uvedeno nebo . nebude přehrávač přehrávání tohoto disku podporovat. (V takovém případě zobrazí TV/DVD na obrazovce zprávu.) Přehrávání některých disků DVD, které nejsou označeny žádným číslem regionu, může být i přesto omezeno a disk nebude z tohoto důvodu možno přehrát.

## **Poznámky k přehrávání disků**

- Jsou podporovány následující formáty disků: DVD-Video, DVD-R/-RW (pouze formát video), Audio CD, CD-R/CD-RW a Video CD. Některé z disků CD-R/RW nemusí být kompatibilní.
- Pro zabránění náhodnému smazání předem nahraného materiálu nepřehrávejte DVD-ROM, DVD-Audio, CD-G, Photo CD nebo SVCD.
- Tento přístroj umí přehrávat 8cm disky.
- Nepoužívejte diskové adaptéry a nevkládejte do přístroje disky nepravidelných tvarů. Mohlo by dojít ke konfliktu s provozem TV. Nemuselo by se podařit disk vyjmout.
- Nepoužívejte příslušenství z druhé ruky, jako například kruhový chránič. Mohlo by dojít ke konfliktu s provozem přístroje.

## **Struktura obsahu disku**

### **DVD**

Pokud je na disku nahrán více než jeden film, je disk rozdělen do více sekcí - každá sekce se nazývá "titul"". Tituly lze dělit na mnoho částí; každá část se nazývá "kapitola".

#### **Video CD/Audio CD**

Video CD/Audio CD může obsahovat několik položek. Každá položka se nazývá "stopa".

## **Vyjmutí disku z pouzdra**

Zajistěte, abyste disk drželi za jeho hranu. Vyjměte opatrně disk z pouzdra. Nedotýkejte se povrchu disku.

- Neškrábejte po povrchu disku.
- Nedovolte, aby se na povrch disku dostaly nečistoty.
- Nelepte na disk nálepky nebo lepicí pásku.
- Nepouštějte disk na zem a neohýbejte disk.

## **Uložení disku**

- Uložte disk do obalu na CD, aby byl chráněn před poškrábáním, nečistotami a poškozením.
- Nenecháveite disk vystaven přímému slunečnímu světlu a neskladujte jej v místech s vysokou teplotou nebo vlhkostí.

## **Čištění disku**

Očistěte disk čistým suchým hadříkem pohybem od středu disku k jeho okrajům.

- Neprovádějte při čištění kruhové pohyby.
- Nepoužívejte tekuté čisticí prostředky nebo čisticí prostředky ve spreji.

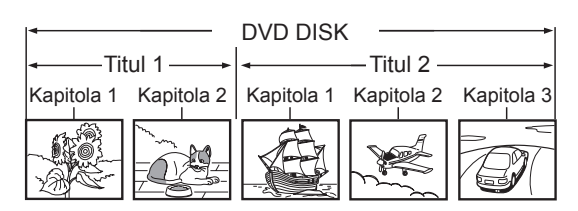

Video CD/Audio CD

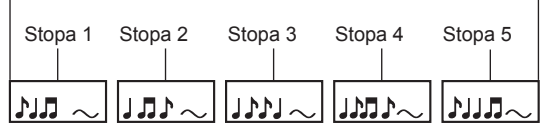

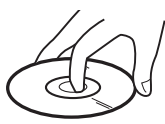

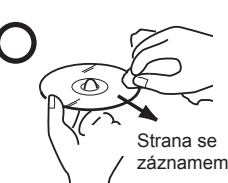

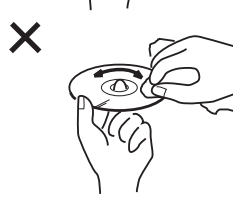

# **Základní přehrávání**

V této části je popsán postup při přehrávání disku.

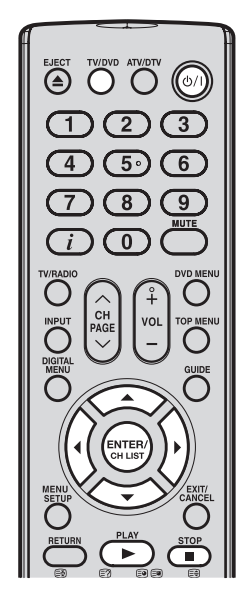

### **Poznámka:**

- Když je disk vložen v okamžiku, kdy TV není v režimu DVD, přepne se TV automaticky do režimu DVD.
- • Během přehrávání s TV nehýbejte. Jinak může dojít k poškození disku.

## **Základní přehrávání (DVD/VCD/Audio CD)**

- 1 Stisknutím  $\Diamond$ /I na ovládacím panelu TV nebo na dálkovém ovladači zapněte TV. Barva indikátoru napájení v přední části TV se změní na zelenou.
- $2<sup>1</sup>$ Stiskněte **TV/DVD**  $\bigcirc$  na dálkovém ovladači pro přepnutí do režimu DVD. Na obrazovce se zobrazí úvodní obrazovka DVD.

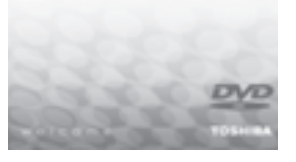

 $3$  Uchopte disk za jeho hrany a vložte je do otvoru pro disk tak, aby byla strana s potiskem obrácena dopředu. (Pokud má disk potisk.)

### **Poznámka:**

• Nevkládejte do tohoto TV disk, který nelze přehrát.

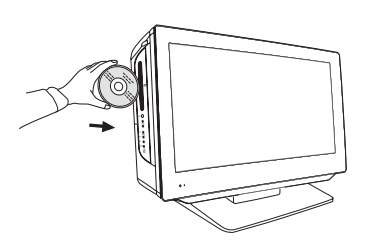

- **4** Na obrazovce TV se změní výzva "Insert Disc" (Vložte disk) ze symbolu ▲ na Reading **(Probíhá čtení)** a pak se spustí přehrávání.
	- Pokud má disk své vlastní menu, zobrazí se toto menu na obrazovce. Stisknutím ▲/▼/◄/► se můžete pohybovat v menu disku a pak můžete stisknutím **ENTER/CH**

**LIST aktivovat** vybranou možnost menu

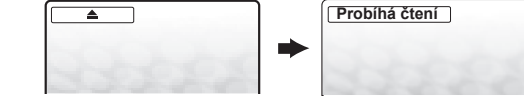

# **5** Pro zastavení přehrávání stiskněte STOP ■.

- TV podporuje funkci obnovení přehrávání. Pokud zastavíte přehrávání disku před jeho dokončením, TV zaznamená místo ukončení - na obrazovce se zobrazí Stiskněte PLAY ► pro obnovení přehrávání z místa zastavení.
- Pokud stisknete tlačítko **STOP a** dvakrát rychle za sebou nebo vyjmete disk, TV místo zastavení smaže.

# **Základní přehrávání (pokračování)**

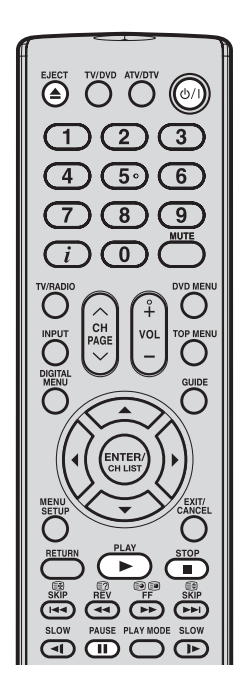

**Spuštění přehrávání v režimu zastaveno** Stiskněte **PLAY ►**. **Pozastavení přehrávání (statický režim)** Během přehrávání stiskněte **PAUSE II**. **Pokračování v přehrávání ze statického režimu** Stiskněte **PLAY Zastavení přehrávání** Stiskněte STOP **■**. **Vyjmutí disku**

- 1 Stiskněte **EJECT** ▲ na ovládacím panelu TV nebo na dálkovém ovladači.
- $2$  Počkejte, než disková mechanika vysune disk a pak vyjměte disk z otvoru.

Poznámky k přehrávání disků

- Pokud TV nefunguje správně, může být příčinou nahromadění statické elektřiny. Vypněte TV a pak odpojte napájecí kabel ze síťové zásuvky. Znovu připojte napájecí kabel a pak stiskněte  $\bigcirc$ /I na ovládacím panelu TV nebo na dálkovém ovladači pro opětovné zapnutí TV.
- Pokud je vložen nekompatibilní disk, zobrazí se na obrazovce některá z následujících zpráv:

"Incorrect Disc" (Nesprávný disk), "Disc region incorrect" (Nesprávný region disku) nebo "Enter Password" (Zadejte heslo), v závislosti na typu vloženého disku. V takovém případě zkontrolujte znovu svůj disk (viz strany 52 a 74).

- U některých disků může spuštění přehrávání trvat až minutu.
- Když vložíte disk stranou se záznamem otočenou dopředu, zobrazí se na obrazovce nejprve zpráva "Reading" (Probíhá čtení), která je následně nahrazena zprávou "Incorrect Disc" (Nesprávný disk). Vysuňte disk a znovu jej vložte, tentokrát tak, aby byla strana se záznamem otočená dozadu.
- Funkce pro obnovení přehrávání nemusí u některých disků fungovat.
- Některé disky DVD mohou mít pevně nastavené operace přehrávání, podle výrobce disku DVD. Protože TV podporuje tento design, nemusí být některé funkce pro přehrávání k dispozici. Podívejte se do pokynů přiložených k disku DVD.
- Ve velkém množství případů se po přehrávání disku zobrazí obrazovka menu. Dlouhotrvající zobrazení menu na obrazovce může poškodit váš televizor trvalým vypálením obrazu tohoto menu do obrazovky. Aby k tomu nedošlo, TV po dokončení přehrávání disku vypněte.
- ·<br>Může dojít k drobné prodlevě mezi okamžikem stisknutí tlačítka a aktivace funkce.
- Symbol zákazu "X" se zobrazuje v pravém horním rohu obrazovky v případě, že se pokoušíte použít funkci přehrávání, která není na disku k dispozici, nebo která není v daný okamžik dostupná. To neznamená, že by se u TV vyskytl problém.

# **Pokročilé přehrávání**

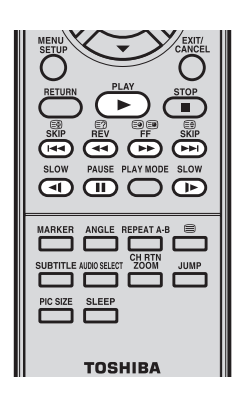

Tento TV podporuje několik režimů přehrávání, které umožňují přehrávání disků různou rychlostí.

# **Zrychlené přehrávání dozadu nebo dopředu (DVD/VCD/Audio CD)**

- 1 Během přehrávání stiskněte REV <</a> **/>
7** Během přehrávání stiskněte REV <</a> **/>** 
	- **REV <<**: Zrychlené přehrávání dozadu<br>• **FE >** Zrychlené přehrávání dopředu
	- **FF >>:** Zrychlené přehrávání dopředu
	- Po každém stisknutí **REV <sup>44</sup>/ FF** > se změní rychlost přehrávání.
- 2 Pro návrat k normálnímu přehrávání stiskněte **PLAY ►**.

#### **Poznámka:**

- • Během posunu dozadu nebo dopředu je ztlumen zvuk.
- Rychlost přehrávání se může v závislosti na disku lišit.
- Zrychlené přehrávání dozadu/dopředu je možno použít u disků MP3/DivX® CD.

### **Přehrávání po jednotlivých snímcích (DVD/VCD)**

- 1 Během přehrávání stiskněte **PAUSE II**. Po každém stisknutí PAUSE **II** se obraz posune o jeden snímek.
- 2 Pro návrat k normálnímu přehrávání stiskněte **PLAY ►**.

#### **Poznámka:**

- Během přehrávání po jednotlivých snímcích je zvuk ztlumen.
- Přehrávání po jednotlivých snímcích lze používat u DivX® CD.

## **Zpomalené přehrávání (DVD/VCD)**

- 1 Během přehrávání stiskněte **SLOW**  $\lll$ .
	- **SLOW <a:** Zpomalené přehrávání dozadu
	- **SLOW < Zpomalené přehrávání dopředu**
	- Po každém stisknutí SLOW </a></a>VI> se změní rychlost přehrávání.
- 2 Pro návrat k normálnímu přehrávání stiskněte **PLAY ►**.

#### **Poznámka:**

- Během zpomaleného přehrávání je ztlumen zvuk.
- Zpomalené přehrávání dopředu lze používat u DivX® CD.
- Zpomalené přehrávání dozadu není u DivX® CD k dispozici.

## **Vyhledání kapitoly nebo stopy (DVD/VCD/Audio CD)**

- 1 Opakovaným stisknutím SKIP I<</a> **/>
DEXALACTEE** Cislo kapitoly nebo stopy, které chcete přehrávat.
	- **SKIP >>I:** Pro vyhledání následných kapitol nebo stop. Přehrávání se spustí od začátku vybrané kapitoly nebo stopy.
	- **SKIP I<4:** Přehrávání se spustí od začátku aktuální kapitoly nebo stopy. Když stisknete tlačítko SKIP I<< dvakrát rychle za sebou, spustí se přehrávání od začátku předchozí kapitoly nebo stopy.

# **Funkce zoomu/Navigace ve scénách**

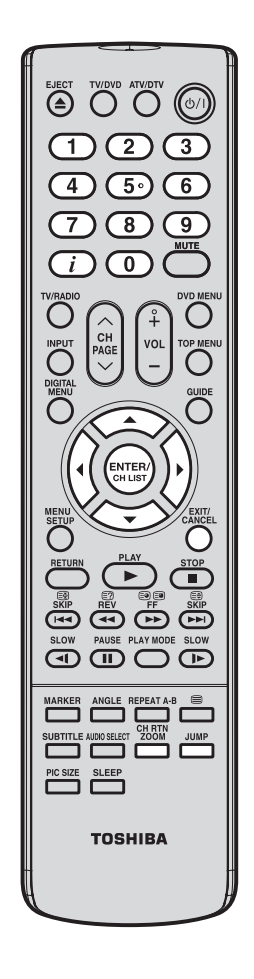

## **Používání funkce Zoom (DVD/VCD)**

Pomocí funkce Zoom můžete změnit velikost zobrazení obrazu. Po změně velikosti obrazu se můžete ve výřezu obrazu pohybovat tlačítky ▲/▼/◀/►.

1 Během přehrávání stiskněte CH RTN ZOOM **...** Zobrazení bude zvětšeno směrem od středu obrazu. | The Tomas Po každém stisknutí tohoto tlačítka se zvýší velikost:  $Q_{1(x_1,3),} Q_{2(x_1,5),} a Q_{3(x_2,0)}$ 

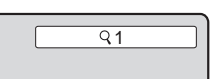

- $2$  Pomocí  $\triangle$ /▼/◀/► se můžete pohybovat výřezem scény a zobrazit různé části obrazu.
- $3\,$  Pro návrat k normálnímu zobrazení stiskněte opakovaně **CH RTN ZOOM**  $\overset{\text{\tiny def}}{=}$  tak, aby se zobrazilo Q **Vypnuto**.

**Poznámka:**

- V režimu Zoom je možno používat funkce pauzy a zpomaleného přehrávání.
- Funkce Zoom nemusí u některých disků fungovat.
- Funkci Zoom lze používat u DivX® CD.

## **Vyhledání konkrétní scény (DVD/VCD/Audio CD)**

Možnosti pro pohyb ve scéně se liší v závislosti na druhu disku. Disky DVD používají pro nalezení počátečního místa pro přehrávání titul, kapitolu nebo čas záznamu; disky audio a video CD používají čas záznamu nebo číslo stopy. Chcete-li zobrazit titul/stopu, kapitolu a časový seznam disku, stiskněte  $\overline{\mathcal{L}}$ .

- 1 V režimu přehrávání, obnovení nebo zastavení stiskněte **JUMP ...**
- 2 Stisknutím ▲/▼ vyberte navigační možnost: **Titul/ Stopa**, **Kapitola** nebo **Čas.**

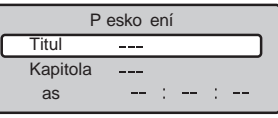

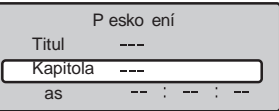

P esko ení

Titul Kapitola  $\overline{as}$ 

3 Pomocí numerických tlačítek (0-9) zadejte hodnotu pro vybranou navigační možnost.

 Pokud zadáte nesprávné číslo, stiskněte **EXIT/**

**CANCEL** 

- Správné číslo najdete na obalu disku.
- 4 Stiskněte **ENTER/CH LIST CHER** pro spuštění přehrávání.

#### **Poznámka:**

- Když používáte navigaci po titulech, spustí se přehrávání od první kapitoly vybraného titulu.
- Navigace po scénách nemusí u některých disků fungovat.
- Navigace po scénách pomocí času záznamu funguje pouze u disků DivX® CD.
- U disků audio a video CD můžete najít scénu podle čísla stopy nebo času záznamu.
- U disku VCD s aktivovanou funkcí PBC nejprve vypněte funkci PBC a teprve potom použijte funkci JUMP (Přeskočení) (pokyny najdete na straně 61).

# **Záložka scény**

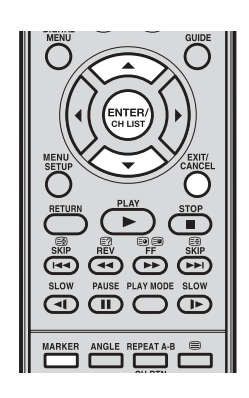

#### **Poznámka:**

Funkce záložky není použitelná u disků JPEG CD/ DivX® CD.

## **Označení scény záložkou (DVD/VCD/Audio CD)**

Záložky pro scénu představují konkrétní místa v rozsahu přehrávání, která byly označena pro pozdější přístup. U každého disku můžete vytvořit až tři záložky.

#### **Poznámka:**

- Uložené záložky scény jsou dostupné pouze během aktuální relace. Jakmile vysunete disk nebo vypnete TV, budou všechny záložky smazány.
- 1 Během přehrávání stiskněte MARKER **EDARKER** scéně, na kterou byste chtěli umístit záložku.
- $2$  Stisknutím  $\triangle$ /▼ vyberte prázdnou záložku a pak stiskněte **ENTER/CH LIST extrem**<sup>2</sup> pro označení vybrané scény záložkou.
- Marker<sub>1</sub>  $00:27:54$ Marker 2 Marker 3 ت المساحين.

**Contract Contract**  $1 - - 1 - 1$ 

Marker 1 Marker 2 Marker 3

- $3$  Stisknutím **MARKER**  $\stackrel{\text{maxER}}{=}$  uzavřete okno záložek (Bookmark).
- 4 Pro uložení dalších dvou záložek opakujte kroky 1-3.

#### **Poznámka:**

- Označení scény záložkou nemusí u některých disků fungovat.
- V některých případech se nemusí u označené scény zobrazit titulky .

## **Zobrazení záložky scény (DVD/VCD/Audio CD)**

1 Během přehrávání nebo v režimu zastaveno stiskněte **MARKER** 

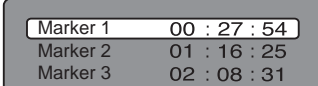

2 Stisknutím ▲/▼ vyberte uloženou záložku.

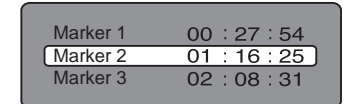

3 Stisknutím **ENTER/CH LIST Spustite** přehrávání scény uložené ve vybrané záložce.

## **Smazání záložky scény:**

Proveďte kroky 1-2 a pak stiskněte **EXIT/CANCEL**  $\overline{\circ}$ .

# **Opakované přehrávání/Opakované přehrávání úseku A-B**

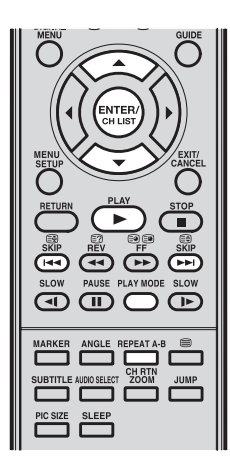

### **Aktivace opakovaného přehrávání (DVD/VCD)**

Přehrávání DVD můžete opakovat podle titulu nebo kapitoly. U disků VCD můžete opakovat přehrávání jedné stopy nebo celého disku.

1 V režimu přehrávání nebo zastaveno stiskněte **PLAY MODE** 

## 2 **DVD**

Opakovaným stisknutím **ENTER/CH LIST** vyberte režim opakování. Může to být **Kapitola** nebo **Titul**.

TV automaticky spustí opakované přehrávání po dokončení přehrávání aktuálního titulu nebo kapitoly.

#### **VCD**

Stisknutím **A/V** vyberte **Opakovat** a pak stiskněte opakovaně **ENTER/CH LIST** <sup>(smex)</sup> pro volbu režimu opakování. Možnosti jsou **Jedna** nebo **Vše.**

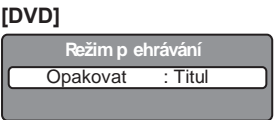

### **[Video CD]**

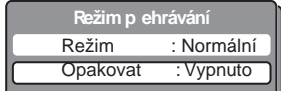

#### **Poznámka:**

Pokud nastavujete režim opakování v režimu zastaveno, stiskněte pro spuštění opakovaného přehrávání **PLAY ►**.

3 Znovu stiskněte PLAY MODE <sup>spana</sup> pro uzavření okna režimu přehrávání (Play Mode).

#### **Obnovení normálního přehrávání:**

Ve výše uvedeném kroku 2 vyberte Vypnuto.

#### **Poznámka:**

- Funkce opakovaného přehrávání nemusí u některých disků fungovat.
- Funkce Kapitola/Stopa se zruší, jestliže stisknete tlačítko SKIP **>>I** nebo SKIP **I<4**.
- Funkce opakovaného přehrávání nefunguje u disků VCD s aktivovanou funkcí PBC.

### **Aktivace opakovaného přehrávání úseku A-B (DVD/VCD/Audio CD)**

Opakované přehrávání úseku A-B je funkce, která umožňuje opakovat konkrétní sekci mezi dvěma nastavenými body.

1 Během přehrávání stiskněte **REPEAT A-B** v místě, kde chcete mít začátek přehrávací smyčky. Tím je nastaven bod "A".

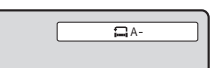

 $2\,$  Jakmile přehrávání dosáhne místa, kde se má přehrávací smyčka zastavit, stiskněte znovu **REPEAT A-B Example 1** Tim je nastaven bod "B".

 Úsek mezi body A a B se bude opakovaně přehrávat ve smyčce, dokud režim opakování úseku A-B nevypnete.

# $A - B$

#### **Obnovení normálního přehrávání:**

Stiskněte opakovaně **REPEAT A-B** <sup>text</sup> tak, aby se na obrazovce zobrazilo **III** Vypnuto.

#### **Poznámka:**

- V některých případech se nemusí u opakované scény zobrazit titulky.
- Režim opakování úseku A-B nemusí u některých scén na discích DVD fungovat.
- Režim opakování úseku A-B není vhodný u interaktivních disků DVD a disků JPEG CD.

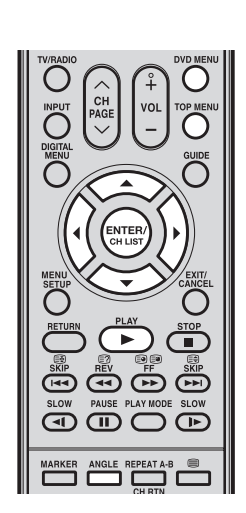

## **Změna úhlu scény (DVD)**

Při přehrávání disku DVD nahraného se scénami natočenými pod vícenásobnými úhly můžete vybrat preferovaný úhel scény.

1 Během přehrávání stiskněte ANGLE **120 Bětem přehrávání stiskněte** ANGLE 1. Objeví se aktuální úhel.

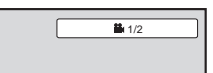

2 Opakovaně stiskněte ANGLE **bylick**, aby se zobrazil preferovaný úhel scény.

#### **Poznámka:**

V závislosti na disku DVD se nemusí podařit změnit úhel scény, a to ani tehdy, když jsou na disku nahrána data s vícenásobnými úhly scén.

## **Volba DVD titulu (DVD)**

Některé disky DVD obsahují dva nebo více titulů. V takovém případě můžete vybrat konkrétní titul pro přehrávání.

- 1 Během přehrávání stiskněte **TOP MENU** <sup>TOP</sup> pro zobrazení menu titulu. Na obrazovce se zobrazí menu titulu.
- 2 Stisknutím ▲/▼/◀/► vyberte preferovaný titul.
- **3** Stiskněte **ENTER/CH LIST**  $\frac{\text{fmm}}{\text{fmm}}$  nebo **PLAY** ► pro spuštění přehrávání.

#### **Poznámka:**

- Volba titulu nemusí u některých disků DVD fungovat.
- Menu titulu se může v pokynech dodávaných k disku DVD zjednodušeně nazývat "menu" nebo "titul".

## **DVD menu (DVD)**

Některé disky DVD obsahují zakódované menu, které umožňuje vybrat konkrétní obsah disku, aktivovat konkrétní funkci DVD (např. jazyk titulků nebo zvukové stopy), nebo zvolit konkrétní titul (u DVD s více tituly).

- 1 Během přehrávání stiskněte **DVD MENU** <sup>Wouguu</sup>. Menu DVD se zobrazí na obrazovce.
- 2 Stisknutím ▲/▼/◄/► vyberte položku menu DVD a pak stiskněte **ENTER/CH LIST** . Pomocí stejných tlačítek aktivujte možnost pro vybranou položku. Zopakováním tohoto kroku nakonfigurujte další možnosti menu.
- 3 Dalším stisknutím **DVD MENU** O obnovte přehrávání scény, která byla přehrávána v okamžiku stisknutí **DVD MENU**

#### **Poznámka:**

V závislosti na disku DVD nemusíte být schopni obnovit přehrávání od stejné scény, která se přehrávala v okamžik stisknutí **DVD MENU**<sup>60</sup>.

# **Jazyk zvukové stopy/Zvukový kanál/Titulky**

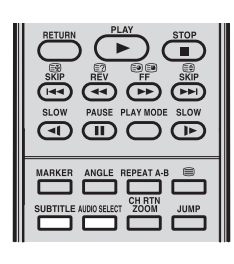

## **Volba jazyka zvukové stopy (DVD)**

Při přehrávání vícejazyčného disku DVD můžete zvolit jazyk zvukové stopy. Během přehrávání stiskněte opakovaně **AUDIO SELECT EXECUTE:**, aby se vybral preferovaný jazyk.

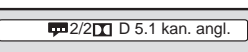

## **Volba zvukového kanálu (VCD)**

Během přehrávání stiskněte opakovaně **AUDIO SELECT tak**, abyste uslyšeli preferovaný zvukový kanál. K dispozici jsou možnosti **Stereo, Levý, Pravý** a **Mix**.

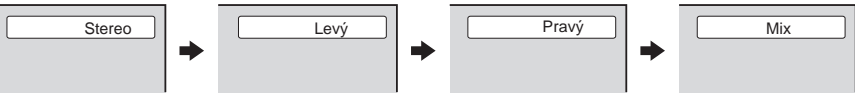

### **Poznámka:**

- Pokud po několikanásobném výběru preferovaný jazyk neslyšíte, znamená to, že není uložen na disku.
- Jazyk zvukové stopy je zvolen pouze pro aktuální relaci. Když zastavíte přehrávání a zkusíte disk znovu přehrát, použije se výchozí jazyk stopy.
- Pokud vyberete na disku DVD s funkcí DTS možnost DTS, neuslyšíte z reproduktorů TV žádný zvuk. Potřebujete připojit zesilovač vybavený dekodérem DTS ke konektoru optického digitálního audio výstupu.

## **Zobrazení titulků (DVD)**

Při přehrávání disku zaznamenaného s titulky můžete zvolit jazyk titulků nebo můžete titulky vypnout.

- 1 Opakovaným stisknutím **SUBTITLE** během přehrávání vyberte preferovaný jazyk.
- **2** Pro vypnutí titulků stiskněte opakovaně **SUBTITLE** tak, aby se zobrazilo **Vypnuto**. Zobrazení na obrazovce po několika sekundách zmizí.

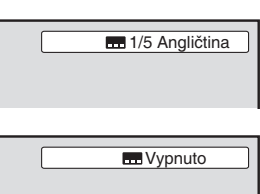

#### **Poznámka:**

- U některých disků DVD nebývají zakódovány titulky.
	- Když zastavíte přehrávání a zkusíte přehrát disk DVD znovu, může se volba titulků vrátit na výchozí jazyk.
- V některých případech se nemusí vybraný jazyk titulků zobrazit okamžitě.
- V závislosti na disku DVD nemusí být změna titulků možná, nebo se nemusí podařit titulky zapnout nebo vypnout.

# **Informace o přehrávání/Ovládání přehrávání VCD (PBC)**

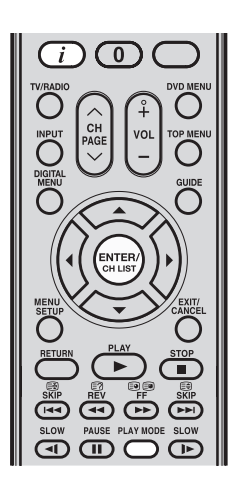

# **Zobrazení informací o přehrávání (DVD/VCD)**

Můžete zobrazit stav přehrávání a další informace o disku.

Stiskněte  $\overline{\mathcal{L}}$  pro zobrazení stavu disku během přehrávání. Pro uzavření panelu na displeji stiskněte znovu  $\overline{\mathcal{D}}$ .

### **Režim VCD**

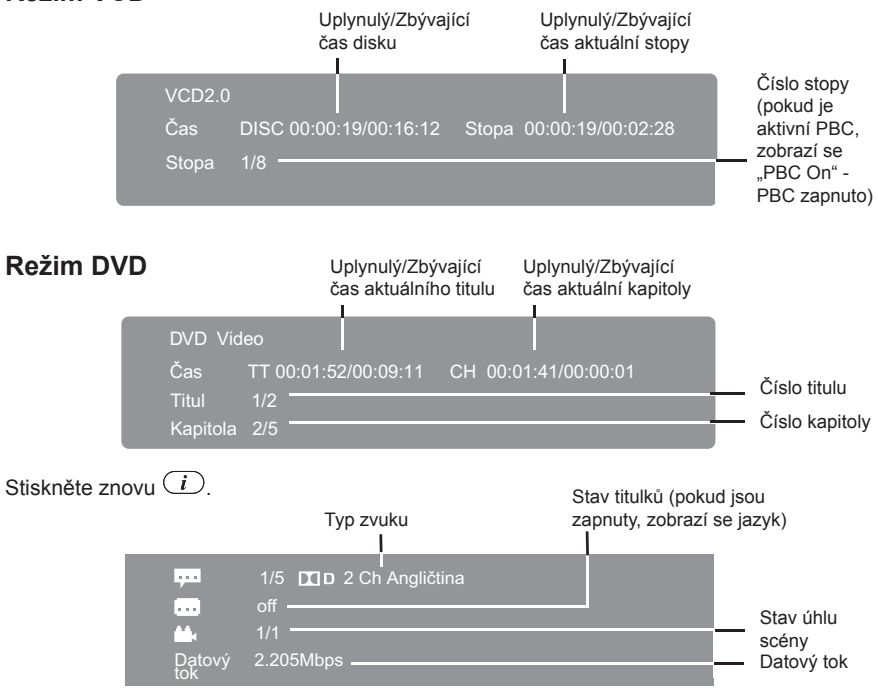

## **Disky Video CD**

Tento TV/DVD podporuje disky Video CD vybavené funkcí ovládání přehrávání (PBC -Playback Control), verze 2.0. Můžete si užívat dvou variací přehrávání v závislosti na typu disk.

- **Disk Video CD nevybavený funkcí PBC (verze 1.1)** Zvuk a filmy lze přehrávat na tomto TV stejným způsobem, jako u disku audio CD.
- **Disk Video CD vybavený funkcí PBC (verze 2.0)**

Kromě ovládání disků Video CD nevybavených funkcí PBC si můžete vychutnávat přehrávání interaktivního softwaru prostřednictvím funkce vyhledávání s využitím menu přehrávání na obrazovce.

Některé funkce popsané v tomto návodu k obsluze nemusí u některých disků fungovat.

#### **Vypnutí funkce PBC**

(1) V režimu zastaveno stiskněte **PLAY MODE** .

- (2) Stisknutím ▲**/▼** vyberte **Režim** a pak opakovaně stiskněte **ENTER/CH LIST** tak, aby se zobrazilo **Normální**.
- (3) Dalším stisknutím **PLAY MODE Example 2018** Uzavřete okno na obrazovce.

#### **Zapnutí funkce PBC**

Proveďte výše uvedené kroky 1-2 a pak opakovaným stisknutím **ENTER/CH LIST**  zobrazte **PBC**.

# **Operace se soubory MP3/JPEG/DivX® a Audio CD**

Tato TV dokáže přehrávat soubory MP3/JPEG/DivX® uložené na discích CD-R a CD-RW. Pro vytvoření disku MP3/JPEG/DivX® potřebujete Windows PC s jednotkou CD-RW a software pro kódování souborů (není součástí příslušenství).

Tato TV vyžaduje disky/záznamy splňující určité technické normy, aby byla zajištěna optimální kvalita přehrávání. Existuje velké množství různých typů formátů zapisovatelných disků (včetně disků CD-R obsahujících soubory MP3). Ne všechny zapisovatelné disky ale poskytují optimální kvalitu přehrávání. Technická kritéria vysvětlená v tomto návodu k obsluze slouží pouze pro orientaci. Pro záznam souborů MP3 nedoporučujeme používat disku CD-RW.

## **Informace o souborech MP3/JPEG/DivX® /Audio CD**

Poznámky k přehrávání souborů MP3/JPEG/DivX®

- Zajistěte, aby název souborů MP3/JPEG/DivX® na disku CD obsahoval příponu souboru o délce 3 znaky ("mp3", "jpg", "div", "divx" a "avi"), aby byla zajištěna kompatibilita s normou ISO 9660.
- Tento přístroj dokáže přečíst 2000 souborů na disku. Pokud je na disku více než 2000 souborů, přečte prvních 2000 souborů a zbývající soubory vynechá.
- • Pro přehrávání souborů v pořadí založeném na pořadí záznamu:
	- Použijte software pro kódování MP3/JPEG/DivX®, který zaznamenává data abecedně nebo numericky.
	- Přidejte do názvu souboru dvou nebo třícifernou číselnou předponu, například: "01" "02" nebo "001" "002".
	- Nevytvářejte příliš mnoho vnořených složek.
- Disky MP3/JPEG/DivX® CD nelze používat pro účely záznamu.
- Přečtení souborů MP3/JPEG/DivX® může, v závislosti na struktuře disku, trvat přístroji i více než jednu minutu.
- Audio soubory nahrané se specifikací záznamu Joliet lze přehrávat.
- Tento přístroj nepodporuje datové disky vypálené pomocí Apple Mac OS (Hierarchical File System, formát HFS).

### **Poznámky k zobrazení názvů souborů**

- Maximální počet znaků pro zobrazení názvu souboru je 15. Dlouhý název souboru bude zkrácen.
- Budou se zobrazovat pouze následující znaky: A až Z (velká i malá písmena), 0 až 9 a symbol podtržítka ().
- Nepodporované znaky budou nahrazeny spojovací čárkou (-).

#### **Omezení souborů MP3/JPEG/DivX® CD**

- V závislosti na podmínkách záznamu není možno některé disky MP3/JPEG/DivX® CD ve vaší TV přehrávat.
- Lze přehrávat pouze soubory MP3/JPEG/DivX® nahrané na discích CD-R nebo CD-RW. Jiné soubory nebudou načteny, ani zobrazeny.

### **Informace o kódování souborů MP3 a DivX®**

#### **MP3**

- Formát souboru: MPEG-1 Audio
- Vzorkovací frekvence: 32 kHz, 44,1 kHz, 48 kHz
- Datový tok: 32-320 kb/s (konstantní nebo proměnlivý datový tok)
- Doporučené nastavení záznamu pro vysoce kvalitní zvuk je vzorkovací frekvence 44,1 kHz a konstantní datový tok 128 kb/s.

#### **DivX®**

- Verze: DivX<sup>®</sup> 3, 4, 5 a 6 (konkrétně 3.1.1, 4.1.2, 5.0.2, 5.0.5, 5.1.1, 5.2.1, 6.0 v profilu Home Theatre)
- Formát souboru: MPEG1 Layer2 (MP2) nebo MPEG1 Layer3 (MP3)
- Vzorkovací frekvence: 32 kHz, 44,1 kHz, 48 kHz
- Datový tok: 32-320 kb/s
- Rozlišení:  $720 \times 576$  při 25 fps (max),  $720 \times 480$  při 30 fps (max)

#### **Poznámka:**

- DivX®, DivX Certified® a přidružená loga jsou registrované ochranné známky společnosti DivX, Inc. a jejich používání je licenčně omezeno.
- Poskytovatelem licence k technologii kódování zvuku MPEG Layer-3 jsou společnosti Fraunhofer IIS a Thomson.

#### **DŮLEŽITÉ INFORMACE**

Pro stažení nebo použití obsahu chráněného autorskými právy musíte obdržet potřebné povolení od vlastníků autorských práv.

Společnost Toshiba nemůže taková povolení přidělit, a ani tak nečiní.

# **Prohlížeč souborů/Přehrávání audio souborů**

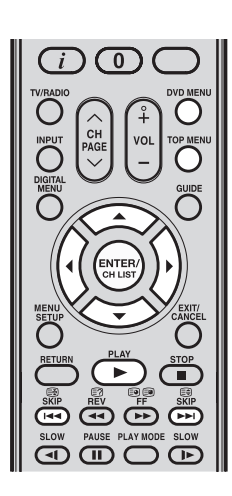

## **Prohlížeč souborů**

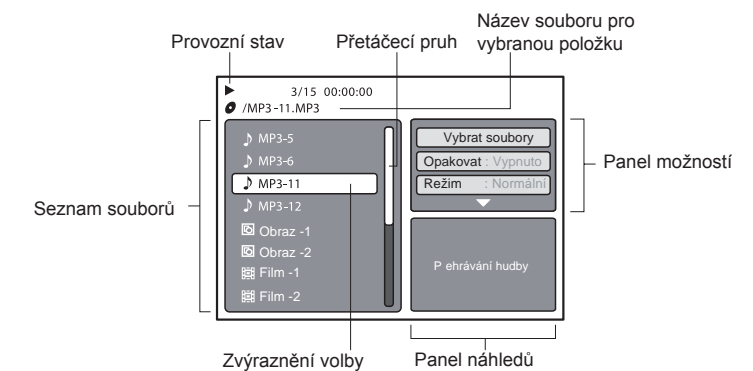

# **Ikony souborů**

- Hudební soubor (MP3 nebo stopa audio CD)
- 冋  $\overline{\boxtimes}$  Obrazový soubor (JPEG)<br>脚 Filmový soubor (DivX® vic
- Filmový soubor (DivX<sup>®</sup> video)

Pokud CD obsahuje kombinaci souborů MP3, JPEG a DivX® a stisknete PLAY ▶, aniž byste předtím vybrali soubor, spustí se přehrávání automaticky od prvního souboru v seznamu.

### **Nastavení typu souborů ve výpisu**

Typ souborů zobrazovaných v prohlížeči souborů je možno nastavit.

- 1 Stisknutím ► se přesuňte na zvýraznění volby na panelu možností (Option).
- 2 Stisknutím ▲/▼ zvýrazněte **Vybrat soubory** a pak stiskněte **ENTER/CH LIST** .
- 3 Stisknutím ▲/▼ vyberte v seznamu typ souboru: **Zvuk, Fotografie** nebo **Video**.
- 4 Stisknutím **ENTER/CH LIST** *přidejte nebo odstraňte zatržítko vedle jednotlivých* typů souborů. V prohlížeči souborů bude zobrazen označený typ souboru.
- $5$  Dvojnásobným stisknutím < přesuňte zvýraznění volby zpět na seznam souborů.

#### **Poznámka:**

• Funkce **Vybrat soubory** není použitelná u disků audio CD.

### **Prohlížení obrazových souborů v režimu náhledů**

Režim zobrazení prohlížeče je možno změnit ze seznamu souborů na náhledy. To je užitečné zejména při prohlížení souborů JPEG.

- 1 Stiskněte **DVD MENU**<sup>ovDMENU</sup>.
- 2 Stisknutím A/▼/◀/► vyberte obrazový soubor.

**Návrat prohlížeče do režimu seznamu:**

Stiskněte **TOP MENU Zobrazení předchozí nebo další stránky náhledů:** Stiskněte **SKIP I<<** nebo SKIP **DH**.

# **Přehrávání audio souborů**

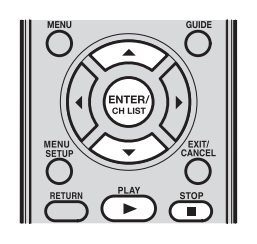

1 Vložte disk MP3 nebo audio CD do otvoru pro disk. Na obrazovce se zobrazí prohlížeč souborů. Automaticky se přehraje první audio soubor v seznamu (platí pouze pro audio CD).

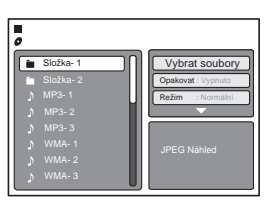

2 Stisknutím ▲/▼ vyberte jiný audio soubor pro přehrávání.

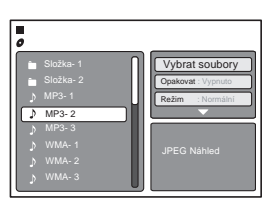

3 Stiskněte **ENTER/CH LIST** nebo **PLAY ►** pro spuštění přehrávání.

#### **Zastavení přehrávání:** Stiskněte **STOP**

TV si uloží místo zastavení. Na obrazovce se zobrazí <sup>■</sup>. Pro obnovení přehrávání stiskněte **PLAY ►**.

Pokud stisknete tlačítko STOP **a** dvakrát rychle za sebou nebo pokud vysunete disk, TV místo uložení smaže.

#### **Poznámka:**

- Pokud ie v aktuálním adresáři více než osm souborů, stisknutím ▲/▼ můžete procházet seznam souborů.
- Pro zobrazení obsahu složky vyberte složku a pak stiskněte **ENTER/CH LIST**  $\stackrel{\text{(wens)}}{\sim}$ .
- Pro návrat do kořenového adresáře vyberte **E Skok nahoru ...** a pak stiskněte **ENTER/ CH LIST**  $\overset{\text{(exter)}}{\leftarrow}$
- Režimy opakovaného, náhodného a programového přehrávání lze aktivovat během přehrávání audio souborů (viz strany 67-68).

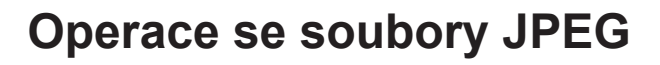

/Obraz-01.JPG Obraz-01 Obraz-02 Obraz-03 Obraz-05 Obraz-06

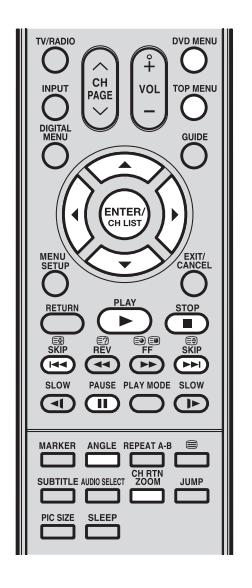

#### **Poznámka:**

- Při prohlížení obrázků JPEG nejsou k dispozici režimy přeskočení a opakování úseku A-B.
- Když je obrázek větší než 5760 × 3840 pixelů, může se obrázek zobrazovat jako oříznutý. Toto platí pro prohlížení obrázku na panelu náhledů v prohlížeči souborů, nebo v režimech náhledů, zobrazení přes celou obrazovku nebo slide show.
- Během slide show se může v případě, že je soubor příliš velký, zvětšit časový interval mezi obrázky.

### **Prohlédnutí souboru JPEG**

- 1 Vložte disk se soubory JPEG do otvoru pro disk. Na obrazovce se zobrazí prohlížeč souborů.
- 2 Stisknutím  $\triangle$ /▼ vyberte obrazový soubor pro prohlédnutí. Na panelu náhledů se zobrazí náhled na vybraný soubor.

#### **Zobrazení seznamu náhledů**:

Stiskněte **DVD MENU** ○ a pak stisknutím ▲/▼/◀/▶ vyberte obrazový soubor.  **Návrat do prohlížeče souborů**:

# Stiskněte **TOP MENU**  $\overline{\circ}$ .

Když stisknete PLAY ►, aniž byste vybrali nějaký soubor, spustí se přehrávání automaticky od prvního souboru v seznamu.

Stiskněte **ENTER/CH LIST**  $\frac{\text{[SUTE]}}{\text{[SUT]}}$  nebo **PLAY ►**. Vybraný obrázek se zobrazí v režimu celoobrazovkového zobrazení.

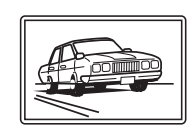

**SULLER PREVIEW** W: 2048 H: 1536

hrat souh Opakovat: Vypr Režim : Normální Vybrat soubory **Opakovat: Vypnuto** Režim : Normáln

#### **Otočení obrázku:**

Opakovaným stisknutím ANGLE **zobrazte** preferovaný úhel.

Úhel obrázku lze měnit v přírůstcích 90°. Na obrazovce se zobrazuje aktuální nastavení úhlu: **90º, 180º, 270º** nebo **Neotočený. Zvětšení obrazu:**

Opakovaným stisknutím CH RTN ZOOM **Zobrazte** obraz v preferovaném měřítku. Aktuální nastavení zoomu je indikováno následujícími ikonami: Q 1 (× 1,3), Q 2 (× 1,5)  $a \, 3 \, 3 \, (x \, 2, 0).$ 

 **Návrat k normálnímu zobrazení:**

Opakovaným stisknutím CH RTN ZOOM **Zobrazte** Q Vypnuto.

**4** Stiskněte STOP ■ pro ukončení přehrávání. Na obrazovce se zobrazí prohlížeč souborů.

## **Zobrazení slide show**

Slide show umožňuje automaticky zobrazit několik souborů JPEG, jeden po druhém.

### **Příprava:**

Nastavte položku Interval JPEG na 5 sekund, 10 sekund nebo 15 sekund (viz strana 72).

- 1 Otevřete složku se soubory JPEG, které chcete zahrnout do slide show.
- 2 Stisknutím ▲/▼ vyberte soubor, který má být počátečním obrázkem slide show. Na panelu náhledů se zobrazí náhled na vybraný soubor.

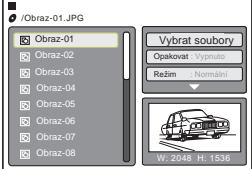

**3** Stisknutím **ENTER/CH LIST** <sup>(sveex)</sup> nebo **PLAY** ► spusťte slide show. Vybraný obrázek se zobrazí v režimu celoobrazovkového zobrazení. Po dokončení slide show se zobrazí prohlížeč souborů.

 **Zobrazení předchozího nebo dalšího obrázku slide show:** Stiskněte **SKIP II Dočasné zastavení slide show:** Stiskněte **PAUSE II**. Na obrazovce se zobrazí II. Stisknutím PLAY ► nebo SKIP ► I můžete slide show obnovit.  **Zastavení slide show**:

Stiskněte STOP ■. Zobrazí se prohlížeč souborů.

# **Operace se soubory DivX® a DivX® VOD**

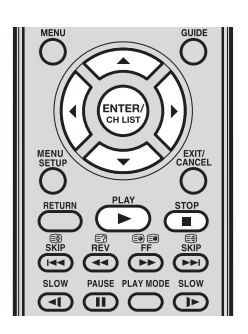

#### **Poznámka:**

V závislosti na podmínkách záznamu souboru DivX<sup>®</sup> se může stát, že nebudete moci používat funkce přehrávání **Zrychlené přehrávání dozadu, Zrychlené přehrávání dopředu** a **Přeskočení** (viz strany 55-56).

## **Přehrávání DivX®**

- 1 Vložte disk se soubory DivX® do otvoru pro disk. Zobrazí se prohlížeč souborů.
- 2 Stisknutím  $\triangle$ /▼ vyberte soubor pro přehrávání. Když stisknete PLAY ►, aniž byste vybrali nějaký soubor, spustí se přehrávání automaticky od prvního souboru v seznamu.

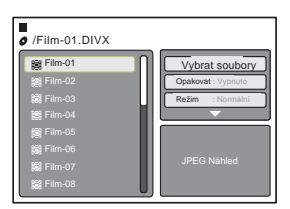

**3** Stiskněte **ENTER/CH LIST**  $\frac{\text{fmm}}{\text{m}}$  nebo **PLAY** ► pro spuštění přehrávání filmu.

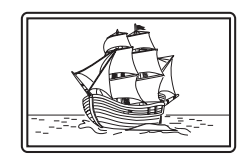

- **4** Pro zastavení přehrávání stiskněte STOP ■.
	- TV si uloží místo zastavení. Na obrazovce se zobrazí <sup>■</sup>. Pro obnovení přehrávání stiskněte PLAY ►. Pokud stisknete tlačítko STOP ■ dvakrát rychle za sebou nebo pokud vysunete disk, TV místo uložení smaže.

## **Přehrávání obsahu DivX® VOD**

#### **DivX Certified® pro přehrávání DivX® video, včetně prémiového obsahu. INFORMACE O DivX<sup>®</sup> VIDEO:** DivX<sup>®</sup> je digitální video formát vytvořený společností DivX, Inc. Tento přístroj je oficiálně certifikované zařízení DivX přehrávající DivX video. Navštivte stránku www.divx.com, kde najdete další informace a softwarové nástroje pro konverzi vašich souborů na DivX video.

**INFORMACE O DivX® VIDEO-ON-DEMAND:** Toto zařízení DivX Certified® je nutno zaregistrovat, aby bylo možno přehrávat obsah DivX Video-On-Demand (VOD). Pro vygenerování registračního kódu vyhledejte sekci DivX VOD v menu nastavení tohoto zařízení. Otevřete stránku vod.divx.com a pomocí tohoto kódu dokončete registrační proces a přečtěte si další informace o DivX VOD (viz strana 75).

Pokud je načten nesprávný soubor DRM, zobrazí se na obrazovce zpráva "Authorization Error This player is not authorized to play this video." (Chyba autorizace - tento přehrávač nemá oprávnění přehrávat toto video.). Obsah DivX® VOD lze přehrát pouze tolikrát, kolikrát je povoleno. Zobrazí se zpráva, která informuje o povoleném počtu shlédnutí. Pokud chcete *,*<br>využít všechny možnosti shlédnutí v aktuální relaci, stiskněte ◀/► pro volbu Ano a pak

**stiskněte** ENTER/CH LIST  $\overset{\text{(error)}}{=}$ 

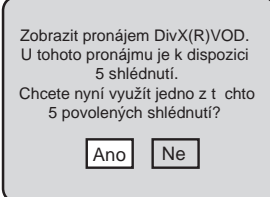

Při pokusu o přehrání obsahu DivX® VOD, u něhož bylo dosaženo limitu počtu shlédnutí, se zobrazí na obrazovce zpráva "Rental Expired" (Pronájem vypršel). V takovém případě nebudete moci takový soubor přehrát.

# **Režimy přehrávání MP3/JPEG/DivX® a Audio CD**

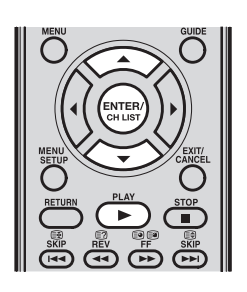

#### **Poznámka:**

- Tyto režimy přehrávání jsou použitelné pouze v rámci aktuální relace. Jakmile vysunete disk nebo vypnete TV, tyto režimy se deaktivují.
- U disků audio CD lze rovněž používat funkci opakování úseku A-B (viz strana 58).

## **Aktivace opakovaného přehrávání (Audio CD/MP3/JPEG/DivX®)**

U opakovaného přehrávání CD můžete nastavit opakování stopy nebo celého disku.

1 V režimu zastaveno stiskněte na panelu možností (Option) prohlížeče souborů ▲/▼ pro volbu **Opakovat**.

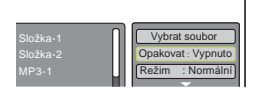

**2** Opakovaným stisknutím **ENTER/CH LIST** režim opakování: **Stopa** nebo **Vše**.

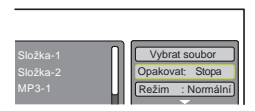

## 3 Stiskněte **PLAY ►**.

- TV po dokončení přehrávání aktuální stopy automaticky spustí opakované přehrávání.
- $4$  Pro návrat k normálnímu přehrávání vyberte ve výše uvedeném kroku 2 možnost **Vypnuto**.

## **Aktivace náhodného přehrávání (Audio CD/MP3/JPEG/DivX®)**

TV lze nastavit na náhodné přehrávání souborů.

- 1 V režimu zastaveno stiskněte na panelu možností (Option) prohlížeče souborů ▲/▼ pro volbu **Režim**.
- 2 Opakovaným stisknutím **ENTER/CH LIST** nastavte režim na **Náhodné**.

# 3 Stiskněte **PLAY ►**.

- TV automaticky spustí režim náhodného přehrávání.
- $4$  Pro návrat k normálnímu přehrávání vyberte ve výše uvedeném kroku 2 možnost **Normální**.

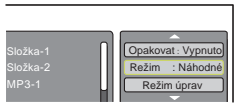

## **Aktivace režimu přehrávání začátků skladeb (Audio CD/MP3)**

Když je režim **Přehrávání začátků skladeb** aktivován, přehraje se prvních 10 sekund každé zvukové stopy. To je užitečné v případě, že hledáte konkrétní stopu v seznamu.

- 1 V režimu zastaveno stiskněte na panelu možností (Option) prohlížeče souborů ▲/▼ pro volbu **Režim**.
- 2 Opakovaným stisknutím **ENTER/CH LIST** nastavte režim na **Přehrávání začátků skladeb**.

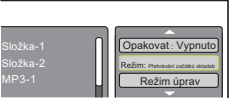

3 Stiskněte **PLAY ►**.

- TV začne přehrávat prvních 10 sekund každé stopy v seznamu.
- $4$  Pro návrat k normálnímu přehrávání vyberte ve výše uvedeném kroku 2 možnost **Normální**.

# **Režimy přehrávání MP3/JPEG/DivX® a Audio CD (pokračování)**

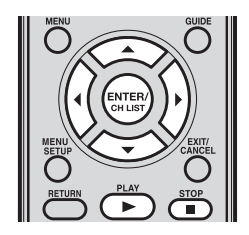

#### **Poznámka:**

Režim programového přehrávání lze použít pouze v rámci aktuální relace. Jakmile vysunete disk nebo vypnete TV, bude tento režim nedostupný.

## **Programování sekvence přehrávání (Audio CD/MP3/JPEG/DivX®)**

Sekvenci přehrávání souborů si můžete upravit.

- 1 Na panelu možností (Option) prohlížeče souborů vyberte stisknutím ▲/▼ položku **Režim úprav** a pak stiskněte **ENTER/CH LIST**<sup>(ENTER)</sup>.
- 2 Stisknutím < se vraťte do seznamu souborů a pomocí ▲/▼ vyberte soubor a pak stiskněte **ENTER/CH**

**LIST**  $\stackrel{\text{(system)}}{\longleftarrow}$  pro jeho označení, aby byl zahrnut do programového playlistu. Vedle souboru se objeví zatržítko. Opakováním tohoto kroku označte jakékoli další soubory, které chcete přidat do programového playlistu.

 $3$  Na panelu možností (Option) stiskněte ▲/▼ pro volbu **Přidat do programu** a pak stiskněte **ENTER/CH LIST**  pro přidání označených souborů do programového playlistu. Lze přidat maximálně 30 souborů/stop.

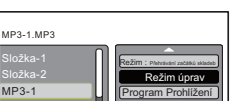

Režim : Přehrávání začátků skladeb Režim úprav Program Prohlížení

Složka-1 Složka-2 MP3-1

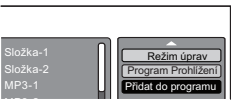

- **4** Stisknutím ▲/▼ vyberte **Režim úprav** a pak stiskněte **ENTER/CH LIST**  $\frac{\text{(error)}}{\text{(error)}}$  pro jeho deaktivaci.
- **5** Stisknutím ▲/▼ vyberte Zobrazení programu a pak stiskněte ENTER/CH LIST  $\frac{(num)}{num}$ . V režimu zobrazení programu budou zobrazeny pouze soubory přidané v kroku 3.

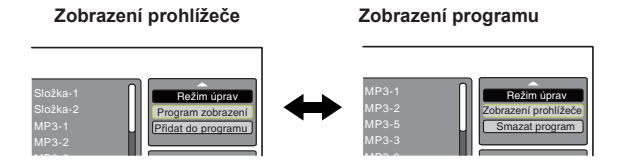

**6** V programovém playlistu stisknete ▲/▼ pro volbu souboru a pak stiskněte PLAY ▶ pro spuštění přehrávání.

### **Odstranění souboru z programového seznamu:**

- 1 Stiskněte dvakrát STOP pro zastavení přehrávání.
- 2 V režimu zobrazení programu stiskněte ▲/▼/◄/► pro výběr **Režim úprav** na panelu možností (Option) a pak stiskněte **ENTER/CH LIST** (pro jeho aktivaci.
- $3$  Stisknutím < přejděte na naprogramovaný seznam.
- **4** Stisknutím ▲/▼ vyberte soubor, který chcete odstranit a pak stiskněte ENTER/CH LIST  $\begin{pmatrix} \text{ENTER} \\ \text{center} \end{pmatrix}$
- $5\,$  Opakováním kroku 4 označte jakékoli další soubory, které chcete odstranit ze seznamu.
- $6$  Stisknutím ► přejděte na panel možností (Option).
- **7** Stisknutím ▲/▼ vyberte **Smazat program** a pak stiskněte **ENTER/CH LIST**  $\frac{\text{fmm}}{\text{fmm}}$ .

# **Programové přehrávání/Náhodné přehrávání**

Tato TV umožňuje uspořádat pořadí přehrávání stop a souborů na disku a rovněž umožňuje volbu a přehrávání stop a souborů v náhodném pořadí. Tyto funkce lze používat u disků Video CD. U disků Audio CD a MP3/JPEG/DivX® CD si prosím přečtěte část "Aktivace náhodného přehrávání (Audio CD/MP3/JPEG/DivX®)" na straně 67 a "Programování pořadí přehrávání (Audio CD/MP3/JPEG/DivX<sup>®</sup>)" na straně 68.

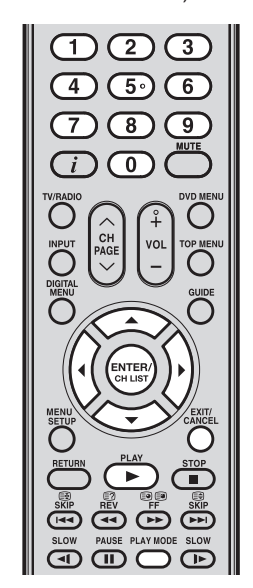

#### **Poznámka:**

Režim programového přehrávání lze použít pouze v rámci aktuální relace. Jakmile vysunete disk nebo vypnete přístroj, bude tento režim deaktivován.

## **Aktivace programového přehrávání (VCD)**

- 1 V režimu zastaveno stiskněte PLAY MODE **.....**...
- 2 Stisknutím ▲/▼ vyberte **Režim** a pak stiskněte **ENTER/CH LIST** *exterion* pro volbu **Program.**

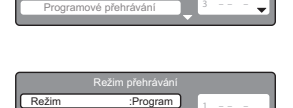

Režim přehrávání

Režim :Normáln

Opakovat : Vypnuto

**2 – – –**

- **2 – – 3 – – –** Programové přehrávání Opakovat : Vypnuto
- 3 Stisknutím  $\rightarrow$  vyberte pozici pro programování. Pomocí numerických tlačítek (0-9) zadejte sekvenčně čísla stop. Pokud zadáte nesprávné číslo, stiskněte **EXIT/ CANCEL**  $\overline{\bigcirc}$

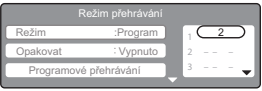

Stiskněte ◀/► pro návrat na levý sloupec a pak stisknutím ▲/▼ vyberte Programové **přehrávání** a stiskněte **ENTER/CH LIST** (erres). Vybrané programy se začnou přehrávat podle pořadí.

#### **Poznámka:**

• U disků Video CD s funkcí PBC nelze programové přehrávání nastavit.

### **Obnovení normálního přehrávání**:

V kroku 2 vyberte **Normální**.

### **Změna programů:**

- (1) Vyberte v kroku 2 **Program** a pak stisknutím ▲/▼/◄/► vyberte číslo stopy, které chcete změnit a stiskněte **EXIT/CANCEL**  $\overline{\circ}$ .
- (2) Pomocí numerických tlačítek (0-9) zadejte nové číslo stopy.

#### **Smazání programů:**

- • Pro smazání jednoho programu vyberte v kroku 2 **Program**. Stisknutím ▲/▼/◄/► vyberte číslo stopy a pak stiskněte **EXIT/CANCEL**  $\overline{\circ}$ .
- Pro smazání všech programů vyberte Smazat program a pak stiskněte ENTER/CH  $LIST \stackrel{\text{(exter)}}{\longleftrightarrow}$

## **Aktivace náhodného přehrávání (VCD)**

- 1 V režimu přehrávání nebo zastaveno stiskněte PLAY MODE<sup>19614</sup>.
- 2 Stisknutím ▲/▼ vyberte **Režim** a pak stiskněte **ENTER/CH LIST**  $\frac{\text{fmm}}{\text{SUSY}}$  pro volbu **Náhodné**.

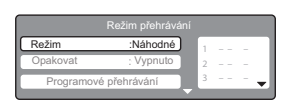

- 3 Stisknutím **PLAY ►** spusťte náhodné přehrávání.
	- Pokud nastavíte Náhodné v režimu přehrávání,
	- začne náhodné přehrávání po dokončení přehrávání aktuální stopy.
	- Pro návrat k normálnímu přehrávání vyberte v kroku 2 **Normální**.

#### **Poznámka:**

• U disků Video CD s funkcí PBC nelze náhodné přehrávání během přehrávání nastavit.

# **Přizpůsobení přehrávání disků**

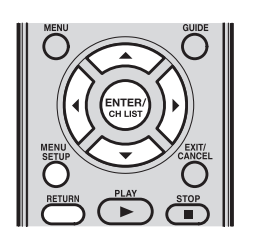

Nastavení přehrávání disku si můžete upravit podle svých preferencí.

# **Konfigurace nastavení přehrávání disků (DVD/VCD/CD)**

- 1 V režimu DVD ve stavu zastaveno stiskněte **MENU SETUP** .
- 2 Stisknutím ▲/▼ vyberte záložku nastavení a pak stiskněte ►.

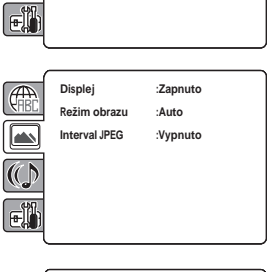

**Parameter is the set of fact of**  $\mathbf{A}$  **is**  $\mathbf{A}$  **is**  $\mathbf{A}$  $H$ **: Only be the Set**  $H$ **: Only be the Set of**  $H$ **Output : Interlace TV Screen : 4:3 Display: On Titulky DivX :ASCII**

**Picture Mode : Auto Zvuk :Angli**č**tina JPEG Interval : 5 Seconds OSD :Angli**č**tina**

**Menu :Angli**č**tina Titulky :Angli**č**tina**

 $Z$ vuk

G  $\boxed{\color{red} \blacksquare}$  $\overline{\mathbb{C}}$ 

- $3$  První možnost bude zvýrazněna. Stisknutím ▲/▼ vyberte možnost nastavení, kterou chcete přizpůsobit.
- **Display :Zapnuto** Display : **Misplay :2apnut Režim obrazu :Auto** ezim oprazu **A** ezim oprazu : Au ezim obrazu : Auto  $\boxed{\triangle}$ **Interval JPEG :VypnutoInterval JPEG** : **v**yphuto **Audio English**  $\left(\zeta\right)$ 同
- **4** Stiskněte **ENTER/CH LIST** <sup>(erre)</sup> nebo ► pro zobrazení seznamu dostupných možností nastavení.
- 5 Stisknutím ▲/▼ vyberte nastavení možnosti a pak stiskněte **ENTER/CH LIST** pro použití a uložení.

Na stranách 72-75 je uveden seznam popisů nastavení jednotlivých možností.

- $6$  Pro konfiguraci jiné možnosti na stejné záložce nastavení opakujte kroky 3-5. Pro konfiguraci možnosti na jiné záložce přejděte zpět ke kroku 2 opakovaným stisknutím ◀.
- **7** Pro uzavření obrazovky nastavení (Setup) stiskněte MENU SETUP O nebo RETURN  $\overline{\phantom{1}}$

# **Přizpůsobení přehrávání disku (pokračování)**

# **Detaily nastavení**

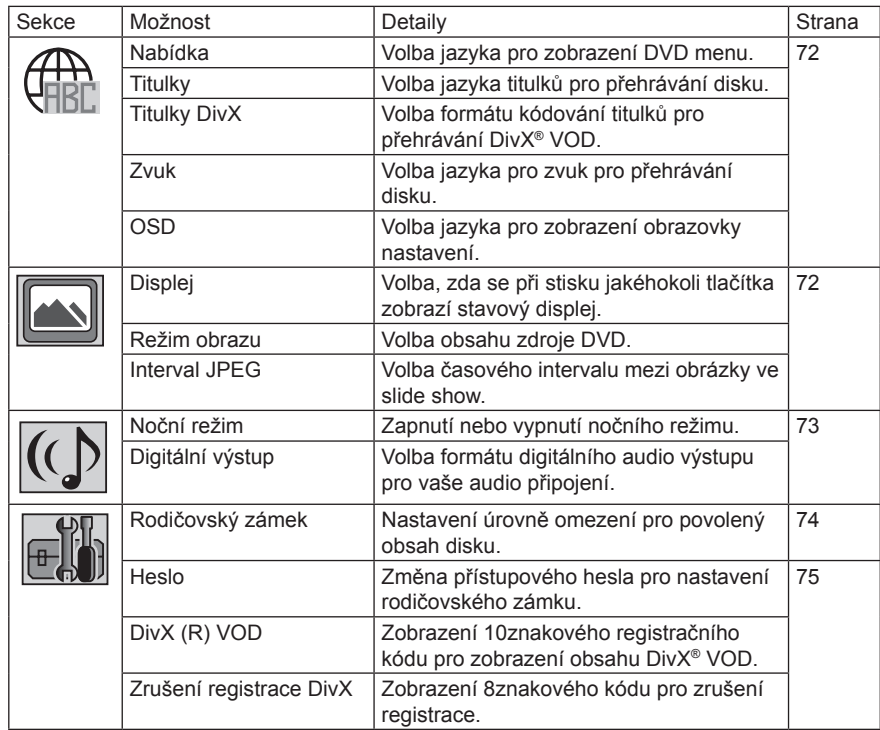

Poznámka: Tato nastavení se ukládají do paměti TV. Zůstanou uložené i při vypnutí napájení.

# **Přizpůsobení přehrávání disku (pokračování)**

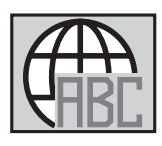

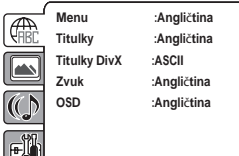

# **Nabídka/OSD**

Volba jazyka pro zobrazení menu DVD a menu Nastavení. Možnosti: Angličtina. Španělština, Němčina, Italština a Ruština.

## **Titulky/Zvuk**

Volba jazyka pro zobrazení titulků a výstup zvukové stopy během přehrávání disku.

- Angličtina/Španělština/Italština/Němčina/Ruština: Uvidíte a uslyšíte zvolený jazyk.
- Auto (Titulky): TV zobrazí titulky ve výchozím jazyku disku.
- • **Vypnuto (Titulky):** Nebudou se zobrazovat žádné titulky.

### **Poznámka:**

• Pokud není zvolený jazyk k dispozici, použije se výchozí jazyk disku.

## **Titulky DivX**

Volba formátu kódování titulků pro použití během přehrávání obsahu DivX®. Možnosti: ASCII, Unicode, Turkish, Hebrew, Arabic a KOI8\_R.

## **Displej**

Volba, zda se při stisku jakéhokoli tlačítka zobrazí stavový displej.

- Vypnuto: Při stisku jakéhokoli tlačítka s výjimkou PLAY MODE, MARKER,  $\Box$ , a **JUMP** se na obrazovce nezobrazí žádný displej.
- Zapnuto: Při stisku jakéhokoli tlačítka se na obrazovce zobrazí displej.

## **Režim obrazu**

Zdrojový obsah disku DVD může být zaznamenán buď ve filmovém formátu (obraz je zaznamenán rychlostí 24 snímků za sekundu) nebo ve video formátu (obraz je zaznamenán rychlostí 30 snímků za sekundu). Proveďte nastavení této volby v závislosti na typu obsahu, který sledujete.

- Auto: TV automaticky detekuje typ zdrojového obsahu a konvertuje signál odpovídajícím způsobem podle aktuálního poměru stran TV. Tato možnost bude za normálních okolností vyhovovat většině disků DVD.
- **Film:** Vhodný pro přehrávání disků DVD zaznamenaných ve filmovém formátu.
- Video: Vhodný pro přehrávání disků DVD zaznamenaných ve video formátu.

#### **Poznámka:**

• Pokud vypadá obraz jako ořezaný nebo zdvojený, vyberte **Video**.

## **Interval JPEG**

Volba časového intervalu mezi obrázky během slide show obrázků JPEG.

- **Vypnuto:** Slide show je deaktivováno.
- **5** sekund: Obrázky budou zobrazeny pomocí slide show s intervaly 5 sekund.
- **10 sekund:** Obrázky budou zobrazeny pomocí slide show s intervaly 10 sekund.
- 15 sekund: Obrázky budou zobrazeny pomocí slide show s intervaly 15 sekund.

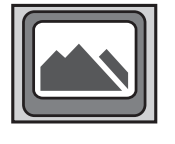

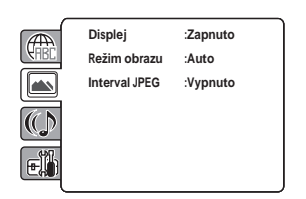
## **Přizpůsobení přehrávání disku (pokračování)**

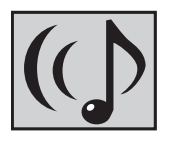

 **Set Password Subtitle : English TV Screen 4:3 Display On Digitální výstup :Bitový tok Menu : English No**č**ní režim :Vypnuto**

#### **Noční režim**

Vyberte pro zapnutí nebo vypnutí nočního režimu. Když je tato funkce aktivní, umožňuje automatické nastavení úrovně hlasitosti zvuku, který může být příliš tichý (např. šeptané dialogy) nebo příliš hlasitý (např. zvuk hromu).

- **Vypnuto:** Zvuk si udržuje úroveň hlasitosti zaznamenanou na disku.<br>• **Zapnuto:** Úroveň hlasitosti se automaticky nastavuje podle obsahu s
- **Zapnuto:** Úroveň hlasitosti se automaticky nastavuje podle obsahu scény.

#### **Poznámka:**

Funkce nočního režimu je k dispozici pouze u disků DVD s Dolby Digital. Nastavená úroveň hlasitosti závisí na kódování disku DVD.

#### **Digitální výstup**

Volba zvukového formátu digitálního výstupu v závislosti na připojení aktivovaného signálu. Vypnuto: Deaktivace digitálního zvukového výstupu. Vyberte tuto možnost, když není ke

- konektoru optického digitálního výstupu DIGITAL AUDIO OUT připojeno žádné zařízení.
- **PCM:** Změna výstupu Dolby Digital na PCM. Vyberte tuto možnost, když používáte dvoukanálový digitální stereo zesilovač.
- Bitstream: Vyberte tuto možnost pro výstup signálu v jeho přirozeném formátu.

#### **Poznámka:**

• MPEG audio bude vždy ve formátu PCM, bez ohledu na nastavení digitálního výstupu.

# **Přizpůsobení přehrávání disku (pokračování)**

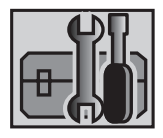

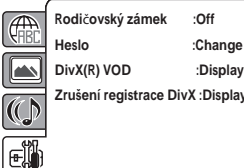

**Heslo :Change Display** 

#### **Rodičovský zámek**

Disky DVD bývají obvykle zakódovány úrovní ochrany pro indikaci doporučeného věku diváků. Máte možnost vybrat úroveň hodnocení obsahu povolenou pro přehrávání ve vašem TV.

Budete vyzváni k zadání systémového hesla pro přístup k této možnosti nastavení. Pro počáteční přístup do tohoto menu:

- (1) Stisknutím ▲/▼ vyberte **Rodičovský zámek** a pak stiskněte **ENTER/CH LIST** . Zobrazí se obrazovka **Enter Password (Zadejte heslo)**.
- (2) Pomocí numerických tlačítek (0-9) vyberte "0000". (Toto je výchozí tovární nastavení **hesla.)** Pak stiskněte **ENTER/CH LIST**  $\frac{\left(\text{RHTER}}{\text{RHTER}}\right)$

Stiskněte znovu **ENTER/CH LIST** (**press**) pro zobrazení úrovní ochrany rodičovského

- zámku.
- Úroveň 1 Kid Safe: Vhodné pro děti
- Úroveň 2 G: Obecné publikum: doporučeno jako přijatelné pro diváky všech věkových kategorií
- Úroveň 3 PG: Doporučuje se rodičovský dohled
- Úroveň 4 PG-13: Nevhodné pro děti mladší 13 let
- Úroveň 5 PG-R: Je doporučen rodičovský dohled
- Úroveň 6 R: Omezení; u dětí mladších 17 let je nutný dohled rodičů nebo jiných dospělých osob
- Úroveň 7 NC-17: Nevhodné pro děti mladší 17 let
- Úroveň 8 Adult: Lze přehrávat obsah DVD téměř jakéhokoli zaměření (pro dospělé/ obecného charakteru/pro děti). Sledování je povoleno jen dospělým osobám z důvodu vyobrazení sexu, násilí nebo neslušného jazyka.
- Úroveň vypnuta: Žádné omezení přehrávání. Všechny disky lze přehrávat bez ohledu na hodnocení obsahu.

#### (3) Stisknutím ▲/▼ vyberte povolenou úroveň ochrany a pak stiskněte **ENTER/CH LIST**

- $\overset{\text{\tiny{(Brrm)}}}{\sim}$ . Čím vvšší ie číslo úrovně, tím více je obsah hrubý.
- (4) Stiskněte ▲ EJECT pro aktivaci nastavení rodičovského zámku.

#### **Dočasné zrušení rodičovského zámku:**

- (1) Vložte DVD s omezeným obsahem, které chcete přehrát.
- (2) Pomocí **numerických tlačítek (0-9)** zadejte po zobrazení zprávy **Enter Password**

**(Zadejte heslo)** systémové heslo a pak stiskněte ENTER/CH LIST  $\stackrel{\text{(sum)}}{\sim}$ . Dočasné vypnutí omezení rodičovského zámku platí tak dlouho, dokud disk nevysunete.

#### **Poznámka:**

- Pokud bylo dokončeno každé nastavení (strany 72-75), může TV vždy fungovat za stejného stavu (zejména u disků DVD). Každé nastavení zůstane uloženo v paměti, a to dokonce i v případě vypnutí napájení.
- Některé disky nemusí mít na disku zakódovánu úroveň ochrany, přestože je to uvedeno na obalu disku. Omezení přehrávání nebude u těchto disků platit, takže k nim prosím zamezte přístup ručně.
- Při jakékoli změně úrovně ochrany je vyžadováno heslo.
- Pokud zadáte nesprávné číslo, stiskněte **EXIT/CANCEL**  $\overline{\circ}$ .

#### **Heslo**

Vyberte tuto možnost pro změnu přístupového hesla pro nastavení rodičovského zámku.

- (1) Stisknutím ▲/▼ vyberte **Heslo** a pak stiskněte **ENTER/CH LIST** .
- Zobrazí se obrazovka Enter Current Password (Zadejte platné heslo).
- (2) Pomocí **numerických tlačítek (0–9)** zadejte aktuální heslo a pak stiskněte **ENTER/CH**   $LIST \overset{\text{(system)}}{=}$

Pokud nebylo heslo dosud nastaveno, zadejte "0000". Toto je výchozí tovární heslo.

- (3) Stiskněte znovu ENTER/CH LIST <sup>(preed</sup>) zobrazí se obrazovka Enter New Password **(Zadejte nové heslo)**. Pomocí numerických tlačítek (0-9) zadejte nové heslo.
- (4) Stiskněte **ENTER/CH LIST** (**Antence**). Budete vyzváni k potvrzení nového hesla. (5) Pomocí **numerických tlačítek (0–9)** zadejte znovu nové heslo a pak stiskněte **ENTER/**

**CH LIST**  $\overset{\text{(sum)}}{\sim}$ . Nyní proběhlo nastavení vašeho nového hesla. Dobře si toto číslo zapamatuite!

#### **Pokud své heslo zapomenete:**

- (1) Zajistěte, aby nebyl v otvoru pro disk žádný disk.
- (2) Stiskněte a podržte **4** na dálkovém ovladači a pak stiskněte **VOLUME** na ovládacím panelu TV. Na obrazovce se zobrazí zpráva **Initializing (Probíhá inicializace)** pro indikaci toho, že heslo bylo resetováno na výchozí tovární nastavení "0000". Všechna nastavení týkající se nastavení DVD budou rovněž resetována na jejich výchozí tovární hodnoty.

#### **DivX(R) VOD**

Pro přehrávání obsahu DivX® VOD (Video-On-Demand) v tomto TV musíte nejprve zaregistrovat TV u poskytovatele obsahu DivX® VOD. Provádí se to vygenerováním registračního kódu DivX® VOD, který budete potřebovat pro přihlášení k vašemu poskytovateli.

#### **Vygenerování tohoto kódu:**

(1) Stisknutím ▲/▼ vyberte **DivX(R) VOD** a pak stiskněte **ENTER/CH LIST** . Váš 10místný registrační kód se zobrazí na obrazovce. Tento kód si zapište, protože jej budete potřebovat při registraci u poskytovatele DivX<sup>®</sup> VOD. Pak stisknutím ENTER/CH **LIST**  $\overset{\text{(ext)} }{\text{conv}}$  vyberte **Hotovo**.

#### **Zrušení registrace DivX**

Pro zrušení registrace tohoto TV budete muset poskytnout kód pro zrušení registrace TV.

#### **Vygenerování tohoto kódu:**

(1) Stisknutím ▲/▼ vyberte **Deregistrace DivX** a pak stiskněte **ENTER/CH LIST** . Tento 8místný kód pro zrušení registrace, který je zobrazen na obrazovce, si zapište.

#### **Poznámka:**

Aby bylo možno yybrat **Deregistrace Divx**, budete muset TV neiprye zaregistrovat na adrese http://www.divx.com/vod s poskytnutým registračním kódem (viz DivX(R) VOD); jinak bude tato položka zobrazena šedě a bude nedostupná.

## **Dočasné zrušení úrovně ochrany diskem DVD**

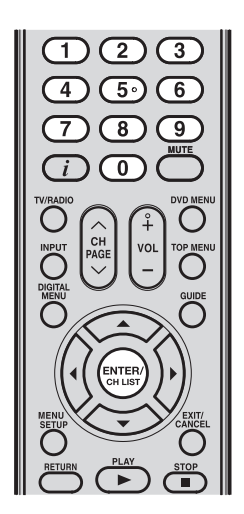

1 Vložte disk DVD.

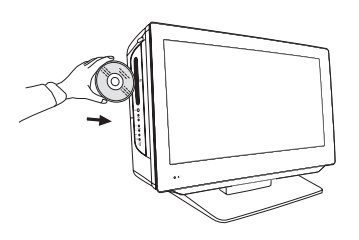

- $2$  Pokud byl disk DVD označen pro dočasné zrušení úrovně ochrany, obrazovka následující po obrazovce Reading (Probíhá čtení) se změní, v závislosti na přehrávaném disku. Pokud vyberte Ano a stisknete ENTER/CH LIST  $\stackrel{\text{(sum)}}{=}$ , zobrazí se obrazovka pro zadání hesla.
- 3 Pomocí numerických tlačítek (0–9) zadejte heslo a pak stiskněte **ENTER/CH LIST** .

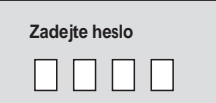

 $4\,$  V případě, že bylo zadáno správné heslo, se spustí přehrávání.

#### **Poznámka:**

• Toto dočasné zrušení úrovně ochrany bude uloženo, dokud disk nevysunete. Pokud je disk vysunut, původní úroveň ochrany bude nastavena automaticky.

Vzhledem k tomu, že počítače bývají někdy dodávány s "konvenčními" CRT monitory, může se ukázat jako nezbytné změnit nastavení parametrů grafické karty PC, aby byl obraz správně zobrazen. Zapněte PC (stále s původním monitorem), vyberte rozlišení obrazovky "1360 × 768" a jako obnovovací frekvenci vyberte "60 Hz". Vypněte PC a pak jej připojte k TV, zatímco jsou obě zařízení vypnuté.

### **Režimy zobrazení monitoru**

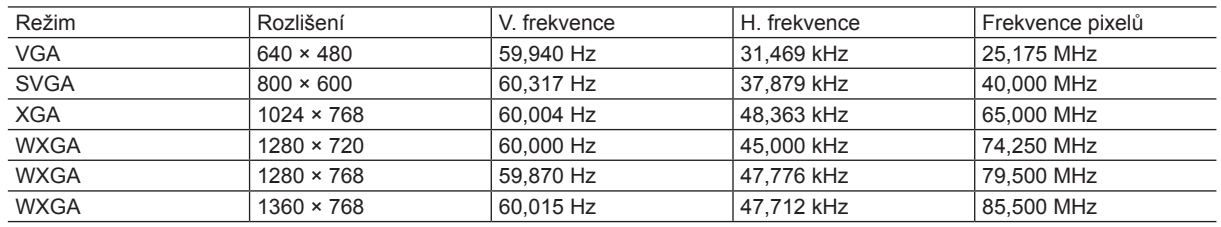

(podle grafické karty)

#### **Vyberte vstup pro PC**

(1) Zapněte TV.

- (2) Zapněte počítač.
- (3) Vyberte na TV vstupní režim PC (viz strana 18). (Když používáte HDMI kabel, <sup>vývody</sup> konektorů (piny). vyberte vstupní režim HDMI.)

#### **Poznámka:**

- Konektor audio vstupu PC na TV je sdílený s konektorem analogového audio vstupu HDMI 1.
- Pokud je TV v režimu PC a není k dispozici žádný video signál z počítače, zobrazí se na obrazovce TV zpráva **No Signal (Žádný signál)**.
- Jestliže digitální připojení PC nezobrazuje obraz, není správná funkce garantována. Digitální připojení PC není u tohoto TV garantováno.

Pomocí kabelu PC-VGA (není součástí příslušenství) připojte TV k vašemu PC. Pro připojení TV k PC můžete rovněž použít kabel HDMI. Pokud použijete kabel HDMI. nepotřebujete audio kabel. Pokud použijete kabel HDMI-DVI, připojte prosím audio kabel stejně jako VGA kabel. Kabely zapojujte opatrně. Neohýbejte a nelámejte

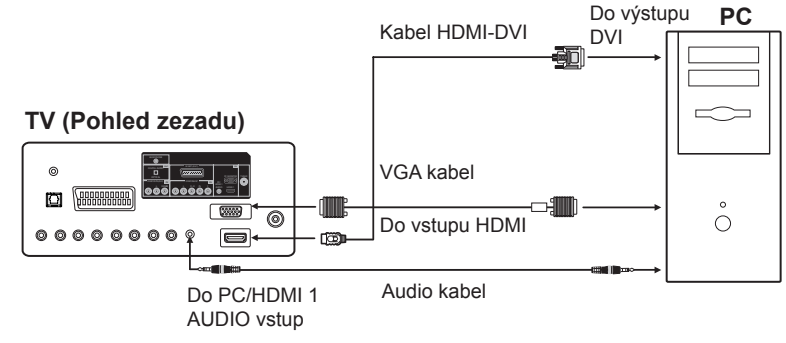

(Všechny zobrazené kabely nejsou součástí příslušenství.)

#### **Nastavení kontrastu:**

1 V režimu PC stiskněte MENU SETUP **b** pro zobrazení obrazovky hlavní nabídky.

**2** Stisknutím **A/V** vyberte **Obraz** a pak stiskněte **ENTER/CH LIST** 

Stisknutím ▲/▼ vyberte Nastavení obrazu a pak stiskněte ENTER/CH LIST (........... Vyberte **Kontrast** a pak stiskněte **ENTER/CH LIST** . Stisknutím ◀/► nastavte kontrast.

- 
- 3 Stiskněte **EXIT/CANCEL**  $\overline{O}$  pro návrat k normálnímu zobrazení.

#### **Po připojení PC k vašemu TV můžete nyní zkonfigurovat nastavení zobrazení a zvuku.**

#### **Konfigurace nastavení zobrazení:**

- (1) Stiskněte **MENU SETUP** <sup>(3)</sup> pro zobrazení obrazovky hlavního menu.
- (2) Stisknutím ▲/▼ vyberte menu **Obraz** a pak stiskněte **ENTER/CH LIST** .

(3) V menu Obraz můžete upravit různé vlastnosti obrazu, jako například jas, kontrast, ostrost, barvu, odstín, teplotu barev, podsvícení a dynamické osvětlení. Poznámka: Odstín lze nastavit pouze tehdy, když je podporován signál NTSC.

(4) Seznam dostupných možností menu Obraz najdete na straně 29.

#### **Konfigurace nastavení zvuku:**

- (1) Stiskněte **MENU SETUP** O pro zobrazení obrazovky hlavního menu.
- (2) Stisknutím ▲/▼ vyberte menu **Zvuk** a pak stiskněte ENTER/CH LIST<sup>(ENTER)</sup>.
- (3) V menu Zvuk můžete upravit stereo příjem NICAM a hloubky, výšky, vyvážení a zvukové efekty. Poznámka: NICAM je dostupný pouze tehdy, když je TV nastaveno do režimu ATV.
- (4) Seznam dostupných možností menu Zvuk najdete na straně 29.

# **Připojení HDMI nebo DVI zařízení ke vstupu HDMI**

Vstup HDMI na vaší TV přijímá digitální audio signál a nekomprimovaný video signál ze zařízení vybaveného výstupem HDMI, nebo nekomprimovaný digitální video signál ze zařízení vybaveného výstupem DVI (Digital Visual Interface).

#### Həmi

HDMI, logo HDMI a High-Definition Multimedia Interface jsou ochranné známky nebo registrované ochranné známky společnosti HDMI Licensing,  $\overline{L}$ 

#### **Poznámka:**

Všechny modely (19DV733G/19DV734G/ 22DV733G/22DV734G/ 26DV733G) mají dva konektory HDMI IN (HDMI1 a HDMI2) a pouze jeden režim audio vstupu (HDMI1). Pro zjištění umístění konektoru HDMI 1 se prosím podívejte na označení I/O portu na zadní straně TV.

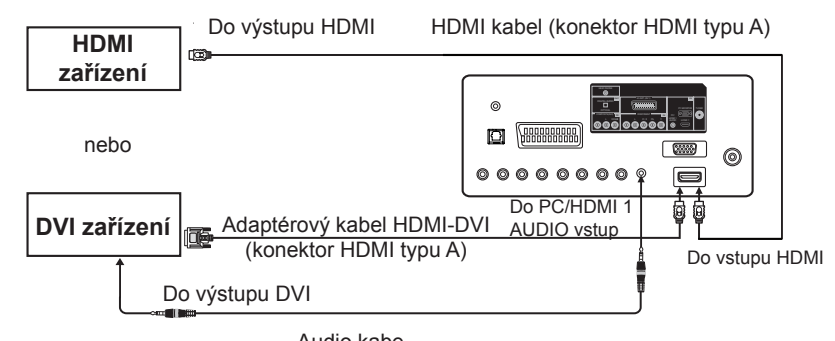

**TV (Pohled zezadu)** 

Audio kabe

(Všechny kabely na obrázku a konektory typu A nejsou součástí příslušenství.)

#### **Připojení HDMI zařízení:**

- Je vyžadován jeden HDMI kabel pro každé HDMI zařízení.
- Pro správnou funkci je doporučeno používat HDMI kabel s logem HDMI (HDMI).
	- HDMI kabel přenáší video i audio signály. Samostatné analogové audio kabely nejsou vyžadovány (viz obrázek).

#### **Připojení DVI zařízení:**

Je vyžadován jeden adaptérový kabel HDMI-DVI a jeden pár standardního analogového audio kabelu na každé DVI zařízení.

- Pro správnou funkci by neměla délka adaptérového kabelu HDMI-DVI přesáhnout 3 m. Doporučená délka je 2 m.
- Adaptérový kabel HDMI-DVI přenáší pouze video signál. Zajistěte, aby byl tento kabel připojen ke vstupu **HDMI1** na TV. Jsou vyžadovány samostatné analogové audio kabely (viz obrázek).

#### **Poznámky k nastavení HDMI/DVI zařízení**

- Při zapínání vašich elektronických zařízení nejprve zapněte TV a pak HDMI nebo DVI zařízení.
- Při vypínání vašich elektronických zařízení nejprve vypněte HDMI nebo DVI zařízení a teprve pak TV.

#### **Volba HDMI vstupu**

Po nastavení HDMI zařízení použijte dálkový ovladač TV pro změnu vstupního zdroje TV na HDMI (viz strana 18).

#### **Volba vstupního zdroje zvuku HDMI**

Musíte vybrat vhodný HDMI audio vstup pro každé připojení, v závislosti na tom, zda je zdroj vybaven konektorem HDMI nebo DVI.

- 1 Stiskněte MENU SETUP <sup>o</sup> pro zobrazení obrazovky hlavního menu.
- **2** Stisknutím ▲/▼ vyberte menu **Zvuk** a pak stiskněte **ENTER/CH LIST** (\*\*\*\*\*).
- **3** Stisknutím ▲/▼ vyberte HDMI1 zvuk a pak stiskněte ENTER/CH LIST ............. Stisknutím ◄/► vyberte **HDMI** nebo **DVI**.

## 4 Stiskněte **EXIT/CANCEL** <sup> $\overline{\circ}$ </sup> pro návrat k normálnímu zobrazení.

#### **Poznámka:**

- Speciální pokyny týkající se připojení najdete v návodu dodávaném k HDMI zařízení.
- Pokud chcete nastavit video výstup pro HDMI zařízení, podívejte se do návodu dodávaného k vašemu HDMI zařízení.
- Pokud není při připojení prostřednictvím HDMI k dispozici žádný obraz, můžete použít pro připojení k TV kabel SCART. Pro zobrazení menu nastavení HDMI zařízení použijte dálkový ovladač HDMI zařízení.

Pokud připojíte audio přijímač nebo zařízení pro přehrávání kompatibilní s REGZA-LINK ®, můžete základní funkce připojeného audio/video zařízení ovládat pomocí dálkového ovladače TV. Vysvětlení nastavení a ovládání najdete na stranách 32-35.

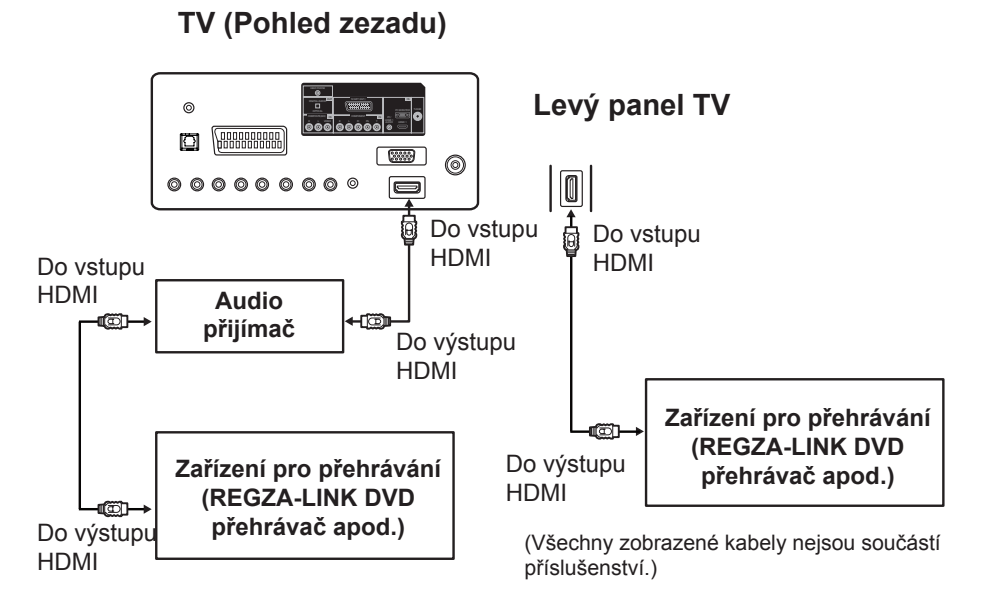

#### **Připojení audio přijímače a zařízení pro přehrávání:**

Jsou vyžadovány HDMI kabely (viz obrázek).

#### **Poznámka:**

- Je-li připojeno několik zařízení, nemusí funkce REGZA-LINK® fungovat správně.<br>• Pro správnou funkci je doporučeno používat HDMI kabely s logem HDMI (Hami
- Pro správnou funkci je doporučeno používat HDMI kabely s logem HDMI (HDmI).

#### **Před ovládáním zařízení:**

- Po dokončení výše uvedených připojení nastavte požadovaným způsobem menu Nastavení REGZA-LINK (viz strana 35).
- Musí být rovněž nastavena připojená zařízení. Podrobné informace najdete v návodu k obsluze jednotlivých zařízení.
- Funkce REGZA-LINK<sup>®</sup> využívá technologii CEC podle normy HDMI.<br>• Tato funkce je omezena na modely vyhavené funkcí Toshiba REGZ4
- Tato funkce je omezena na modely vybavené funkcí Toshiba REGZA-LINK®. Společnost Toshiba ovšem za tyto funkce neručí.

Informace o kompatibilitě najdete v jednotlivých návodech k obsluze.

#### **Poznámka:**

• V závislosti na připojených zařízeních nemusí tato funkce fungovat správně.

#### 1 **Připojení antén a jiných zařízení k TV**

Připojte koaxiální kabel TV přímo do konektoru anténního vstupu v zadní části TV.

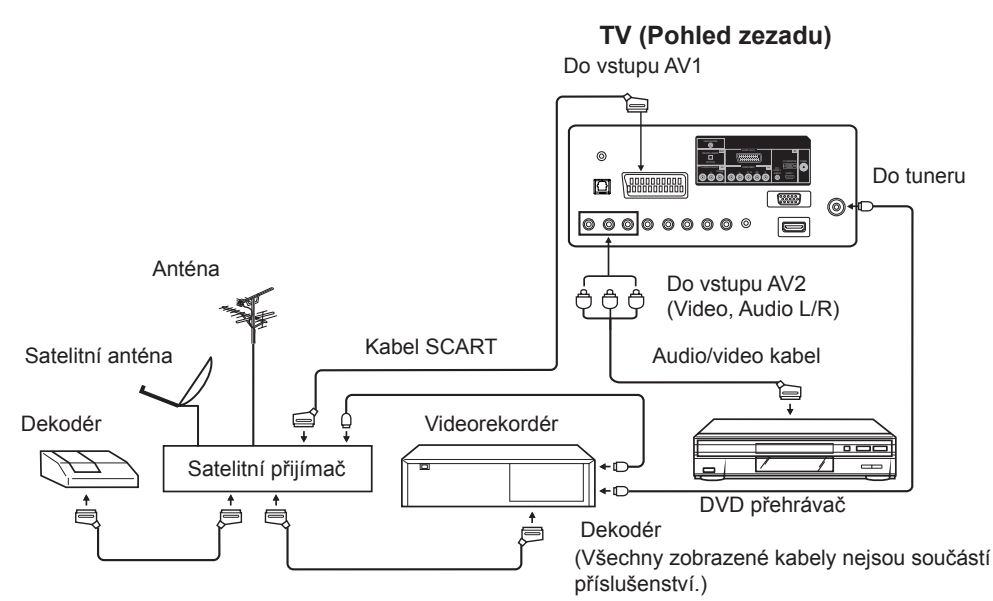

#### **Upozornění:**

Před připojením:

- Nezapomeňte odpojit přístroj od zdroje energie, aby nedošlo k potenciálnímu poškození.
- Zajistěte, aby bylo vytvořeno požadované připojení.
- · Před připojením přístroje ke zdroji energie zajistěte, aby byla připojení správně a pevně provedena.

#### 2 **Připojení audio systému**

Konektor digitálního audio výstupu TV generuje signál Dolby Digital nebo dvoukanálový konvertovaný (down-mix) PCM (Pulse-Code Modulation) signál pro použití s externím dekodérem Dolby Digital, zesilovačem prostorového zvuku apod. s optickým audio vstupem. Pro připojení je vyžadován optický audio kabel . Použijte optický audio kabel, který má delší konektor "TosLink" a nikoli menší konektor "mini-optical".

Pokud máte dekodér nebo procesor DTS, můžete využívat plně výhody 5.1kanálových zvukových stop kódovaných DTS na discích DVD a audio CD.

**TV (Pohled zezadu)** 

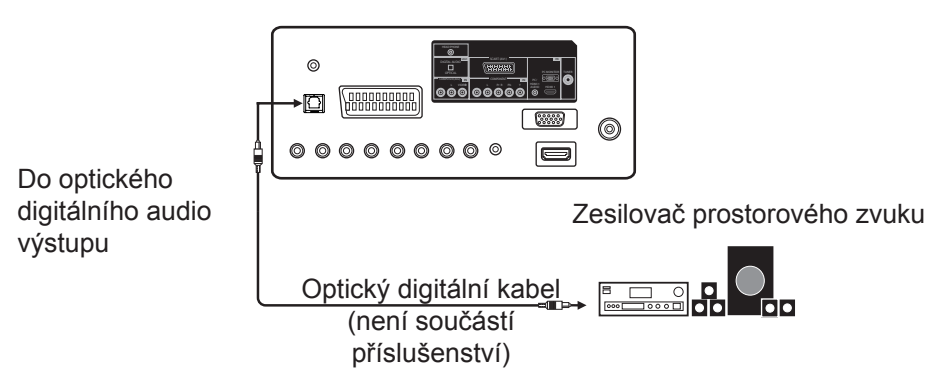

#### **Poznámka:**

- Konektor digitálního audio výstupu nemusí odesílat na výstup některé zdroje digitálního zvuku z důvodu ochrany proti kopírování.
- Nastavení funkcí Basy/Výšky/Vyvážení funguje pouze pro zvuk z reproduktorů TV.
- Po připojení dekodéru Dolby Digital prosím vyberte v DVD menu možnost zvukové stopy Dolby Digital (DD).
- Některé disky DVD mohou mít záznam na obou stranách. Pouze jedna strana však obsahuje záznam zvukové stopy Dolby Digital. Vložte prosím disk DVD správnou stranou.
- Při přehrávání zvukové stopy DTS jsou vypnuty integrované reproduktory. Zvuk DTS lze přehrávat digitálně pouze prostřednictvím digitálního výstupu. Pro reprodukci je nezbytný dekodér DTS.
- Digitální audio výstup je aktivní pouze při příjmu DVB-T, nikoli při příjmu analogového kabelového vysílání TV.

# **Připojení TV k jiným zařízením (pokračování)**

#### 3 **Připojení DVD přehrávače**

**TV (Pohled zezadu)**

DVD přehrávač lze připojit k TV buď pomocí kabelu SCART nebo standardního audio kabelu společně s komponentním video kabelem (viz 5 na této straně).

V takovém případě je pro připojení vyžadován kabel SCART. Pro přehrávání disku DVD vyberte na TV vstupní režim AV1 (viz strana 18).

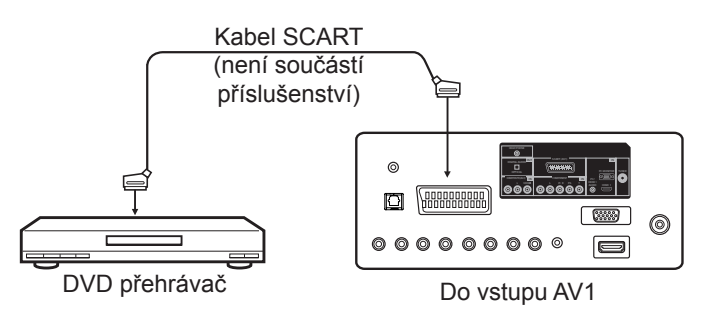

#### 4 **Připojení videokamery**

Pro připojení je vyžadován standardní A/V kabel. Pro zobrazení video signálu vyberte na TV vstupní režim AV2 ( viz strana 18).

#### **TV (Pohled zezadu)**

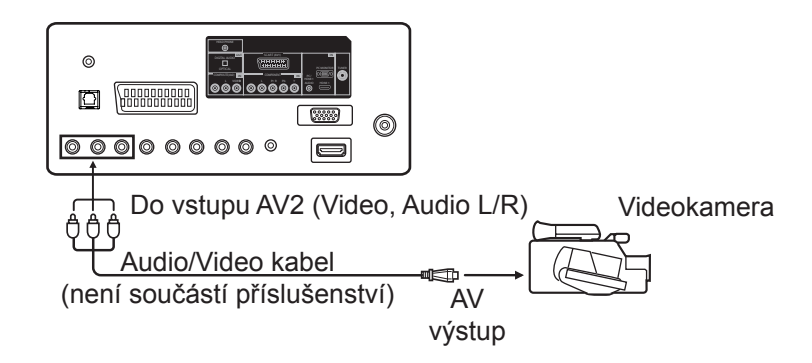

#### **Poznámka:**

Pro připojení videokamery pomocí jiných kabelů se podívejte do návodu k obsluze videokamery, kde najdete další informace.

#### 5 **Připojení k DVD přehrávači nebo jinému AV zařízení pomocí výstupů komponentní video** Pokud váš DVD přehrávač (nebo jiné zařízení)

disponuje konektory komponentního video výstupu, použijte odpovídající kabely (RCA/ Cinch) a připojte je ke komponentním video vstupům na TV podle obrázku - kvalita obrazu se může rapidně zvýšit. Mějte na paměti, že budete muset připojit samostatné kabely (RCA/ Cinch) pro audio signály. Vyberte na TV jako vstupní zdroj komponentní signál (viz strana 18).

#### **Poznámka:**

Komponentní video vstup TV je určen pro připojení zařízení, které má na výstupu prokládaný signál (PAL: 576i/1080i nebo NTSC: 480i/1080i) a progresivní signál (PAL: 576p/720p nebo NTSC: 480p/720p).

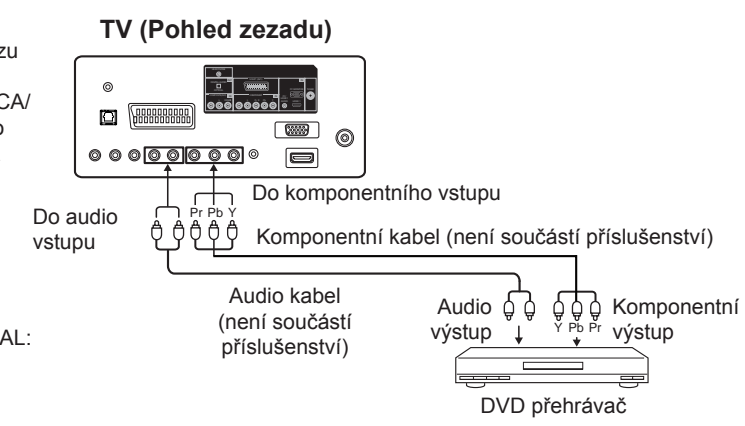

# **Stavové zprávy**

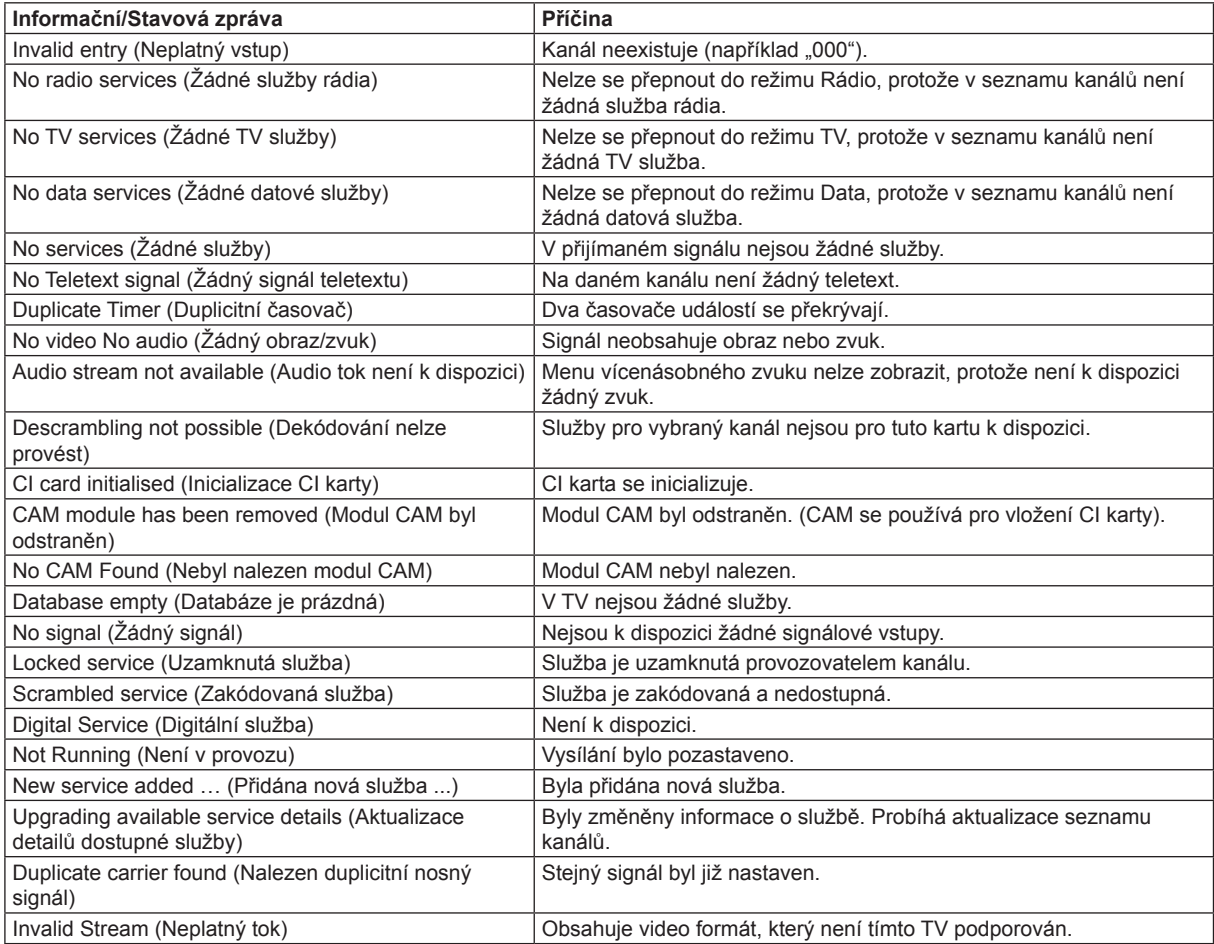

Tento výrobek obsahuje technologie pro ochranu autorských práv, která je chráněna patenty USA a dalšími právy na ochranu duševního vlastnictví. Používání této technologie ochrany autorských práv je podmíněno souhlasem společnosti Macrovision Corporation a pokud společnost Macrovision Corporation nepovolí něco jiného, můžete ji používat pouze pro domácí a další omezené účely. Zpětné inženýrství nebo demontáž jsou zakázány.

• Části tohoto softwaru jsou chráněny autorskými právy © <2007> Projektu volného typu (www.freetype.org). Všechna práva vyhrazena.

- Tento software je částečně založen na práci nezávislé skupiny Independent JPEG Group.
- Poskytovatelem licence k technologii kódování zvuku MPEG Layer-3 jsou společnosti Fraunhofer IIS a Thomson. Vyrobeno v licenci společnosti Dolby Laboratories. Dolby a symbol dvojitého D jsou ochranné známky společnosti Dolby Laboratories.
- **DVD** je ochranná známka pro DVD Format/Logo Licensing Corporation.
- Vyrobeno v licenci podle patentu USA #: 5 451 942 a dalších vydaných a projednávaných patentů USA nebo jiných zemí světa. DTS a Symbol jsou registrované ochranné známky a loga DTS Digital Out a DTS jsou ochranné známky společnosti DTS, Inc. Produkt obsahuje software. © DTS, Inc. All Rights Reserved.
- Neautorizovaný záznam televizních programů chráněných autorskými právy, filmů, videokazet a dalších materiálů může porušovat práva majitelů autorských práv a může být v rozporu s autorskými právy.
- DivX®, DivX Certified® a přidružená loga jsou registrované ochranné známky společnosti DivX, Inc. a jejich používání je licenčně omezeno.

Pro řešení jednoduchých problémů, které mohou při provozu TV nastat, se prosím podívejte do následujícího seznamu. Pokud po vyzkoušení možných řešení problém stále přetrvává, požádejte o pomoc místního prodejce nebo servisní středisko. Zkontrolujte, zda jsou při použití TV připojeného k jinému zařízení všechna připojení správně provedena.

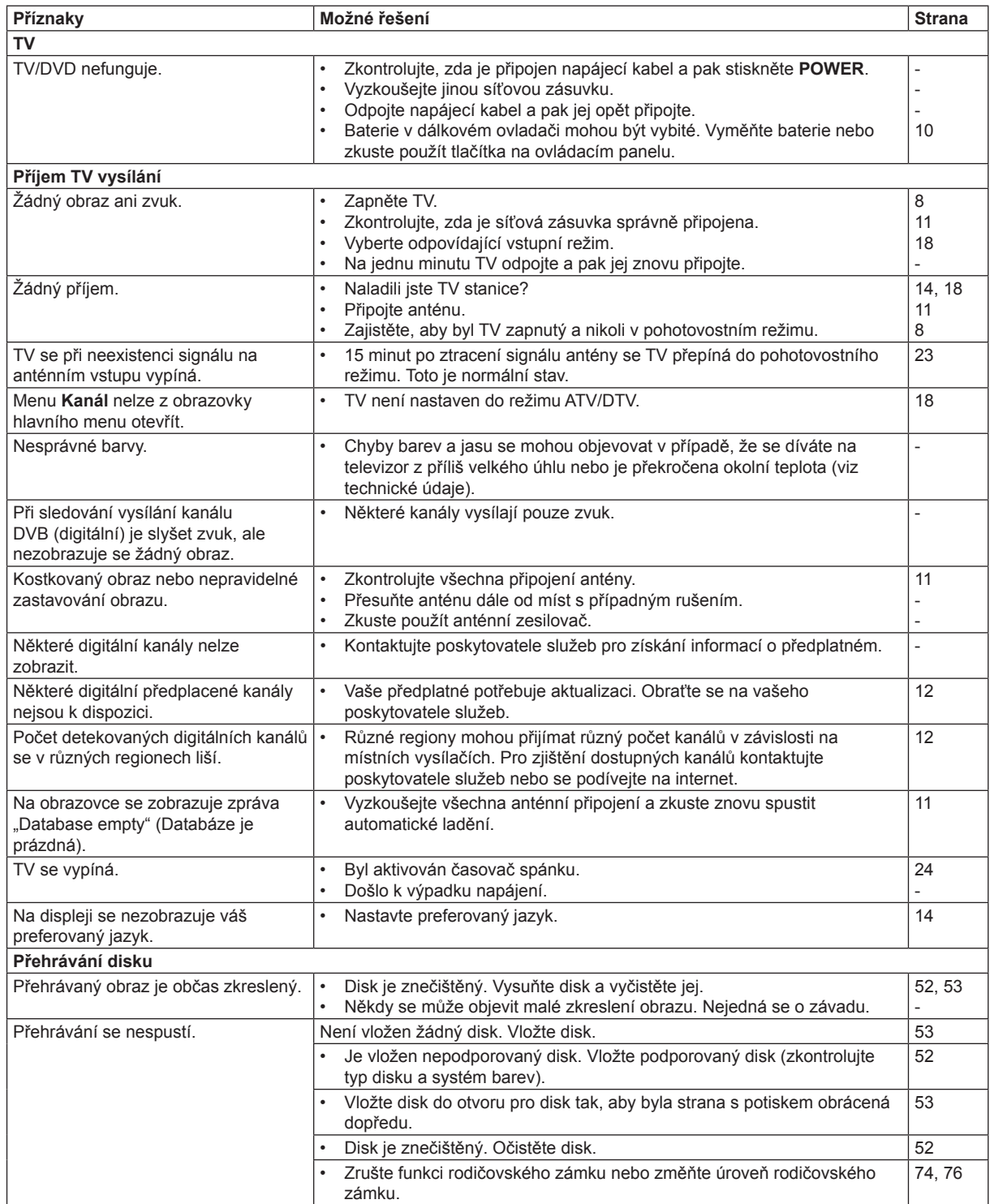

# **Řešení problémů (pokračování)**

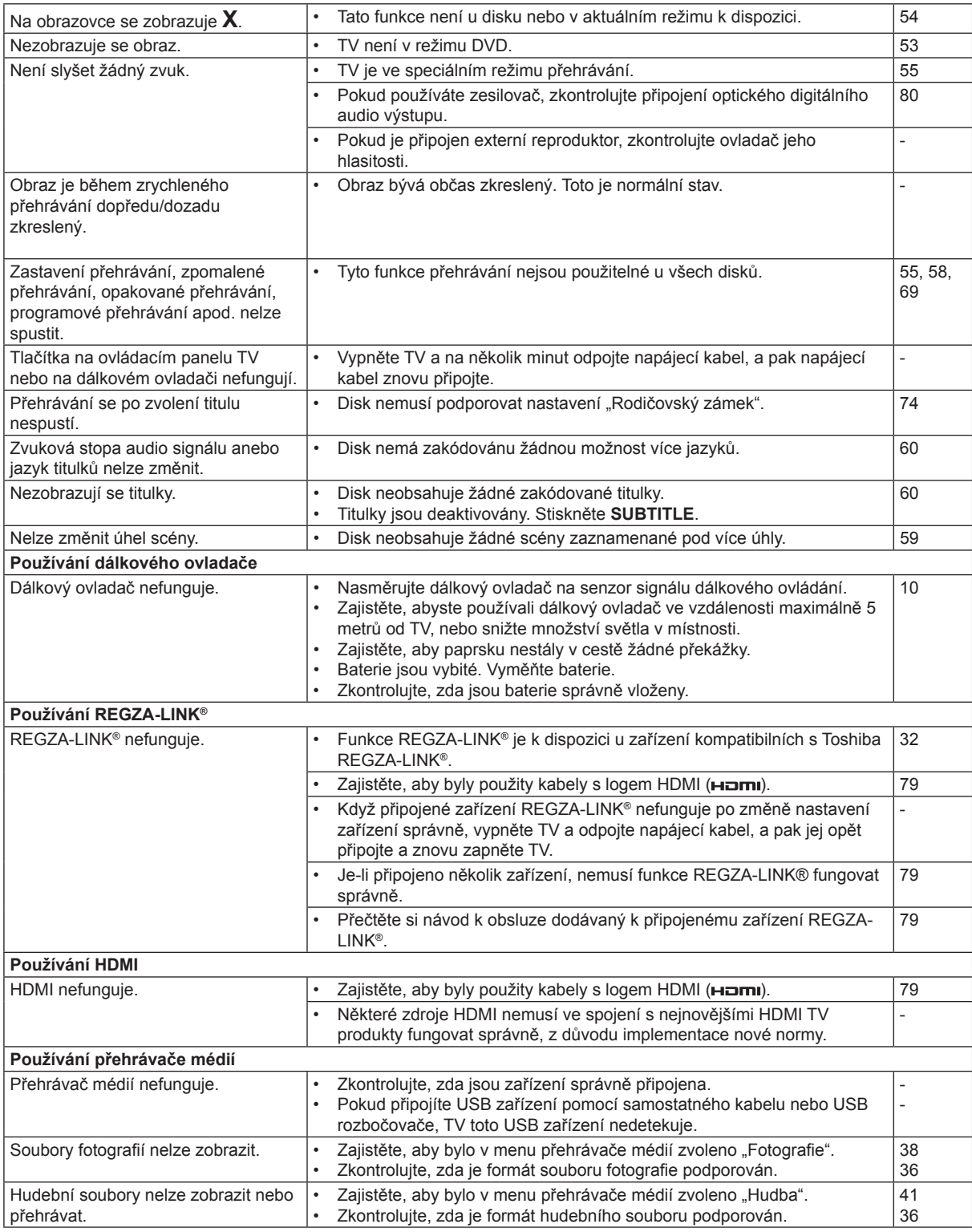

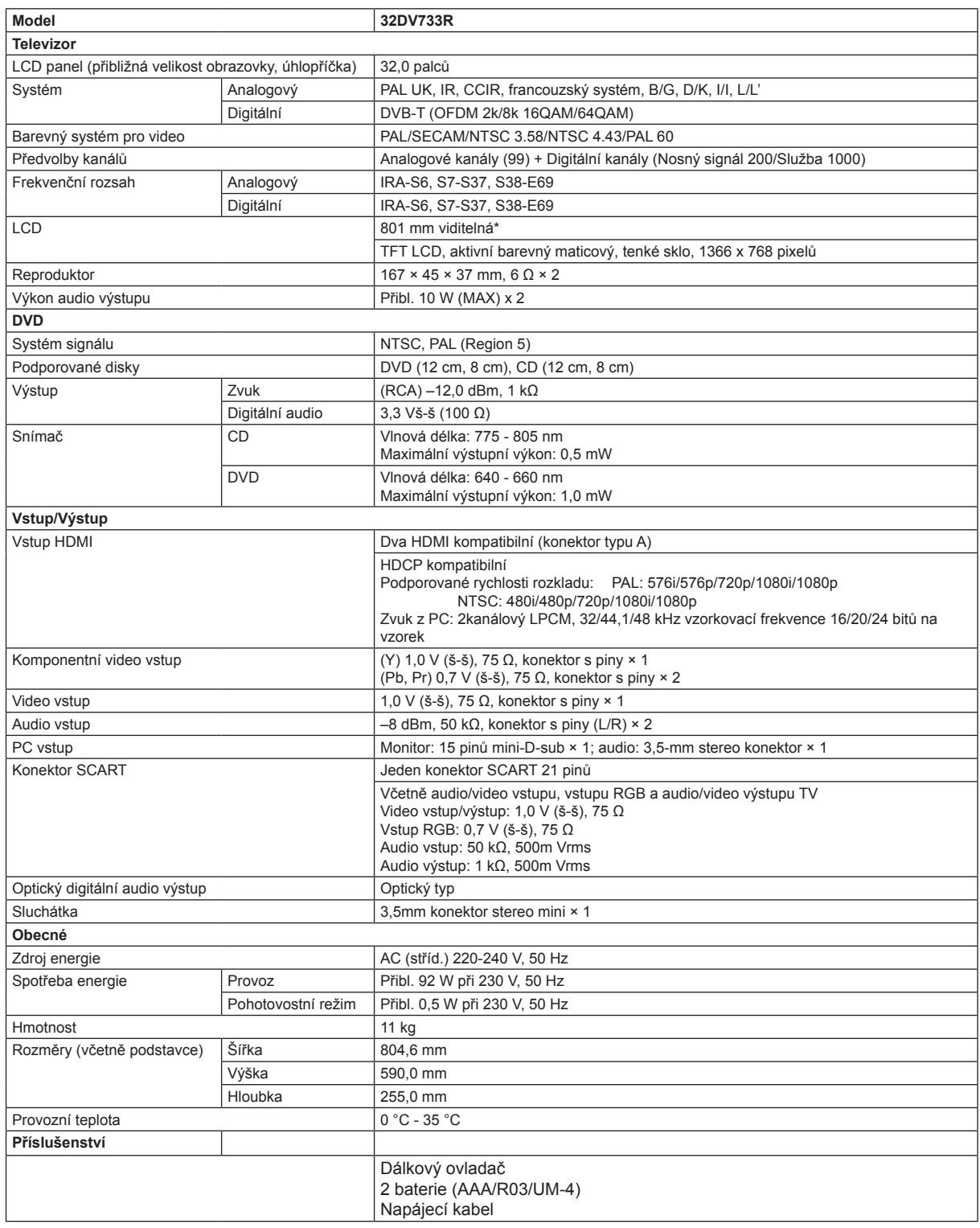

\*Viditelná velikost obrazovky je pouze přibližná.

#### **Poznámka:**

• Všechny rozměry a hmotnosti jsou pouze přibližné.

• Své produkty neustále vylepšujeme. Design a technické údaje se mohou měnit bez předchozího upozornění.

## **Obecná veřejná licence GNU (GPL - General Public License)**

Verze 2, červen 1991 Copyright (C) 1989, 1991 Free Software Foundation, Inc. 59 Temple Place, Suite 330, Boston, MA 02111-1307 USA

Kopírování a šíření doslovných kopií tohoto licenčního dokumentu jsou dovoleny komukoliv, jeho změny jsou však zakázány.

#### **Preambule**

Softwarové licence isou většinou navrženy tak, že vám odebírají svobodu volného sdílení a úprav. Smyslem Obecné veřejné licence GNU (General Public License) je naopak zaručit volnost sdílení a úprav volného softwaru - pro zajištění volného přístupu k tomuto softwaru pro všechny jeho uživatele. Tato Obecná veřejná licence se vztahuje na většinu softwaru nadace Free Software Foundation a na jakýkoli jiný program, jehož autor se přikloní k jejímu používání. (Některý z další softwarů od Free Software Foundation je namísto toho pokryt Obecnou knihovní veřejnou licencí GNU - GNU Library General Public License.) Můžete ji rovněž použít pro své programy.

Pokud mluvíme o volném softwaru, máme na mysli volnost, nikoliv cenu. Naše Obecné veřejné licence jsou navrženy tak, abyste měli právo volně šířit kopie volného softwaru (a účtovat si poplatek za tuto službu, pokud chcete), abyste obdrželi zdrojový kód anebo iej získali, pokud ho chcete, abyste mohli tento software modifikovat nebo jeho části použít v nových volných programech; a abyste věděli, že tak můžete učinit.

Abychom mohli vaše práva chránit, musíme vytvořit omezení, která zakážou komukoli vám tato práva odepírat nebo vás žádat, abyste se těchto práv vzdali. Tato omezení se promítají do jistých povinností, kterým musíte dostát, pokud šíříte kopie dotyčného softwaru anebo ho modifikujete.

Například, šíříte-li kopie takového programu, ať již zdarma nebo za poplatek, musíte poskytnout příjemcům všechna práva, která máte sám. Musíte zaručit, že příjemci rovněž dostanou anebo mohou získat zdrojový kód. A musíte jim ukázat tyto podmínky, aby znali svá práva.

Vaše práva chráníme ve dvou krocích: (1) autorskými právy k softwaru, a (2) nabídkou této licence, která vám dává právoplatné svolení ke kopírování, šíření a modifikaci softwaru.

Kvůli ochraně každého autora i nás samotných chceme zajistit, aby každý chápal skutečnost, že pro volný software neplatí žádné záruky. Je-li software někým jiným modifikován a poslán dále, chceme, aby příjemci věděli, že to, co mají, není originál, takže jakékoliv problémy vnesené jinými se neodrazí na reputaci původních autorů.

Konečně, každý volný program je neustále ohrožen softwarovými patenty. Přejeme si zamezit nebezpečí, že redistributoři volného programu obdrží samostatně patentová osvědčení a tím učiní program vázaným. Abychom tomu zamezili, deklarovali jsme, že každý patent musí být buď vydán s tím, že umožňuje každému volné užití, anebo nesmí být vydán vůbec. Přesná ustanovení a podmínky pro kopírování, šíření a modifikaci jsou uvedeny dále.

#### **USTANOVENÍ A PODMÍNKY PRO KOPÍROVÁNÍ, DISTRIBUCI A ÚPRAVY**

Tato licence se vztahuje na kterýkoliv program či jiné dílo, které obsahuje oznámení, umístěné v něm držitelem autorských práv, o tom, že dílo může být šířeno podle ustanovení této Obecné veřejné licence. Níže uvedený "Program" se týká jakéhokoli takového programu nebo díla, a "dílo vycházející z programu" znamená buď Program nebo jakékoli odvozené dílo podle zákona o autorských právech: tj. dílo obsahující Program nebo jeho část, ať už doslovně nebo s úpravami, anebo přeložené do jiného jazyka.

(Nadále je překlad zahrnován bez omezení pod pojem "modifikace".) Každý držitel licence je označován jako "vy".

Jiné činnosti než kopírování, šíření a modifikace nejsou touto Licencí pokryty; jsou mimo její rozsah. Akt spuštění Programu není omezen a výstup z programu je pokryt pouze tehdy, jestliže obsah výstupu tvoří dílo založené na Programu (nezávisle na tom, zda bylo vytvořeno spuštěním Programu). Posouzení platnosti předchozí věty závisí na tom, co Program dělá.

(1) Smíte kopírovat a šířit doslovné kopie zdrojového kódu Programu tak, jak jste je obdrželi, na jakémkoli médiu, za předpokladu, že na každé kopii viditelně a náležitě zveřejníte příslušné oznámení o autorských právech a omezení záruky; nebudete měnit žádné oznámení, které se týká této Licence a neexistence jakékoli záruky; a poskytnete dalším příjemcům Programu společně s Programem kopii této Licence.

Za fyzický akt přenesení kopie můžete žádat poplatek a podle vlastního uvážení můžete nabídnout za poplatek záruční ochranu.

- (2) Můžete modifikovat vaši kopii či kopie Programu anebo kterékoliv jeho části, a vytvořit tak dílo založené na Programu, a kopírovat a rozšiřovat takové modifikace či dílo podle podmínek Paragrafu 1 výše, za předpokladu, že splníte všechny tyto podmínky:
	- a) Modifikované soubory musíte opatřit zřetelnou zmínkou uvádějící, že jste soubory změnil a datum každé změny.
	- b) Musíte umožnit, aby jakékoliv vámi publikované či rozšiřované dílo, které obsahuje zcela nebo zčásti Program nebo jakoukoli jeho část, popřípadě je z Programu nebo jeho části odvozeno, mohlo být jako celek bezplatně poskytnuto každé třetí osobě v souladu s ustanoveními této Licence.
	- c) Pokud modifikovaný program pracuje normálně tak, že čte interaktivně povely, musíte zajistit, že při nejběžnějším způsobu jeho spuštění vytiskne nebo zobrazí hlášení zahrnující příslušnou zmínku o autorském právu a uvede, že neexistuje žádná záruka (nebo případně, že záruku poskytujete vy), a že uživatelé mohou za těchto podmínek program dále distribuovat, a musí uživateli sdělit, jakým způsobem může nahlédnout do kopie této Licence. (Výjimka: v případě, že sám Program je interaktivní, avšak žádné takové hlášení nevypisuje, nepožaduje se, aby vaše dílo založené na Programu takové hlášení vypisovalo.)

Tyto požadavky se vztahují k modifikovanému dílu jako celku. Pokud lze identifikovat části takového díla, které nejsou

odvozenv z Programu a mohou být samy o sobě rozumně považovány za nezávislá a samostatná díla, pak se tato Licence a její ustanovení nevztahují na tyto části, jsou-li šířeny jako nezávislá díla. Avšak jestliže tytéž části rozšiřujete jako část celku, jímž je dílo založené na Programu, musí být rozšiřování tohoto celku podřízeno ustanovením této Licence tak, že povolení poskytnutá dalším uživatelům se rozšíří na celé dílo, tedy na všechny jeho části bez ohledu na to, kdo kterou část napsal.

Účelem této sekce tedy není domáhat se práv nebo ucházet se o vaše práva k dílu napsanému zcela vámi; účelem je spíše uplatit právo na řízení distribuce odvozených nebo kolektivních děl založených na tomto Programu.

- Kromě tohoto pouhé spojení jiného díla, jež není na Programu založeno, s Programem (anebo dílem založeným na Programu) na paměťovém nebo distribučním médiu neuvazuje toto jiné dílo do působnosti této Licence.
- (3) Můžete kopírovat a rozšiřovat Program (nebo dílo na něm založené, viz paragraf 2) v objektové anebo spustitelné podobě podle ustanovení paragrafů 1 a 2 výše, pokud rovněž splníte některou z následujících náležitostí:
	- a) Doprovodíte jej kompletním zdrojovým kódem ve strojově čitelné formě. Zdrojový kód musí být rozšiřován podle ustanovení paragrafů 1 a 2 výše, a to na médiu běžně používaném pro výměnu softwaru; nebo,
	- b) Doprovodíte jej písemnou nabídkou s platností nejméně tři roky, podle níž poskytnete jakékoli třetí straně, za poplatek nepřevyšující vaše výdaje vynaložené na fyzickou výrobou zdrojové distribuce, kompletní strojově čitelnou kopii odpovídajícího zdrojového kódu, jenž musí být šířen podle ustanovení paragrafů 1 a 2 výše na médiu běžně používaném pro výměnu softwaru; nebo,
	- c) Doprovodíte jej informacemi, které jste obdrželi ohledně nabídky na šíření příslušného zdrojového kódu. (Tato alternativa je povolena jen pro nekomerční šíření a jenom tehdy, pokud jste obdržel program v objektovém nebo spustitelném tvaru spolu s takovou nabídkou, v souladu s položkou b výše.)

Zdrojový kód k dílu je nejvhodnější formou díla z hlediska jeho případných modifikací. Pro dílo ve spustitelném tvaru znamená úplný zdrojový kód veškerý zdrojový kód pro všechny moduly, které obsahuje, plus jakékoli další soubory pro definici rozhraní, plus dávkové soubory potřebné pro kompilaci a instalaci spustitelného programu. Zvláštní výjimkou jsou však ty softwarové komponenty, které jsou normálně šířeny (buď ve zdrojové nebo binární formě) s hlavními součástmi operačního systému, na němž spustitelný program běží (ti. s překladačem, jádrem apod.). Tyto komponenty nemusí být šířeny se zdrojovým kódem, pokud ovšem komponenta sama nedoprovází spustitelnou podobu díla.

Je-li šíření objektového nebo spustitelného kódu činěno nabídkou přístupu ke kopírování z určitého místa, potom se za distribuci zdrojového kódu počítá i nabídnutí ekvivalentního přístupu ke kopírování zdrojového kódu ze stejného místa, byť přitom nejsou třetí strany nuceny ke zkopírování zdrojového kódu spolu s objektovým.

- (4) Nesmíte kopírovat, modifikovat, poskytovat sublicence anebo šířit Program jiným způsobem, než výslovně uvedeným v této licenci. Jakýkoli jiný pokus o kopírování, modifikaci, poskytnutí sublicence anebo šíření programu je neplatný a automaticky ukončí vaše práva daná touto Licencí. Strany, které od vás obdržely kopie anebo práva v souladu s touto Licencí, však nemají své licence ukončeny, dokud se jim plně podřizují.
- (5) Není vaší povinností tuto Licenci přijmout, protože jste ji nepodepsali. Nic jiného vám však nedává možnost kopírovat nebo šířit Program nebo odvozená díla. V případě, že tuto Licenci nepřijmete, jsou tyto činnosti zákonem zakázány. Tím pádem modifikací anebo šířením Programu (anebo každého díla založeného na Programu) vyjadřujete své podřízení se Licenci a všem jejím ustanovením a podmínkám pro kopírovaní, modifikování a šíření Programu a děl na něm založených.
- (6) Pokaždé, když redistribuujete Program (nebo dílo založené na Programu), získává příjemce od původního držitele licence právo kopírovat, modifikovat a šířit Program v souladu s těmito ustanoveními a podmínkami. Nesmíte klást žádné další překážky výkonu zde zaručených příjemcových práv. Nejste odpovědný za vymáhání dodržování této Licence třetími stranami.
- (7) Jsou-li vám z rozhodnutí soudu, obviněním z porušení patentu nebo z jakéhokoli jiného důvodu (nejen v souvislosti s patenty) uloženy takové podmínky (ať již příkazem soudu, smlouvou nebo jinak), které se vylučují s podmínkami této Licence, nejste tím osvobozen od podmínek této Licence. Pokud nemůžete šířit Program tak, abyste vyhověl zároveň svým závazkům vyplývajícím z této Licence a jiným platným závazkům, nesmíte jej v důsledku toho šířit vůbec. Pokud by například patentové osvědčení nepovolovalo bezplatnou redistribuci Programu všemi, kdo vaším přičiněním získají přímo nebo nepřímo jeho kopie, pak by jediný možný způsob jak vyhovět zároveň patentovému osvědčení i této Licenci spočíval v ukončení distribuce Programu

Pokud by se za nějakých specifických okolností jevila některá část tohoto paragrafu jako neplatná nebo nevynutitelná, považuje se za směrodatnou rovnováha vyjádřená tímto paragrafem a paragraf jako celek se považuje za směrodatný za jiných okolností.

 Účelem této sekce není nabádání k porušování jakýchkoli patentů nebo jiných nároků na autorská práva, nebo napadání platnosti jakýchkoli takových požadavků; výhradním účelem této sekce je ochrana integrity systému volné distribuce softwaru, který je implementován jako veřejné licence. Mnoho osob poskytlo štědré příspěvky do široké škály softwaru šířeného prostřednictvím tohoto systému ve víře v konzistentní používání tohoto systému; rozhodnutí o tom, zda bude ochotný šířit software prostřednictvím jakéhokoli jiného systému, je na autorovi/dárci a držitel licence nemůže tuto volbu vnucovat. Smyslem tohoto paragrafu je zevrubně osvětlit to, co je považováno za důsledek plynoucí ze zbytku této Licence.

- (8) Pokud je šíření či použití Programu v některých zemích omezeno buď patenty anebo autorsky chráněnými rozhraními, může držitel původních autorských práv, který svěřuje Program do působnosti této Licence, přidat výslovné omezení pro geografické šíření, vylučující takové země, takže šíření je povoleno jen v těch zemích nebo mezi těmi zeměmi, které nejsou tímto způsobem vyloučeny. Tato licence zahrnuje v tomto případě takové omezení přesně tak, jako by bylo zapsáno v textu této Licence
- (9) Nadace Free Software Foundation může čas od času publikovat zrevidované anebo nové verze Obecné veřejné licence. Takové nové verze se budou svým duchem podobat současné verzi, v jednotlivostech se však mohou lišit s ohledem na nové problémy či zájmy.

Každé verzi je přiděleno rozlišující číslo verze. Pokud Program specifikuje číslo verze Licence, která se na něj vztahuje, a "všech následujících verzí", můžete se podle uvážení řídit ustanoveními a podmínkami buďto oné konkrétní verze anebo kterékoliv následující verze, kterou vydala Free Software Foundation. Jestliže Program nespecifikuje číslo verze této Licence. můžete si vybrat libovolnou verzi, kterou kdy Free Software Foundation vydala.

(10) Pokud si přejete zahrnout části Programu do jiných volných programů, jejichž distribuční podmínky jsou odlišné, zašlete autorovi žádost o povolení. V případě softwaru, k němuž vlastní autorská práva Free Software Foundation, napište Free Software Foundation - někdy povolujeme výjimky. Naše rozhodnutí bude vedeno dvěma cíli: zachováním volné povahy všech odvozenin našeho volného softwaru a podporou sdílení a opětovného využití softwaru obecně.

#### **ZÁRUKA SE NEPOSKYTUJE**

- (1) VZHLEDEM K BEZPLATNÉMU POSKYTNUTÍ LICENCE K PROGRAMU SE NA PROGRAM NEVZTAHUJE ŽÁDNÁ ZÁRUKA, A TO V MÍŘE POVOLENÉ PLATNÝM ZÁKONEM. POKUD NENÍ PÍSEMNĚ STANOVENO JINAK, POSKYTUJÍ DRŽITELÉ AUTORSKÝCH PRÁV POPŘÍPADĚ JINÉ STRANY PROGRAM "TAK, JAK JE", BEZ ZÁRUKY JAKÉHOKOLI DRUHU, AŤ VÝSLOVNÉ NEBO VYPLÝVAJÍCÍ, VČETNĚ, ALE NIKOLI JEN, ZÁRUK PRODEJNOSTI A VHODNOSTI PRO URČITÝ ÚČEL. POKUD JDE O KVALITU A VÝKONNOST PROGRAMU, LEŽÍ VEŠKERÉ RIZIKO NA VÁS. POKUD BY SE U PROGRAMU PROJEVILY ZÁVADY, PADAJÍ NÁKLADY ZA VŠECHNU POTŘEBNOU ÚDRŽBU, OPRAVU ČI NÁPRAVU NA VÁŠ VRUB.
- (2) V ŽÁDNÉM PŘÍPADĚ, S VÝJIMKOU TOHO, KDYŽ TO VYŽADUJE PLATNÝ ZÁKON, ANEBO KDYŽ TO BYLO PÍSEMNĚ ODSOUHLASENO, VÁM NEBUDE ŽÁDNÝ Z DRŽITELŮ AUTORSKÝCH PRÁV ANI ŽÁDNÁ JINÁ STRANA, KTERÁ SMÍ MODIFIKOVAT ČI ŠÍŘIT PROGRAM V SOULADU S PŘEDCHOZÍMI USTANOVENÍMI, ODPOVĚDNI ZA ŠKODY, VČETNĚ VŠECH OBECNÝCH, SPECIÁLNÍCH, NAHODILÝCH NEBO NÁSLEDNÝCH ŠKOD VYPLÝVAJÍCÍCH Z UŽÍVÁNÍ ANEBO NESCHOPNOSTI UŽÍVAT PROGRAM (VČETNĚ, ALE NIKOLI JEN, ZTRÁTY NEBO ZKRESLENÍ DAT, NEBO TRVALÝCH ŠKOD ZPŮSOBENÝCH VÁM NEBO TŘETÍM STRANÁM, NEBO SELHÁNÍ FUNKCE PROGRAMU V SOUČINNOSTI S JINÝMI PROGRAMY), A TO I V PŘÍPADĚ, ŽE TAKOVÝ DRŽITEL AUTORSKÝCH PRÁV NEBO JINÁ STRANA BYLI UPOZORNĚNI NA MOŽNOST TAKOVÝCH ŠKOD.

KONEC USTANOVENÍ A PODMÍNEK

#### **Jak uplatnit tato ustanovení na vaše nové programy**

Pokud vyvinete nový program a chcete, aby byl veřejnosti co nejvíce k užitku, můžete toho nejlépe dosáhnout tím, že jej prohlásíte za volný software, který může kdokoliv redistribuovat a měnit za zde uvedených podmínek.

K tomu stačí připojit k programu následující údaje. Nejbezpečnější je jejich připojení k začátku každého zdrojového souboru pro nejefektivnější sdělení vyloučení záruky; a každý soubor by měl mít alespoň řádku "copyright" a ukazatel na místo, kde je možno najít plné znění.

Jednu řádku pro pojmenování programu a stručný popis jeho činnosti.

Copyright (C) <rok> <iméno autora>

Tento program je volný software; můžete jej šířit anebo upravovat za podmínek Obecné veřejné licence GNU publikované nadací Free Software Foundation; buď verze 2 licence nebo (podle vaší volby) jakékoli pozdější verze.

Tento program je šířen v naději, že přinese užitek, avšak BEZ JAKÉKOLI ZÁRUKY; dokonce i bez předpokládané záruky PRODEJNOSTI nebo VHODNODTI PRO KONKRÉTNÍ ÚČEL. Podrobnější informace najdete v Obecné veřejné licenci GNU.

Společně s tímto programem jste měli obdržet kopii Obecné veřejné licence GNU; pokud tomu tak není, napište na adresu Free Software Foundation, Inc., 59 Temple Place, Suite 330,

Boston, MA 02111-1307 USA

Připojte rovněž informaci o tom, jak je možné se s vámi spojit elektronickou a papírovou poštou.

Pokud je program interaktivní, zařiďte, aby se při startu v interaktivním módu vypsalo hlášení podobné tomuto:

Gnomovision verze 69,

Copyright (C) rok jméno autora Gnomovision je dodáván ABSOLUTNĚ BEZ ZÁRUKY; pro podrobnosti napište `show w'. Jde o volný software a jeho šíření za jistých podmínek je vítáno; pro podrobnosti napište `show c'.

Hypotetické povely `show w' a `show c' by měly zobrazit příslušné pasáže Obecné veřejné licence. Použité příkazy mohou být samozřejmě volány jinak než `show w' a `show c'; mohou to být dokonce odkazy pro klepnutí myší nebo položky menu - cokoli vyhovuje vašemu programu.

Pokud je to nutné, měl byste také přimět svého zaměstnavatele (jestliže pracujete jako programátor) nebo představitele vaší školy, je-li někdo takový, k tomu, aby podepsal "zřeknutí se autorských práv" programu. Zde je vzorek; změňte názvy:

Yoodyne, a.s., se tímto zříká veškerého zájmu o autorská práva k programu `Gnomovision' (překladač s nakladačem) napsaného Jamesem Hackerem.

podpis Ty Coon, 1. dubna 1989

Ty Coon, víceprezident

Tato Obecná veřejná licence neumožňuje zahrnutí vašeho programu do jiných než volných programů. Je-li váš program knihovnou podprogramů, můžete zvážit, zda je užitečné umožnit sestavování i vázaných aplikačních programů s vaší knihovnou. V takovém případě použijte Obecnou knihovní veřejnou licenci GNU namísto této licence.

## **Licenční oznámení Libpng**

Kopie těchto oznámení libpng je uvedena pro vaše pohodlí. V případě jakéhokoli rozporu mezi touto kopií a oznámeními v souboru png.h, který je součástí distribuce libpng, platí ta později uvedená.

#### **OZNÁMENÍ O AUTORSKÝCH PRÁVECH, OMEZENÍ a LICENCE:**

Pokud upravíte libpng, můžete vložit doplňující poznámky bezprostředně za tuto větu.

Tento kód je uvolněn pod licencí libpng.

libpng verze 1.2.6, srpen 15, 2004, až 1.2.41, prosinec 3, 2009, jsou Copyright (c) 2004, 2006-2009 Glenn Randers-Pehrson a jsou distribuovány podle stejného omezení a licence jako libpng-1.2.5 s následující osobou přidanou do seznamu přispívajících autorů:

 Cosmin Truta

libpng verze 1.0.7, červenec 1, 2000, až 1.2.5 - říjen 3, 2002, jsou Copyright (c) 2000-2002 Glenn Randers-Pehrson a jsou distribuovány podle stejného omezení a licence jako libpng-1.0.6 s následujícími osobami přidanými do seznamu přispívajících autorů:

Simon-Pierre Cadieux Eric S. Raymond Gilles Vollant

a s následujícími doplněními do omezení:

Neexistuje žádná záruka, že nedojde k narušení vaší spokojenosti s knihovnou nebo záruka proti porušování. Neexistuje žádná záruka, že naše úsilí nebo knihovna bude splňovat jakékoli vaše konkrétní účely nebo potřeby. Tato knihovna je poskytována se všemi chybami a veškeré riziko týkající se uspokojivé kvality, výkonu, přesnosti a úsilí je na uživateli.

libpng verze 0.97, leden 1998, až 1.0.6, březen 20, 2000, jsou Copyright (c) 1998, 1999 Glenn Randers-Pehrson a jsou distribuovány podle stejného omezení a licence jako libpng-0.96, s následujícími osobami přidanými do seznamu přispívajících autorů:

Tom Lane Glenn Randers-Pehrson Willem van Schaik

libpng verze 0.89, červen 1996, až 0.96, květen 1997, jsou Copyright (c) 1996, 1997 Andreas Dilger a jsou distribuovány podle stejného omezení a licence jako libpng-0.88, s následujícími osobami přidanými do seznamu přispívajících autorů:

 John Bowler Kevin Bracey Sam Bushell Magnus Holmgren Greg Roelofs Tom Tanner

libpng verze 0.5, květen 1995, až 0.88, leden 1996, jsou Copyright (c) 1995, 1996 Guy Eric Schalnat, Group 42, Inc. Pro účely těchto autorských práv a licence jsou "Přispívající autoři"definováni jako následující skupina osob:

 Andreas Dilger Dave Martindale Guy Eric Schalnat Paul Schmidt Tim Wegner

Referenční knihovna PNG je dodávána "TAK, JAK JE". Přispívající autoři a skupina Group 42, Inc. neposkytují žádnou záruku, ať už vyjádřenou nebo předpokládanou, včetně, avšak nikoli výhradně záruk prodejnosti a vhodnosti pro jakýkoli účel. Přispívající autoři a skupina Group 42, Inc. nenesou žádnou odpovědnost za jakékoli přímé, nepřímé, náhodné, speciální, exemplární nebo následné škody, které mohou vzniknout v důsledku používání referenční knihovny PNG, a to ani tehdy, když byli na možnost takových škod upozorněni.

Tímto se přiděluje svolení používat, kopírovat, upravovat a šířit tento zdrojový kód, nebo jeho části, pro jakýkoli účel, bezplatně, za následujících omezení:

- 1. Původ tohoto zdrojového kódu nesmí být nesprávně interpretován.
- 2. Změněné verze musí být jednoznačně označeny jako takové a nesmí být nesprávně interpretovány jako originální zdroj.
- 3. Toto oznámení o autorských právech nesmí být odstraňování nebo měněno z žádné zdrojové nebo změněné zdrojové

distribuce.

Přispívající autoři a skupina Group 42, Inc. konkrétně povolují a podporují bezplatné používání tohoto zdrojového kódu jako komponenty pro podporu souborů formátu PNG v komerčních produktech. Pokud tento zdrojový kód použijete v nějakém produktu, není poděkování nutné, ale ocenili bychom jej.

Funkce "png\_get\_copyright" ie k dispozici pro pohodlné použití v oknech "about" (informace o) apod.:

printf("%s",png\_get\_copyright(NULL));

Je dodáváno rovněž logo PNG (samozřejmě ve formátu PNG) v souborech "pngbar.png" a "pngbar.jpg" (88×31) a "pngnow.png" (98×31).

Libpng je OSI Certified Open Source Software. OSI Certified Open Source je certifikační značka Open Source Initiative.

Glenn Randers-Pehrson glennrp na users.sourceforge.net 3. prosince, 2009

## **Licence zlib**

#### zlib.h -- rozhraní víceúčelové kompresní knihovny "zlib"

**Verze 1.2.3, 18. července 2005**

Copyright (C) 1995-2005 Jean-loup Gailly a Mark Adler

Tento software je poskytován "tak, jak je", bez vyjádřené nebo vyplývající záruky. Autoři v žádném případě neodpovídají za jakékoliv škody vyplývající z používání tohoto softwaru.

Souhlas pro používání softwaru je dán každému, pro jakýkoliv účel, včetně komerčního využití a také pro jeho úpravy a bezplatné rozšiřování, s následujícími omezeními:

- 1. Původ tohoto softwaru nesmí být nesprávně interpretován; nesmíte tvrdit, že jste napsali originální software. Pokud používáte tento software v produktu, ocenili bychom poděkování v dokumentaci tohoto produktu, avšak nevyžadujeme jej.
- 2. Upravené verze zdrojových kódů musí být zřetelně označeny a nesmí být nesprávně uváděny jako originální software.
- 3. Toto upozornění nesmí být odstraněno nebo upraveno v žádné distribuci zdrojového kódu.

Jean-loup Gailly jloup@gzip.org Mark Adler madler@alumni.caltech.edu

# **TOSHIBA**

Uvedený symbol znamená, že s tímto výrobkem nesmí být nakládáno jako s běžným domovním odpadem. Zajištěním správné likvidace tohoto výrobku pomůžete předcházet případným negativním dopadům na životní prostředí a lidské zdraví, ke kterým by mohlo dojít v případě nezodpovědné likvidace tohoto výrobku. Podrobnější informace týkající se recyklace výrobku vám poskytne váš místní úřad, společnosti zabývající se likvidací odpadů nebo obchod, ve kterém jste tento výrobek zakoupili.

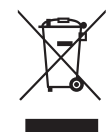

VYTIŠTĚNO V ČESKÉ REPUBLICE